# HP Universal CMDB

para os sistemas operacionais Windows e Linux

Versão do software: 9.02

Guia do Banco de Dados

Data de lançamento do documento: outubro de 2010 Data de lançamento do software: outubro de 2010

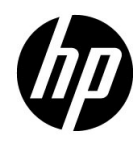

# Avisos Legais

#### Garantia

As únicas garantias para produtos e serviços HP estão estipuladas nas declarações de garantia que acompanham tais produtos e serviços. Nada neste documento deve ser interpretado como constituindo garantia adicional. A HP não se responsabiliza por erros técnicos ou editoriais, nem omissões contidas neste documento.

As informações aqui contidas estão sujeitas a alteração sem prévio aviso.

Legenda de Direitos Restritos

Software de computador confidencial. Licença válida da HP necessária para posse, uso ou reprodução. Em conformidade com as cláusulas 12.211 e 12.212 da FAR, Software de Computação Comercial, Documentação de Software de Computador e Dados Técnicos para Itens Comerciais são licenciados ao Governo dos EUA sob uma licença comercial padrão do fabricante.

Avisos de Direitos Autorais

© Copyright 2005 - 2010 Hewlett-Packard Development Company, L.P

Avisos de Marcas Comerciais

Adobe® e Acrobat® são marcas comerciais da Adobe Systems Incorporated.

AMD e o símbolo da seta da AMD são marcas comerciais da Advanced Micro Devices, Inc.

Google™ e Google Maps™ são marcas comerciais da Google Inc.

Intel®, Itanium®, Pentium® e Intel® Xeon® são marcas comerciais da Intel Corporation nos EUA e em outros países.

Java™ é uma marca da Sun Microsystems, Inc. nos EUA.

Microsoft®, Windows®, Windows NT®, Windows® XP e Windows Vista® são marcas registradas da Microsoft Corporation nos EUA.

Oracle é uma marca registrada da Oracle Corporation e/ou de suas afiliadas.

UNIX® é uma marca registrada do The Open Group.

Reconhecimentos

- Este produto inclui software desenvolvido pela Apache Software Foundation (http://www.apache.org/licenses).
- Este produto inclui código OpenLDAP da OpenLDAP Foundation (http://www.openldap.org/foundation/).
- Este produto inclui código GNU da Free Software Foundation, Inc. (http://www.fsf.org/).
- Este produto inclui código JiBX de Dennis M. Sosnoski.
- Este produto inclui o analisador XPP3 XMLPull incluído na distribuição e usado em todo o JiBX, da Extreme! Lab, da Universidade de Indiana.
- Este produto inclui a licença do Office Look and Feels de Robert Futrell (http://sourceforge.net/projects/officelnfs).
- Este produto inclui código JEP Java Expression Parser da Netaphor Software, Inc. (http://www.netaphor.com/home.asp).

# Atualizações da Documentação

A página de título deste documento contém as seguintes informações de identificação:

- Número da versão do software.
- Data de lançamento do documento, que muda toda vez que o documento é atualizado.
- Data de lançamento do software, que indica a data de lançamento desta versão do software.

Para verificar as atualizações recentes ou confirmar se você está usando a edição mais recente de um documento, vá para:

#### **http://h20230.www2.hp.com/selfsolve/manuals**

Este site requer que você se cadastre para um HP Passport e faça logon. Para se cadastrar e receber um HP Passport ID, vá para:

#### **http://h20229.www2.hp.com/passport-registration.html**

Ou clique no link **New users - please register** (Novos usuários - cadastre-se) na página de logon do HP Passport.

Você também receberá edições novas ou atualizadas se assinar o serviço de suporte ao produto apropriado. Contate seu representante de vendas HP para obter detalhes.

# **Suporte**

Visite o site de suporte da HP Software em:

#### **http://www.hp.com/go/hpsoftwaresupport**

Esse site fornece informações de contato e detalhes sobre os produtos, serviços e suporte oferecidos pela HP Software.

O suporte online da HP Software oferece recursos para o cliente resolver problemas por conta própria. Ele fornece uma maneira rápida e eficiente de acessar as ferramentas interativas de suporte técnico necessárias para você gerenciar seus negócios. Na qualidade de cliente de suporte, você pode se beneficiar usando o site de suporte para:

- Pesquisar documentos de conhecimento que sejam de seu interesse
- Enviar e acompanhar casos de suporte e solicitações de aprimoramento
- Baixar patches de software
- Gerenciar contratos de suporte
- Consultar contatos de suporte HP
- Examinar informações sobre os serviços disponíveis
- Participar de discussões com outros clientes de software
- Pesquisar e se inscrever para treinamento em software

A maioria das áreas de suporte exige que você se cadastre como um usuário do HP Passport e faça logon. Muitas também exigem um contrato de suporte. Para se cadastrar e obter um ID do HP Passport, vá para:

#### **http://h20229.www2.hp.com/passport-registration.html**

Para encontrar mais informações sobre níveis de acesso, vá para:

#### **http://h20230.www2.hp.com/new\_access\_levels.jsp**

# **Sumário**

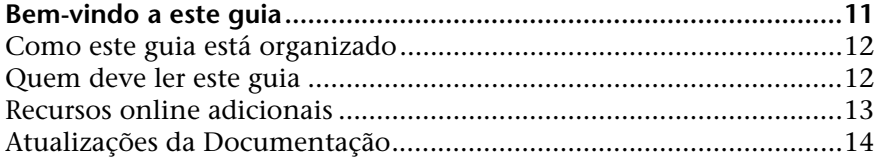

#### **[PARTE I: APRESENTANDO O AMBIENTE DE BANCO DE DADOS](#page-14-0)**

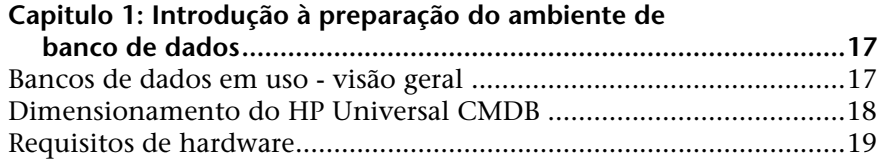

#### **[PARTE II: IMPLANTAÇÃO E MANUTENÇÃO DO BANCO DE](#page-20-0)  DADOS DO MICROSOFT SQL SERVER**

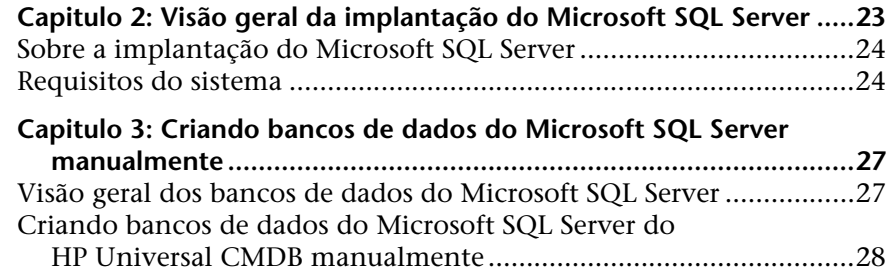

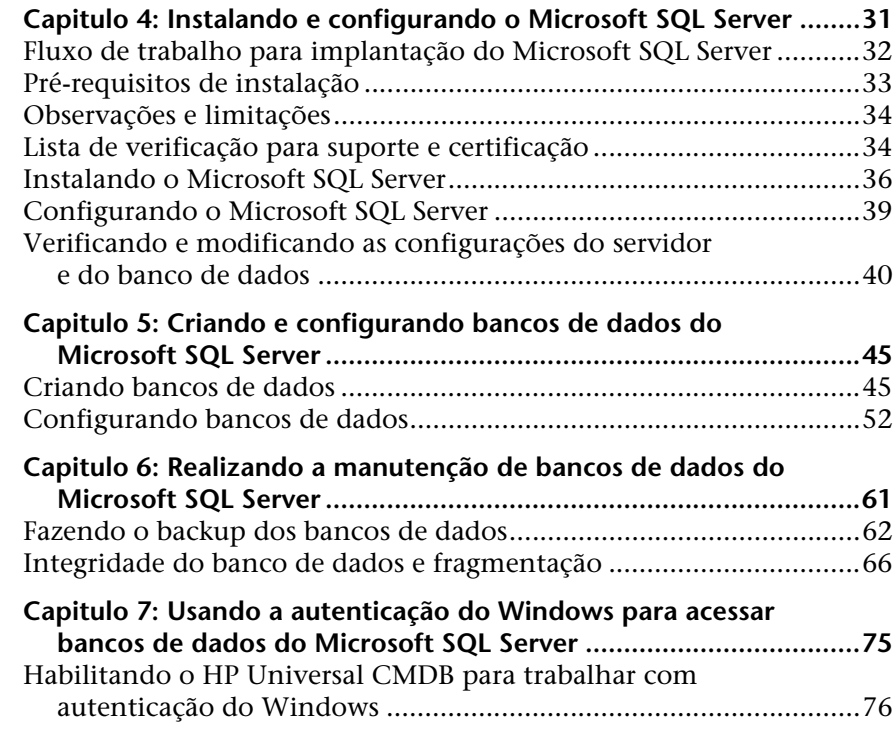

#### **[PARTE III: IMPLANTAÇÃO E MANUTENÇÃO DO BANCO DE DADOS DO](#page-80-0)  ORACLE SERVER**

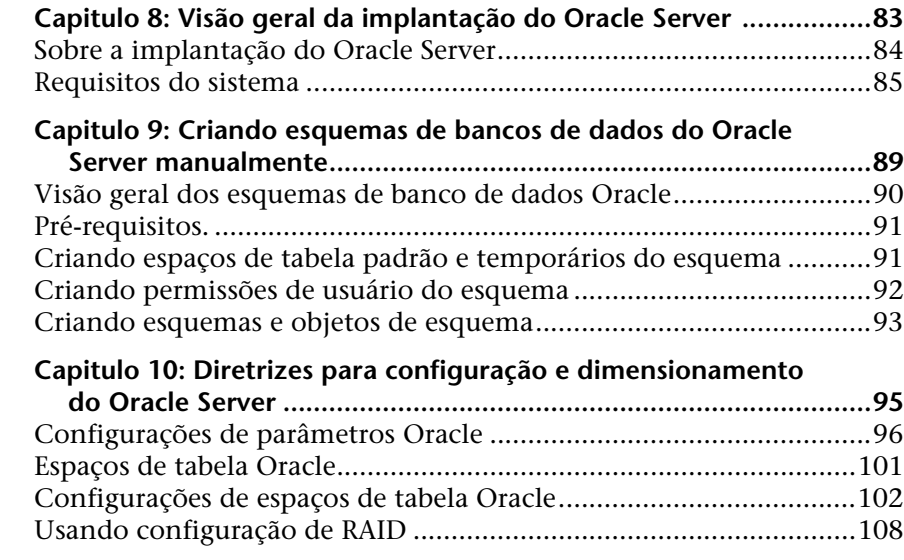

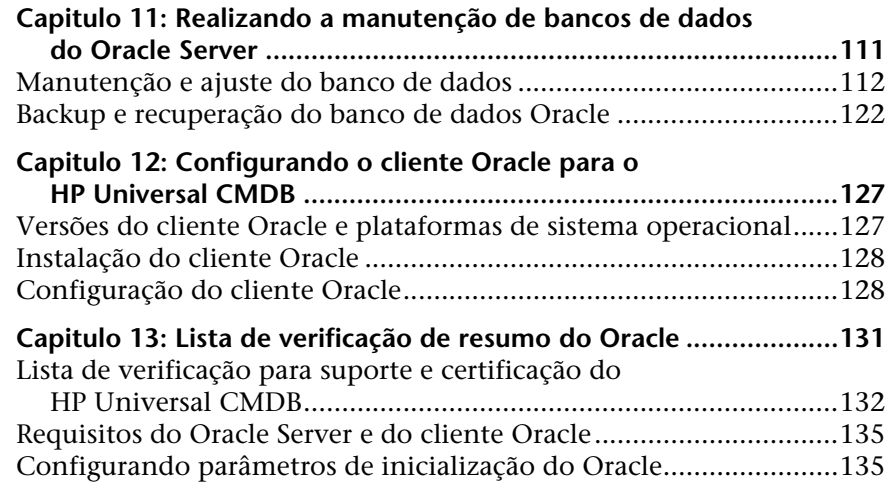

### **[PARTE IV: APÊNDICES](#page-136-0)**

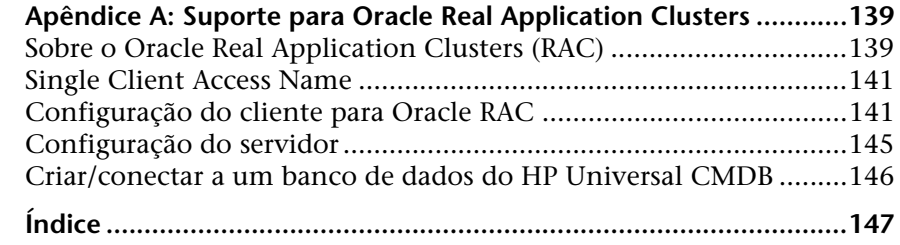

Sumário

# <span id="page-10-0"></span>**Bem-vindo a este guia**

Este guia descreve como implantar e manter bancos de dados do Microsoft SQL Server e Oracle Server para uso com o HP Universal CMDB.

#### **Este capítulo inclui:**

- ➤ [Como este guia está organizado na página 12](#page-11-0)
- ➤ [Quem deve ler este guia na página 12](#page-11-1)
- ➤ [Recursos online adicionais na página 13](#page-12-0)
- ➤ [Atualizações da Documentação na página 14](#page-13-0)

# <span id="page-11-0"></span>**Como este guia está organizado**

O guia contém as seguintes partes:

#### **Parte I [Apresentando o ambiente de banco de dados](#page-14-1)**

Descreve os tipos de bancos de dados usados com o HP Universal CMDB.

#### **Parte II [Implantação e manutenção do banco de dados do Microsoft SQL](#page-20-1)  [Server](#page-20-1)**

Descreve as diretrizes e práticas recomendadas para instalar, configurar e manter bancos de dados do Microsoft SQL Server para uso com o HP Universal CMDB.

#### **Parte III [Implantação e manutenção do banco de dados do Oracle Server](#page-80-1)**

Descreve as diretrizes e práticas recomendadas para instalar, configurar e manter bancos de dados do Oracle Server para uso com o HP Universal CMDB.

#### **Parte IV [Apêndices](#page-136-1)**

Descreve os scripts de banco de dados do HP Universal CMDB.

## <span id="page-11-1"></span>**Quem deve ler este guia**

Este guia destina-se aos seguintes usuários do HP Universal CMDB:

- ➤ Administradores do HP Universal CMDB
- ➤ Administradores de banco de dados

Os leitores deste guia deverão ter um profundo conhecimento e experiência em administração de bancos de dados.

# <span id="page-12-0"></span>**Recursos online adicionais**

**Solução de Problemas e Base de Conhecimento** acessa a página de solução de problemas (em inglês) do site de suporte da HP Software, onde você pode pesquisar a base de conhecimentos para autossolução. Acesse **Ajuda** > **Solução de Problemas e Base de Conhecimento**. A URL desse site é [http://h20230.www2.hp.com/troubleshooting.jsp.](http://h20230.www2.hp.com/troubleshooting.jsp)

**Suporte da HP Software** acessa o site de suporte (em inglês), no qual você pode pesquisar a base de conhecimento para autossolução. Você também pode postar e pesquisar em fóruns de discussão de usuários, enviar solicitações de suporte, baixar patches e documentação atualizada etc. Acesse **Ajuda** > **Suporte da HP Software**. A URL desse site é [www.hp.com/go/hpsoftwaresupport](http://www.hp.com/go/hpsoftwaresupport).

A maioria das áreas de suporte exige que você se cadastre como um usuário do HP Passport e faça logon. Muitas também exigem um contrato de suporte.

Para encontrar mais informações sobre níveis de acesso, vá para:

[http://h20230.www2.hp.com/new\\_access\\_levels.jsp](http://h20230.www2.hp.com/new_access_levels.jsp)

Para se cadastrar e obter um ID de usuário do HP Passport, vá para:

<http://h20229.www2.hp.com/passport-registration.html>

O **site da HP Software** fornece a você as informações mais -atuais sobre os produtos da HP Software. Inclui lançamentos de softwares, seminários, feiras, suporte ao cliente e muito mais. Acesse **Ajuda > Site da HP Software**. A URL desse site é [www.hp.com/go/software](http://www.hp.com/go/software).

# <span id="page-13-0"></span>**Atualizações da Documentação**

A HP Software atualiza as documentações de seus produtos constantemente com novas informações.

Para verificar as atualizações recentes ou confirmar se você está usando a edição mais recente de um documento, vá para o site dos Manuais de Produto da HP Software (<http://h20230.www2.hp.com/selfsolve/manuals>).

# **Parte I**

# <span id="page-14-1"></span><span id="page-14-0"></span>**Apresentando o ambiente de banco de dados**

**1**

# <span id="page-16-0"></span>**Introdução à preparação do ambiente de banco de dados**

Este capítulo contém informações sobre os tipos de bancos de dados usados com o HP Universal CMDB.

#### **Este capítulo inclui:**

- ➤ [Bancos de dados em uso visão geral na página 17](#page-16-1)
- ➤ [Dimensionamento do HP Universal CMDB na página 18](#page-17-0)
- ➤ [Requisitos de hardware na página 19](#page-18-0)

### <span id="page-16-1"></span>**Bancos de dados em uso - visão geral**

Para trabalhar com o HP Universal CMDB, você deve configurar os seguintes bancos de dados:

- ➤ **CMDB.** Para armazenamento de informações de configuração que são reunidas dos vários aplicativos e ferramentas do HP Universal CMDB e de terceiros. Essas informações são usadas na construção de visualizações do HP Universal CMDB.
- ➤ **Banco de dados de Histórico do CMDB.** Para armazenamento de modificações, com o tempo, dos elementos de configuração (ECs) do CMDB. Os usuários podem visualizar modificações de ECs e também instantâneos de visualização.

Você pode configurar bancos de dados do HP Universal CMDB em um Microsoft SQL Server ou Oracle Server, dependendo do tipo de servidor de banco de dados usado em sua organização.

Se você está trabalhando com um banco de dados do Microsoft SQL Server, consulte a [Parte II, "Implantação e manutenção do banco de dados do](#page-20-1)  [Microsoft SQL Server."](#page-20-1)

Se você está trabalhando com um banco de dados do Oracle Server, consulte a [Parte III, "Implantação e manutenção do banco de dados do Oracle Server."](#page-80-1) 

Os apêndices contêm informações adicionais que são pertinentes tanto aos bancos de dados do Microsoft SQL Server quanto do Oracle Server.

#### **Observação:**

- ➤ Os servidores de banco de dados devem ser ajustados para o mesmo fuso horário, configurações de horário de verão e hora que os servidores do HP Universal CMDB.
- ➤ Para obter detalhes sobre como trabalhar em um ambiente do HP Universal CMDB com idioma diferente do inglês, consulte "Trabalhando em localidades diferentes do inglês" no o PDF do *Guia de Implantação do HP Universal CMDB*.

## <span id="page-17-0"></span> **Dimensionamento do HP Universal CMDB**

Os requisitos de configuração do banco de dados do HP Universal CMDB dependem da quantidade de dados, bem como da carga em tempo de execução, geradas pelo HP Universal CMDB. Uma implantação pequena do HP Universal CMDB requer um banco de dados que possa acomodar até 1,5 milhão de objetos e vínculos do CMDB. Uma implantação grande do HP Universal CMDB requer um banco de dados que contenha 1,5 milhão de objetos e vínculos do CMDB ou mais.

# <span id="page-18-1"></span><span id="page-18-0"></span>**Requisitos de hardware**

A tabela a seguir descreve os requisitos de hardware (CPU e memória) recomendados para o servidor de banco de dados Oracle ou Microsoft SQL do HP Universal CMDB:

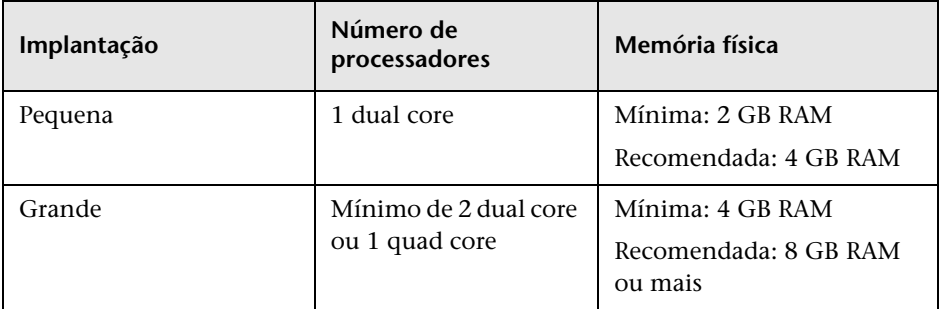

Para saber os requisitos de software do Microsoft SQL, consulte ["Requisitos](#page-24-0)  [de software" na página 25.](#page-24-0)

Para saber os requisitos de software do Oracle, consulte ["Requisitos de](#page-85-0)  [software" na página 86.](#page-85-0)

**Capítulo 1** • Introdução à preparação do ambiente de banco de dados

# **Parte II**

# <span id="page-20-1"></span><span id="page-20-0"></span>**Implantação e manutenção do banco de dados do Microsoft SQL Server**

**2**

# <span id="page-22-0"></span>**Visão geral da implantação do Microsoft SQL Server**

Você pode usar o Microsoft SQL Server para implantar bancos de dados do HP Universal CMDB. Este capítulo descreve os seguintes tópicos relacionados à implantação de Microsoft SQL Servers para uso com o HP Universal CMDB:

#### **Este capítulo inclui:**

- ➤ [Sobre a implantação do Microsoft SQL Server na página 24](#page-23-0)
- ➤ [Requisitos do sistema na página 24](#page-23-1)

# <span id="page-23-0"></span>**Sobre a implantação do Microsoft SQL Server**

Para implantar o Microsoft SQL Server para uso com o HP Universal CMDB, é necessário realizar os seguintes procedimentos:

➤ **Instalar e configurar o Microsoft SQL Server.**

Para ver detalhes sobre a instalação e configuração do Microsoft SQL Server, consulte ["Instalando e configurando o Microsoft SQL Server" na](#page-30-1)  [página 31.](#page-30-1)

#### ➤ **Criar bancos de dados no Microsoft SQL Server.**

Você pode criar bancos de dados do HP Universal CMDB manualmente ou pode usar o utilitário Configuração de Servidor e Banco de Dados para criar os bancos de dados. Para ver detalhes sobre a criação manual de bancos de dados para o HP Universal CMDB, consulte ["Criando bancos de](#page-26-2)  [dados do Microsoft SQL Server manualmente" na página 27](#page-26-2).

Para ver detalhes sobre a criação do banco de dados Microsoft SQL, consulte ["Criando e configurando bancos de dados do Microsoft SQL](#page-44-2)  [Server" na página 45](#page-44-2).

### <span id="page-23-1"></span>**Requisitos do sistema**

Esta seção descreve os requisitos do sistema para trabalhar com o Microsoft SQL Server em conjunto com o HP Universal CMDB.

Esta seção inclui os seguintes tópicos:

- ➤ ["Requisitos de hardware" na página 25](#page-24-1)
- ➤ ["Requisitos de software" na página 25](#page-24-2)
- ➤ ["Exemplos de implantações testadas" na página 26](#page-25-0)

### <span id="page-24-1"></span>**Requisitos de hardware**

Para ver diretrizes sobre dimensionamento de hardware do HP Universal CMDB, consulte ["Requisitos de hardware" na página 19](#page-18-1). Para ver os requisitos de hardware do Microsoft SQL Server, consulte o guia de instalação da sua versão do Microsoft SQL Server para o seu sistema operacional.

### <span id="page-24-2"></span><span id="page-24-0"></span>**Requisitos de software**

A tabela a seguir lista os Microsoft SQL Servers com suporte para trabalhar com o HP Universal CMDB. Uma opção com suporte implica que o pessoal de garantia de qualidade da HP realizou testes básicos com essa opção e obteve êxito.

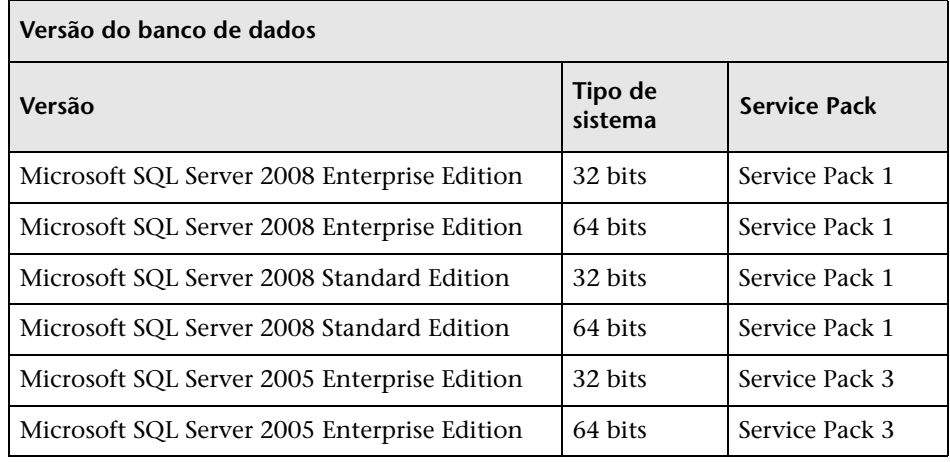

#### **Observação:**

- ➤ Somente os service packs com suporte devem ser instalados, com os patches mais recentes.
- ➤ Consulte as plataformas com suporte na documentação da Microsoft.

## <span id="page-25-0"></span>**Exemplos de implantações testadas**

A tabela a seguir detalha os ambientes de implantação que foram rigorosamente testados pelo pessoal de garantia de qualidade da HP.

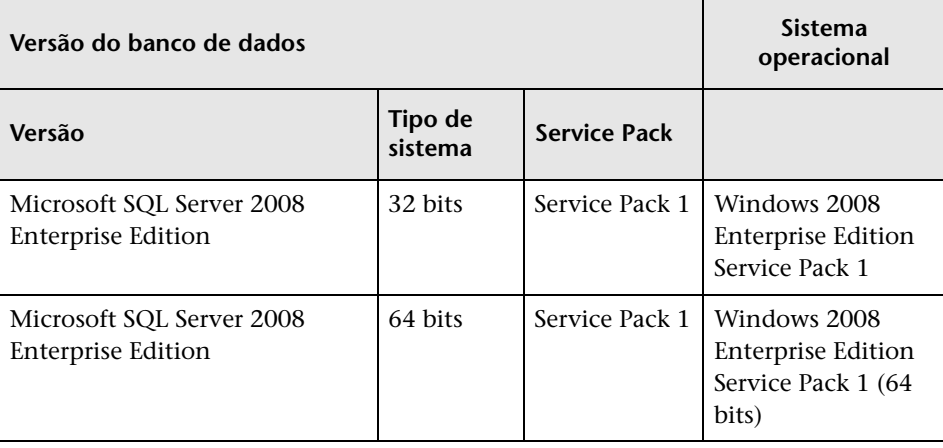

**3**

# <span id="page-26-2"></span><span id="page-26-0"></span>**Criando bancos de dados do Microsoft SQL Server manualmente**

Este capítulo descreve a criação manual dos bancos de dados do Microsoft SQL Server exigidos pelo HP Universal CMDB.

#### **Este capítulo inclui:**

- ➤ [Visão geral dos bancos de dados do Microsoft SQL Server na página 27](#page-26-1)
- ➤ [Criando bancos de dados do Microsoft SQL Server do HP Universal CMDB](#page-27-0)  [manualmente na página 28](#page-27-0)

### <span id="page-26-1"></span>**Visão geral dos bancos de dados do Microsoft SQL Server**

O HP Universal CMDB usa os seguintes bancos de dados para sua persistência:

- ➤ **CMDB.** O banco de dados de gerenciamento de configuração.
- ➤ **Histórico do CMDB.** O banco de dados de histórico do gerenciamento de configuração.

Durante a instalação do HP Universal CMDB, novos bancos de dados podem ser configurados automaticamente pelo procedimento de instalação, ou bancos de dados já existentes podem ser usados. Os bancos de dados existentes podem ser criados manualmente de forma antecipada (por exemplo, devido a restrições de segurança da organização) ou podem ser criados por uma instalação anterior da mesma versão do HP Universal CMDB.

Para ver detalhes sobre a instalação do servidor do HP Universal CMDB, consulte "Introdução ao HP Universal CMDB", no o PDF do *Guia de Implantação do HP Universal CMDB*.

# <span id="page-27-0"></span>**Criando bancos de dados do Microsoft SQL Server do HP Universal CMDB manualmente**

Antes da criação dos bancos de dados, o Microsoft SQL Database Server deve ser instalado de acordo com os detalhes neste guia. Para ver mais detalhes sobre a instalação e configuração do Microsoft SQL Server, consulte ["Instalando e configurando o Microsoft SQL Server" na página 31.](#page-30-1)

Se os bancos de dados do HP Universal CMDB forem criados manualmente antes da execução da instalação do HP Universal CMDB, durante o procedimento de instalação, você deverá selecionar a opção de usar bancos de dados existentes e inserir os dados relevantes sobre os bancos de dados existentes que lhe forem solicitados. Os dados que você inserir serão gravados nos arquivos de configuração que são usados pelo driver JDBC para se conectar aos bancos de dados existentes.

# **Criando os bancos de dados**

O administrador de banco de dados deve criar dois bancos de dados do Microsoft SQL Server: um para o CMDB e um para o Histórico do CMDB. Não são necessários scripts para criar os objetos para popular esses bancos de dados.

Para criar um banco de dados, é necessário ter as permissões CREATE DATABASE. Para se conectar a um banco de dados existente, a conta de logon com a qual você está se conectando deve ser mapeada para dbo no banco de dados.

**Observação:** Membros da função de servidor sysadmin têm automaticamente as permissões CREATE DATABASE e também são mapeados para dbo em todos os bancos de dados. Um proprietário do banco de dados é mapeado automaticamente para dbo no banco de dados.

Para ver detalhes sobre a criação manual de bancos de dados, consulte [Capítulo 5, "Criando e configurando bancos de dados do Microsoft SQL](#page-44-2)  [Server".](#page-44-2)

**Observação:** Quando o procedimento de instalação do HP Universal CMDB cria automaticamente os bancos de dados, ele usa dois grupos de arquivos para cada banco de dados: um para armazenar as tabelas do sistema e um para os dados de aplicativos.

**Capítulo 3** • Criando bancos de dados do Microsoft SQL Server manualmente

**4**

# <span id="page-30-1"></span><span id="page-30-0"></span>**Instalando e configurando o Microsoft SQL Server**

Este capítulo contém informações sobre o procedimento de instalação e as definições de configuração do Microsoft SQL Server.

#### **Este capítulo inclui:**

- ➤ [Fluxo de trabalho para implantação do Microsoft SQL Server na página 32](#page-31-0)
- ➤ [Pré-requisitos de instalação na página 33](#page-32-0)
- ➤ [Observações e limitações na página 34](#page-33-0)
- ➤ [Lista de verificação para suporte e certificação na página 34](#page-33-1)
- ➤ [Instalando o Microsoft SQL Server na página 36](#page-35-0)
- ➤ [Configurando o Microsoft SQL Server na página 39](#page-38-0)
- ➤ [Verificando e modificando as configurações do servidor e do banco de](#page-39-0)  [dados na página 40](#page-39-0)

# <span id="page-31-0"></span>**Fluxo de trabalho para implantação do Microsoft SQL Server**

Para implantar o Microsoft SQL Server para uso com o HP Universal CMDB, execute as seguintes etapas:

#### **1 Examine as diretrizes de dimensionamento do Microsoft SQL Server**

Para ver detalhes, consulte ["Layout do arquivo de banco de dados" na](#page-45-0)  [página 46.](#page-45-0)

#### **2 Examine os pré-requisitos de instalação**

Para ver detalhes, consulte ["Pré-requisitos de instalação" na página 33.](#page-32-0)

#### **3 Examine as listas de verificação do servidor e do banco de dados**

Essas listas de verificação resumem as opções de configuração do servidor e do banco de dados aceitas e recomendadas para o HP Universal CMDB.

Para ver detalhes, consulte ["Lista de verificação para suporte e certificação"](#page-33-1)  [na página 34](#page-33-1).

#### **4 Instale o Microsoft SQL Server Enterprise Edition**

Para ver detalhes, consulte ["Instalando o Microsoft SQL Server" na](#page-35-0)  [página 36.](#page-35-0)

#### **5 Configure o Microsoft SQL Server**

Para ver detalhes, consulte ["Configurando o Microsoft SQL Server" na](#page-38-0)  [página 39.](#page-38-0)

#### **6 Crie bancos de dados do HP Universal CMDB no Microsoft SQL Server**

Para ver detalhes, consulte ["Criando bancos de dados" na página 45](#page-44-3).

#### **7 Configure bancos de dados do HP Universal CMDB**

Para ver detalhes, consulte ["Configurando bancos de dados" na página 52](#page-51-1).

#### **8 Verifique o Microsoft SQL Server e os bancos de dados**

Para ver detalhes, consulte ["Verificando e modificando as configurações](#page-39-0)  [do servidor e do banco de dados" na página 40.](#page-39-0)

#### **9 Configure a autenticação do Windows**

Para ver detalhes, consulte ["Usando a autenticação do Windows para](#page-74-1)  [acessar bancos de dados do Microsoft SQL Server" na página 75](#page-74-1). Essa etapa só é relevante se você selecionou a autenticação do Windows em vez da autenticação do SQL Server.

# <span id="page-32-0"></span>**Pré-requisitos de instalação**

Os seguintes pré-requisitos devem ser cumpridos antes de instalar o Microsoft SQL Server:

#### ➤ **Colocação do arquivo de banco de dados**

Para melhor desempenho, recomenda-se distribuir os bancos de dados do HP Universal CMDB por diversos discos ou sistemas RAID.

➤ **Memória**

Deve haver pelo menos 2 GB de RAM.

- ➤ **Contas de usuário**
	- ➤ Se você planeja executar atividades fora do computador local (como copiar de arquivos de ou para servidores diferentes, fazer o backup em um repositório remoto compartilhado etc.), será necessário ter uma conta de domínio disponível para os serviços do Microsoft SQL Server.
	- ➤ Se você deseja instalar o HP Universal CMDB usando o assistente de instalação, deverá fornecer uma conta de usuário que tenha privilégios de criador de banco de dados. Se você vai criar bancos de dados manualmente, forneça ao HP Universal CMDB uma conta de usuário que seja parte do **db\_datareader**, **db\_datawriter** e **db\_ddladmin** em cada banco de dados do HP Universal CMDB.

#### ➤ **Diversos**

- ➤ Verifique se o disco onde o Microsoft SQL Server será instalado não é compactado.
- ➤ Desabilite o software antivírus e qualquer outro aplicativo que possa interferir durante a instalação do Microsoft SQL Server.

# <span id="page-33-0"></span>**Observações e limitações**

➤ É altamente recomendável que nenhum processo significativo além de uma única instalação do Microsoft SQL Server aconteça no servidor que hospeda os bancos de dados do HP Universal CMDB.

Quando o Microsoft SQL Server for o único processo significativo no computador, não altere as configurações de memória padrão. Permita que o Microsoft SQL Server gerencie a memória dinamicamente, exceto quando você configurar o suporte **habilitado para AWE**.

➤ As versões de 64 bits do Microsoft SQL Server incluem suporte para sistemas estendidos, também conhecidos como Windows on Windows (WOW64). O WOW64 é um recurso das edições de 64 bits do Microsoft Windows que permite que os aplicativos de 32 bits sejam executados nativamente em modo de 32 bits.

Os aplicativos funcionam em modo de 32 bits, embora o sistema operacional subjacente esteja sendo executado na plataforma de 64 bits.

# <span id="page-33-1"></span>**Lista de verificação para suporte e certificação**

Nesta seção, são fornecidas informações para opções do Microsoft SQL Server com suporte e certificadas.

As opções certificadas são recomendadas para trabalhar com o HP Universal CMDB. Elas são rigorosamente testadas pelo pessoal de garantia de qualidade da HP. As opções com suporte são aquelas para as quais o pessoal de garantia de qualidade da HP realizou testes básicos com êxito.

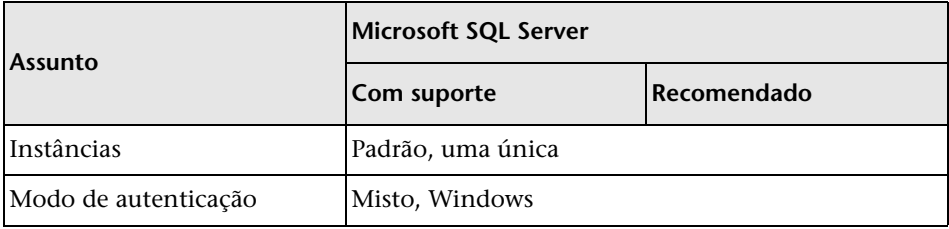

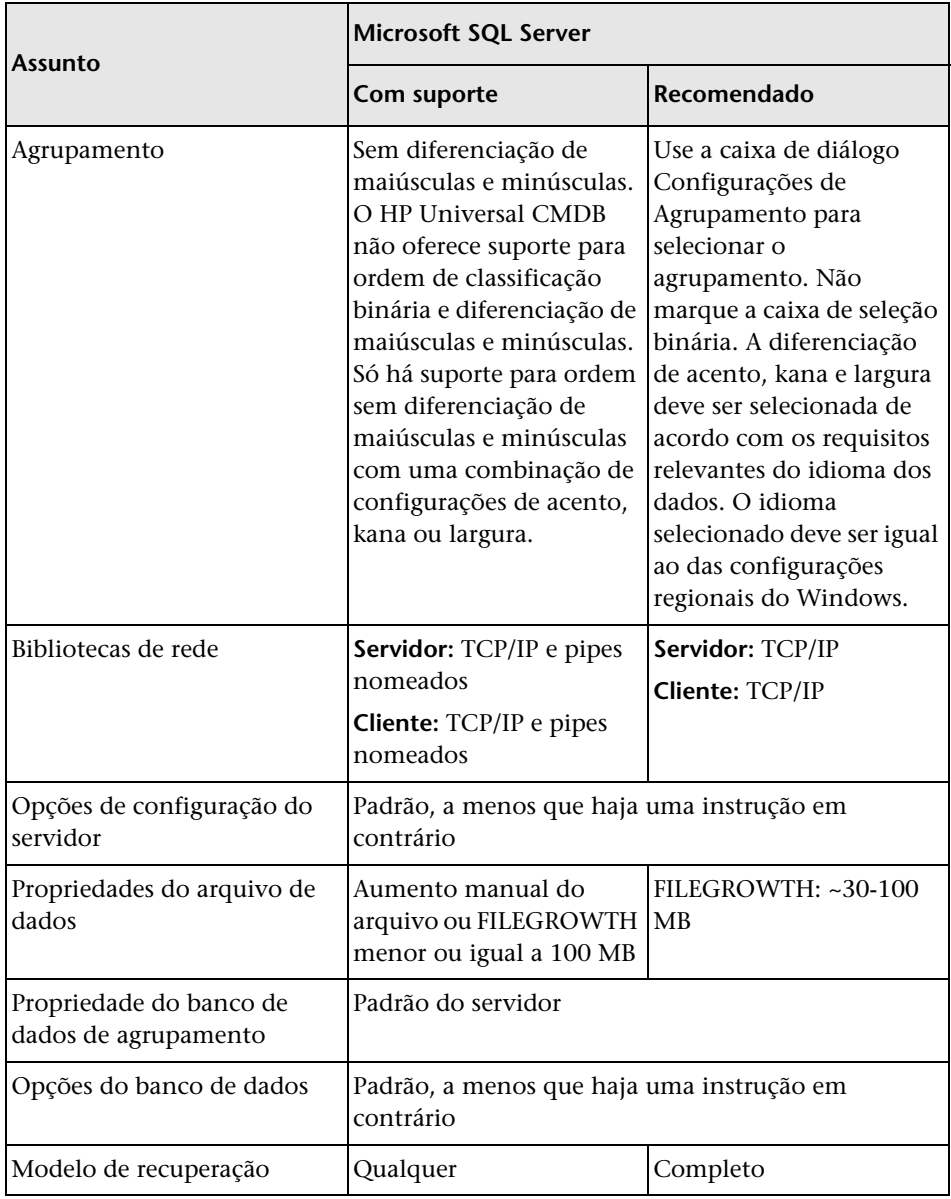

# <span id="page-35-0"></span>**Instalando o Microsoft SQL Server**

Embora o processo de instalação não seja difícil, é importante que você se familiarize com todos os detalhes da instalação, para selecionar as opções apropriadas. A escolha das opções padrão pode, em alguns casos, afetar negativamente o desempenho do Microsoft SQL Server.

Selecione as opções a seguir nas caixas de diálogo da instalação:

- ➤ **Configuração da caixa de diálogo Seleção de Recursos.**
	- ➤ Remova **Pesquisa de Texto Completo** da lista, pois o HP Universal CMDB não usa esse recurso de pesquisa por indexação
	- ➤ Em Pasta de Destino, verifique se o diretório Arquivos de Dados está armazenado em um sistema de disco com tolerância a falhas, como RAID 1. Embora esses bancos de dados do sistema sejam razoavelmente pequenos, eles são essenciais para a operação do Microsoft SQL Server.
- ➤ Configuração da caixa de diálogo **Nome da Instância .** Para ver detalhes sobre instâncias nomeadas, consulte ["Opções de alocação de portas para](#page-42-0)  [instâncias nomeadas" na página 43](#page-42-0). Você acessa uma instância padrão especificando o nome ou o endereço IP do servidor.
- ➤ **Configuração da caixa de diálogo Conta de Serviço.**
	- ➤ Se todas as atividades do Microsoft SQL Server estiverem fora do computador local (por exemplo, cópia de arquivos de/para um servidor diferente, backup em um repositório remoto compartilhado, replicação com outros servidores, etapas de um trabalho de script ActiveX, etapas de um trabalho de CmdExec e assim por diante), selecione **Usar uma conta de Usuário de Domínio** e especifique o nome, senha e domínio de um usuário que seja membro do grupo de administradores do computador local e tenha as permissões apropriadas para os recursos de rede.
	- ➤ Se todas as atividades do Microsoft SQL Server estiverem limitadas ao computador local, escolha **Usar a conta de Sistema interna** e selecione **Sistema local**. Essa seleção fornece privilégios administrativos do SQL Server apenas no computador local.
- ➤ Caixa de diálogo **Modo de Autenticação.** O HP Universal CMDB funciona com a autenticação do Windows e com a autenticação do Microsoft SQL Server (recomendada). Para habilitar a autenticação do Microsoft SQL Server, faça o seguinte:
	- **a** Escolha **Modo Misto (autenticação do Windows e autenticação do SQL Server)**.
	- **b** Insira a senha do usuário **sa**.

**Observação:** Para proteger ainda mais seu Microsoft SQL Server 2005, é importante inserir uma senha.

➤ **Caixa de diálogo Configurações de Agrupamento.** Siga as recomendações encontradas na lista de verificação em ["Lista de verificação para suporte e](#page-33-0)  [certificação" na página 34](#page-33-0).

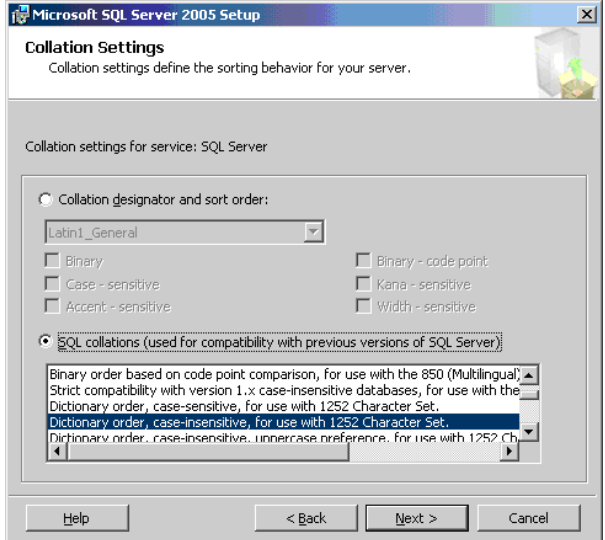

As configurações acima afetam apenas os bancos de dados do sistema e servem como configurações padrão para os bancos de dados do usuário. Os bancos de dados podem ter configurações de agrupamento diferentes das configurações padrão do servidor, e uma coluna de tabela pode ter configurações de agrupamento diferentes das configurações padrão do banco de dados. Devido à flexibilidade no gerenciamento de agrupamento no Microsoft SQL Server, você pode restaurar ou anexar um banco de dados que tenha configurações de agrupamento diferentes.

**Importante:** A alteração de qualquer uma das configurações acima requer a geração de scripts de todos os objetos e rotinas do sistema (logons, mensagens do sistema definidas pelo usuário, procedimentos armazenados mestres etc), a reinstalação do Microsoft SQL Server (ou a execução do utilitário RebuildM.exe) com as novas configurações, a recriação de todos os objetos do sistema dos scripts salvos e a anexação dos bancos de dados de usuário. É, portanto, recomendável que você selecione as opções apropriadas durante o processo de instalação.

➤ Instale o service pack mais recente para o Microsoft SQL Server disponível no site da Microsoft em http://www.microsoft.com/downloads/details.aspx? FamilyID=cb6c71ea-d649-47ff-9176-e7cac58fd4bc&DisplayLang=en.

# **Configurando o Microsoft SQL Server**

Esta seção descreve o serviço e as opções do servidor que você pode configurar após ter instalado o Microsoft SQL Server:

Esta seção inclui os seguintes tópicos:

- ➤ ["Opções de configuração de serviço" na página 39](#page-38-0)
- ➤ ["Opções de configuração de servidor" na página 39](#page-38-1)

# <span id="page-38-0"></span>**Opções de configuração de serviço**

Se você instalou a **Pesquisa de Texto Completo**, verifique se ela está desabilitada e configurada para o modo manual (localize o serviço no miniaplicativo Serviços usando o Microsoft Search), para que nenhum recurso seja desperdiçado.

A menos que você esteja usando transações distribuídas, verifique se o serviço **Distributed Transaction Coordinator** também está desabilitado ou configurado para o modo manual.

Se a opção de porta dinâmica for usada para as instâncias do Microsoft SQL Server, verifique se o serviço de navegador e todos os serviços de instância do SQL Server estão em modo automático.

# <span id="page-38-1"></span>**Opções de configuração de servidor**

A maioria das opções de configuração de servidor é definida dinamicamente pelo Microsoft SQL Server. Para certificação do HP Universal CMDB, você não deve alterar as opções padrão, a menos que seja instruído a fazê-lo pelo Suporte da HP Software.

# **Verificando e modificando as configurações do servidor e do banco de dados**

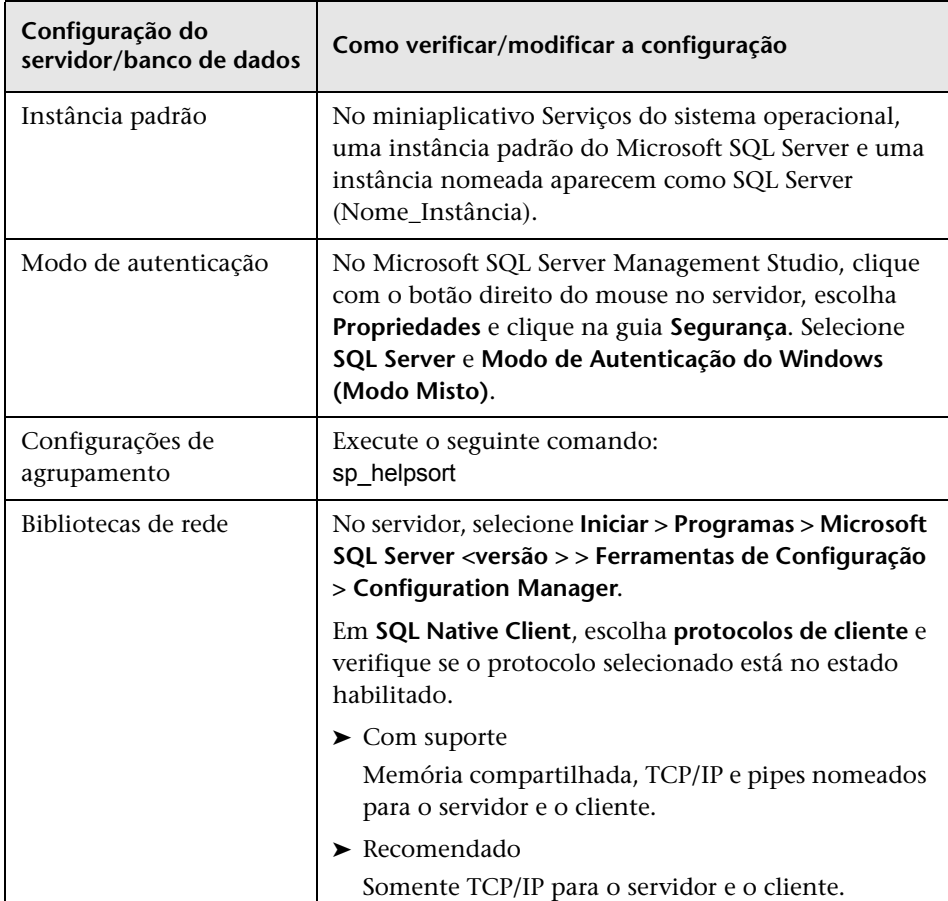

A tabela a seguir resume os procedimentos para verificar ou modificar as configurações do servidor e do banco de dados:

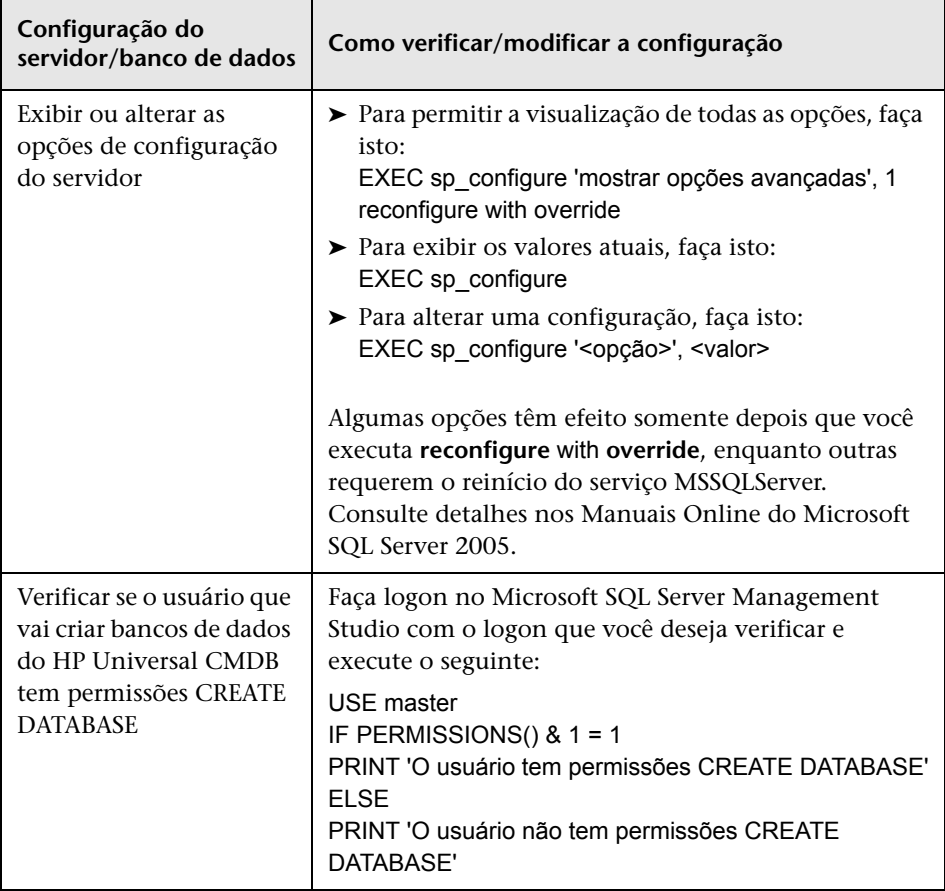

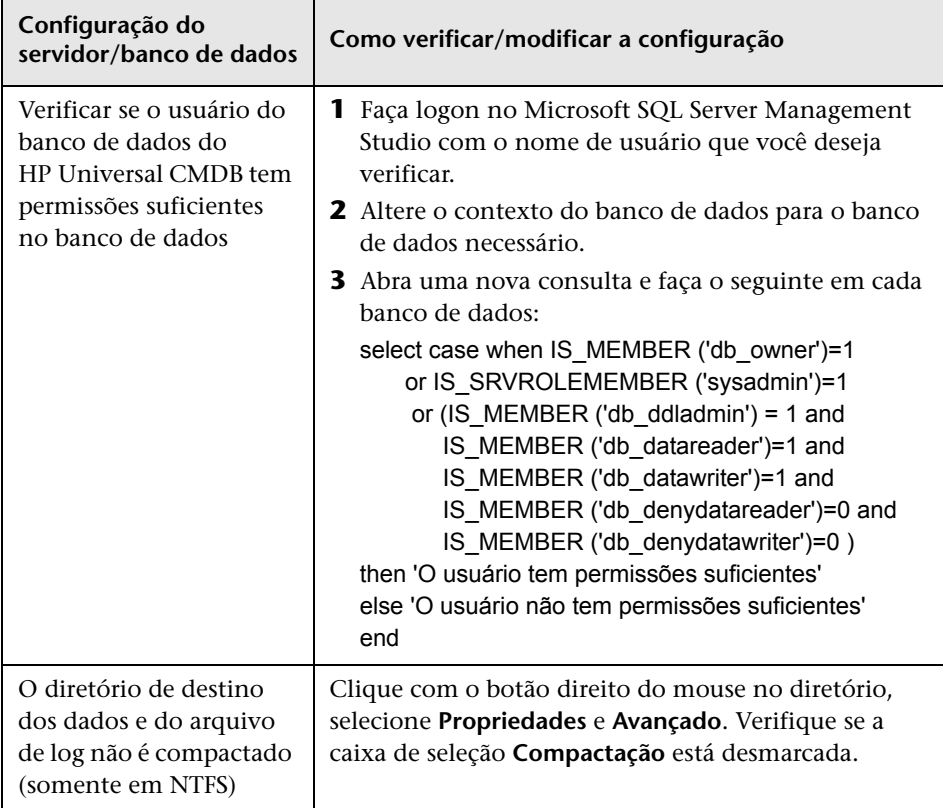

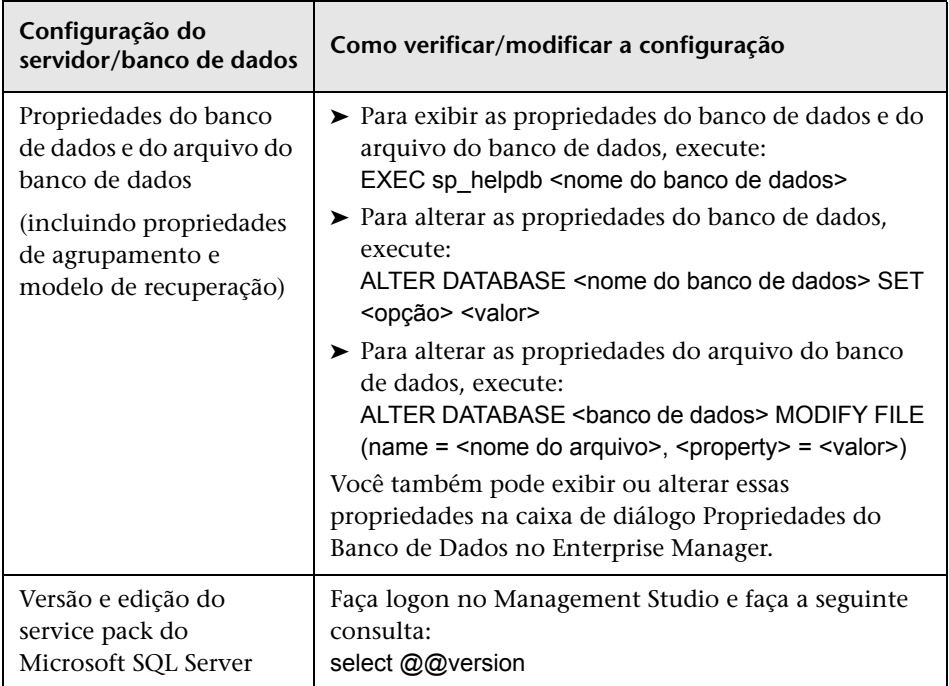

# **Opções de alocação de portas para instâncias nomeadas**

Ao trabalhar com uma instância nomeada no SQL Server, há duas opções para a alocação da porta da instância: porta dinâmica e porta estática.

➤ **Porta dinâmica.** Quando se trabalha com uma porta dinâmica, uma nova porta é atribuída à instância toda vez que ela é iniciada. Para permitir que os clientes saibam a porta ao se conectar à instância, um serviço chamado Navegador do SQL Server precisa ser iniciado. O serviço de navegador escuta a porta 1434 e direciona os clientes para a porta correta de acordo com o nome da instância desejada.

Você acessa a instância nomeada especificando o nome ou endereço IP do servidor, seguido de \<nome\_instância>, por exemplo, server1\inst1.

➤ **Porta estática.** Quando se trabalha com uma porta estática, uma porta específica é atribuída à instância e o serviço Navegador do SQL Server não é necessário para se conectar à instância (embora você ainda possa usá-lo).

O padrão para o SQL Server é uma porta dinâmica.

**Para trabalhar com uma porta estática, siga estas etapas:**

- **1** Selecione **Iniciar > Programas > Microsoft SQL Server > Ferramentas de Configuração > SQL Server Configuration Manager**.
- **2** Expanda os protocolos para <nome da instância> e clique duas vezes em **TCP/IP**.
- **3** Na caixa de diálogo Propriedades de TCP/IP, na guia Endereços IP, aparecem diversos endereços IP, no formato IP1, IP2, até IPAll. Para cada endereço:
	- **a** Se a caixa de diálogo Portas TCP Dinâmicas estiver configurada como 0, indicando que o mecanismo do banco de dados está escutando nas portas dinâmicas, exclua o 0.
	- **b** Na caixa Porta TCP, insira o número da porta em que você deseja que esse endereço IP escute e clique em **OK**.
- **4** No painel do console, clique em **Serviços do SQL Server**.
- **5** No painel de detalhes, clique com o botão direito do mouse em SQL Server (<nome da instância>) e clique em **Reiniciar** para parar e reiniciar o SQL Server.

Você acessa a instância nomeada especificando o nome ou endereço IP do servidor, seguido do número da porta, como server1\1435, por exemplo.

**5**

# **Criando e configurando bancos de dados do Microsoft SQL Server**

Este capítulo descreve a criação e configuração dos bancos de dados do HP Universal CMDB em um Microsoft SQL Server.

#### **Este capítulo inclui:**

- ➤ [Criando bancos de dados na página 45](#page-44-0)
- ➤ [Configurando bancos de dados na página 52](#page-51-0)

# <span id="page-44-0"></span>**Criando bancos de dados**

Esta seção inclui os seguintes tópicos:

- ➤ ["Permissões do banco de dados" na página 45](#page-44-1)
- ➤ ["Layout do arquivo de banco de dados" na página 46](#page-45-0)
- ➤ ["Bancos de dados do sistema" na página 51](#page-50-0)

#### <span id="page-44-2"></span><span id="page-44-1"></span>**Permissões do banco de dados**

Para criar um banco de dados, é necessário ter as permissões CREATE DATABASE. Para conceder permissões CREATE DATABASE a um usuário, o logon do usuário deve primeiro ser mapeado para um usuário no banco de dados mestre.

**Observação:** Contas de logon do HP Universal CMDB devem ser mapeadas para dbo no banco de dados. Membros da função de servidor sysadmin têm automaticamente as permissões CREATE DATABASE e também são mapeados para dbo em todos os bancos de dados. Um proprietário do banco de dados é mapeado automaticamente para dbo no banco de dados.

Para verificar se um usuário tem permissões CREATE DATABASE, faça logon no Management Studio com a conta de logon do usuário cujas permissões você deseja verificar e execute o seguinte:

USE master IF PERMISSIONS() &  $1 = 1$ PRINT 'O usuário tem permissões CREATE DATABASE.'

Para verificar se um usuário tem permissões suficientes no banco de dados, faça logon no Management Studio com a conta de logon do usuário cujo mapeamento você deseja verificar. Altere o contexto do banco de dados para o banco de dados necessário e execute o seguinte comando:

```
select case when IS_MEMBER ('db_owner')=1
     or IS_SRVROLEMEMBER ('sysadmin')=1
       or (IS_MEMBER ('db_ddladmin') = 1 and 
        IS_MEMBER ('db_datareader')=1 and
        IS_MEMBER ('db_datawriter')=1 and
        IS_MEMBER ('db_denydatareader')=0 and
        IS_MEMBER ('db_denydatawriter')=0 )
then 'O usuário tem permissões suficientes'
else 'O usuário não tem permissões suficientes' 
end
```
# <span id="page-45-0"></span>**Layout do arquivo de banco de dados**

Quando um banco de dados é criado, ele deve consistir em pelo menos um arquivo de dados (com extensão .mdf) e um arquivo de log de transações (com extensão .ldf). Opcionalmente, você pode criar arquivos de dados (.ndf) e arquivos de log (.ldf) adicionais.

Para aprimorar o desempenho, convém criar diversos arquivos de dados. O Microsoft SQL Server distribui os dados entre os arquivos de dados; assim, se você não tiver controladoras RAID que distribuam os dados, poderá distribuir os arquivos de dados por diversos discos físicos comuns e, dessa maneira, ter os dados distribuídos. O log, porém, é lido sequencialmente; portanto, não há ganho de desempenho na adição de mais arquivos de log. Um arquivo de log adicional deverá ser criado em um disco diferente quando seu log existente ficar sem espaço em disco.

#### **Colocação de dados e log**

#### **Importante:**

- ➤ É recomendável não colocar arquivos de dados ou log no mesmo disco que armazena o arquivo de paginação (swap).
- ➤ Recomenda-se colocar os arquivos de dados e log em subsistemas de disco separados.
- ➤ **Arquivos de log.** Alterações não são liberadas para o banco de dados até serem gravadas no log, e a arquitetura do log dita as gravações em série, portanto, é aconselhável que haja o mínimo de interferência possível na atividade do log. Geralmente, é suficiente colocar o log em um sistema RAID 1, devido às gravações em série no log. Se você tem processos lendo do log (por exemplo, gatilhos acessando as visualizações inseridas e excluídas que são formadas dos registros em log ou de replicação transacional) ou diversos arquivos de log para diferentes bancos de dados, considere a possibilidade de colocar o(s) arquivo(s) de log em um sistema RAID 0+1 (espelho distribuído).
- ➤ **Arquivos de dados.** Arquivos de dados devem ser colocados em um sistema RAID 0+1 para desempenho ideal.

#### **Propriedades do arquivo e do banco de dados**

Quando você cria um banco de dados, pode especificar as seguintes propriedades para cada arquivo (.mdf, .ndf, .ldf):

- ➤ **NAME.** O nome de arquivo lógico que você pode usar posteriormente, quando desejar alterar uma das propriedades.
- ➤ **FILENAME.** O nome e o caminho do arquivo físico. Certifique-se de que o diretório de destino não esteja compactado (clique com o botão direito do mouse no diretório no Windows Explorer, selecione **Avançado** e verifique se a caixa de seleção de compactação não está marcada).
- ➤ **SIZE.** O tamanho inicial do arquivo.
- ➤ **MAXSIZE.** Determina o tamanho máximo a que o arquivo pode chegar. Se esse argumento for omitido ou se você especificar **Ilimitado**, o arquivo poderá aumentar até o disco ficar cheio.
- ➤ **FILEGROWTH.** O incremento de crescimento automático do arquivo. Esse argumento pode ser especificado como uma porcentagem do tamanho do arquivo existente ou como um tamanho fixo.

Uma operação de aumento automático chamada por uma modificação enviada por um cliente cujo tempo limite expirou não pode ser concluída com êxito. Isso significa que da próxima vez que um cliente enviar uma modificação, o processo de aumento automático será iniciado do começo e também poderá expirar o tempo limite.

Para evitar esse problema, recomenda-se que você expanda os arquivos manualmente toda vez que o banco de dados se aproximar da capacidade total (por exemplo, 20% livres) ou defina o incremento de crescimento como um tamanho fixo que leve menos tempo para ser alocado do que a configuração de tempo limite do cliente. O uso de um incremento de crescimento pequeno não é recomendado, pois aumenta a fragmentação do sistema de arquivos. Por outro lado, se você usar um incremento muito grande, modificações enviadas pelos clientes poderão provocar expiração do tempo limite da conexão durante a espera pela conclusão da expansão automática. No caso de bancos de dados grandes, um aumento de crescimento percentual pode provocar um aumento exponencial do banco de dados e deve ser evitado.

Para obter mais informações sobre esse problema, consulte o [Artigo da Base](http://support.microsoft.com/default.aspx?scid=kb;en-us;Q305635)  [de Dados de Conhecimento da Microsoft - 305635](http://support.microsoft.com/default.aspx?scid=kb;en-us;Q305635)  (http://support.microsoft.com/default.aspx?scid=kb;en-us;Q305635).

## <span id="page-48-0"></span>**As configurações do banco de dados tempdb**

A expansão frequente do banco de dados do sistema tempdb pode afetar o desempenho do banco de dados, especialmente em instalações do Microsoft SQL Server de grande porte. O tamanho do tempdb, portanto, deve ser suficientemente grande para evitar a necessidade de uma expansão antecipada. Seu incremento de crescimento deve ser suficientemente grande para evitar a fragmentação, mas não grande demais para expandir em um intervalo de tempo razoável. Crie o tempdb com um tamanho inicial mínimo de 1 GB e incremento de crescimento de 50 MB. O banco de dados tempdb deve ser distribuído por diversos discos, idealmente em uma controladora RAID 0+1. É recomendável mover o banco de dados tempdb para seu próprio conjunto de discos.

Para assegurar que haja espaço em disco suficiente para o tempdb aumentar durante períodos de uso intenso (por exemplo, ao agregar ou classificar dados), é recomendável que você deixe pelo menos 20 GB de espaço livre em disco na unidade onde o tempdb está localizado.

## **Grupos de arquivos**

Grupos de arquivos são agrupamentos lógicos de arquivos de dados. Cada um dos objetos a seguir pode ser colocado em sua própria unidade de grupo de arquivos:

- ➤ Dados de uma tabela
- ➤ Objetos grandes de uma tabela (texto, ntext, colunas de imagem)
- ➤ Um índice

Os dados são inseridos proporcionalmente em todos os arquivos pertencentes ao grupo no qual o objeto está armazenado, de acordo com a quantidade de espaço livre em cada arquivo. O arquivo **.mdf** é colocado em um grupo de arquivos chamado **PRIMARY**, que é marcado como **Padrão** quando o banco de dados é criado (o grupo de arquivos padrão dos objetos quando nenhum grupo de arquivos é especificado). Se você não colocar outros arquivos de dados (arquivos **.ndf**) em seus próprios grupos de arquivos, eles também serão colocados no grupo de arquivos **PRIMARY**. Observe que você pode alterar o grupo de arquivos **Padrão** posteriormente.

Os grupos de arquivos podem ser usados para ajuste de desempenho ou manutenção. Para ver detalhes, consulte os Manuais Online do Microsoft SQL Server em http://www.microsoft.com/technet/ prodtechnol/sql/2005/downloads/books.mspx.

Veja a seguir um exemplo que demonstra como usar os grupos de arquivos para manutenção:

➤ **Restauração parcial.** O Microsoft SQL Server não fornece suporte para a restauração de uma única tabela. Mesmo se você colocar uma única tabela em um grupo de arquivos, não poderá restaurar um grupo de arquivos para um ponto no tempo anterior ao restante dos dados. Em vez disso, você deverá aplicar todos os backups de arquivos de log, a fim de sincronizar o grupo de arquivos com o restante dos dados. O Microsoft SQL Server fornece suporte para restauração parcial para um banco de dados com nome diferente. Uma restauração parcial permite que você restaure um único grupo de arquivos e dá suporte para restauração pontual. Entretanto, você deve restaurar o grupo de arquivos **PRIMARY**, pois ele contém as tabelas SYSTEM.

Para poder restaurar uma única tabela para um ponto no tempo se ocorrer um erro lógico, você precisa projetar os grupos de arquivos em seu banco de dados da seguinte maneira:

- ➤ Certifique-se de que o arquivo **.mdf** seja o único no grupo de arquivos **PRIMARY**.
- ➤ Coloque cada tabela grande em seu próprio grupo de arquivos.
- ➤ Coloque todas as tabelas pequenas em um grupo de arquivos separado.

## <span id="page-50-0"></span>**Bancos de dados do sistema**

Os bancos de dados do sistema a seguir são especialmente importantes para o desempenho impecável do Microsoft SQL Server:

➤ **tempdb.** Inúmeras atividades do Microsoft SQL Server — como a criação de tabelas temporárias locais e globais, a criação de tabelas de trabalho nos bastidores para armazenar no spool resultados da execução de consultas intermediárias e a classificação — usam implícita ou explicitamente o banco de dados do sistema tempdb.

Se o seu sistema não estiver configurado adequadamente, o banco de dados tempdb poderá provocar um afunilamento de desempenho; portanto, é muito importante determinar o tamanho original do banco de dados tempdb corretamente.

Para obter mais informações sobre a definição de tamanhos de bancos de dados, consulte ["As configurações do banco de dados tempdb" na](#page-48-0)  [página 49](#page-48-0).

Para mover arquivos do tempdb, use o comando ALTER DATABASE tempdb MODIFY FILE e reinicie o Microsoft SQL Server.

➤ **mestre, msdb, modelo.** Esses bancos de dados, embora cruciais para a operação do Microsoft SQL Server, são menores do que o tempdb, porque armazenam apenas metadados.

É altamente recomendável usar um disco tolerante a falhas — idealmente, RAID 1 — para esses bancos de dados.

**Observação:** Para certificação do HP Universal CMDB, coloque os bancos de dados do sistema em discos tolerantes a falhas. É recomendável usar discos em RAID 1.

Para verificar as propriedades do banco de dados, execute o seguinte:

EXEC sp\_helpdb <nome do banco de dados>

# <span id="page-51-0"></span>**Configurando bancos de dados**

Uma vez criados os bancos de dados necessários, você pode adicionar novos arquivos aos bancos de dados, alterar algumas das propriedades dos arquivos de banco de dados existentes e definir as opções de configuração apropriadamente.

Esta seção inclui:

- ➤ [Configuração do arquivo de banco de dados](#page-51-1)
- ➤ [Opções de configuração do banco de dados](#page-52-0)

## <span id="page-51-1"></span>**Configuração do arquivo de banco de dados**

Você pode alterar determinadas propriedades do arquivo de banco de dados, bem como adicionar ou descartar arquivos usando um dos seguintes métodos:

- ➤ usar a caixa de diálogo Propriedades no Management Studio
- ➤ usar o comando ALTER DATABASE (para ver detalhes, consulte os Manuais Online do Microsoft SQL Server em http://www.microsoft.com/technet/prodtechnol/sql/2005/downloads/books.ms px)

#### **Adicionando arquivos**

Arquivos de dados podem ser adicionados a um grupo de arquivos existente em um banco de dados ou a um novo grupo de arquivos. Não há restrições ou requisitos especiais.

#### **Descartando arquivos**

Para descartar um arquivo, você deve primeiro esvaziá-lo usando a opção EMPTYFILE do comando DBCC SHRINKFILE, que transmite os dados do arquivo a todos os demais arquivos do grupo. Após esvaziar o arquivo, você pode usar o comando ALTER DATABASE <nome do banco de dados> DROP FILE para descartá-lo.

#### **Alterando propriedades do arquivo**

Você pode alterar as propriedades relacionadas ao tamanho de todos os bancos de dados, bem como a propriedade de nome de arquivo do banco de dados tempdb (isso tem efeito após reiniciar o Microsoft SQL Server). As propriedades SIZE, MAXSIZE e FILEGROWTH podem ser alteradas usando o comando ALTER DATABASE tempdb MODIFY FILE. Observe que a propriedade SIZE só pode ser ampliada.

Para reduzir o arquivo, use o comando DBCC SHRINKFILE. Para ver detalhes e recomendações a respeito das propriedades do arquivo, consulte ["Criando](#page-44-0)  [bancos de dados" na página 45](#page-44-0).

# <span id="page-52-0"></span>**Opções de configuração do banco de dados**

Cada banco de dados contém um conjunto de opções configuráveis que determinam seu comportamento. Você pode exibir ou alterar as opções do banco de dados usando qualquer um dos seguintes utilitários:

- ➤ a guia Opções da caixa de diálogo Propriedades do Management Studio
- ➤ o procedimento armazenado EXEC sp\_dboptions
- ➤ o comando ALTER DATABASE <nome do banco de dados> SET

**Observação:** Nem todas as opções de configuração do banco de dados estão disponíveis nessa caixa de diálogo.

A tabela a seguir lista as opções de configuração padrão, bem como as definições de configuração necessárias para certificação do HP Universal CMDB:

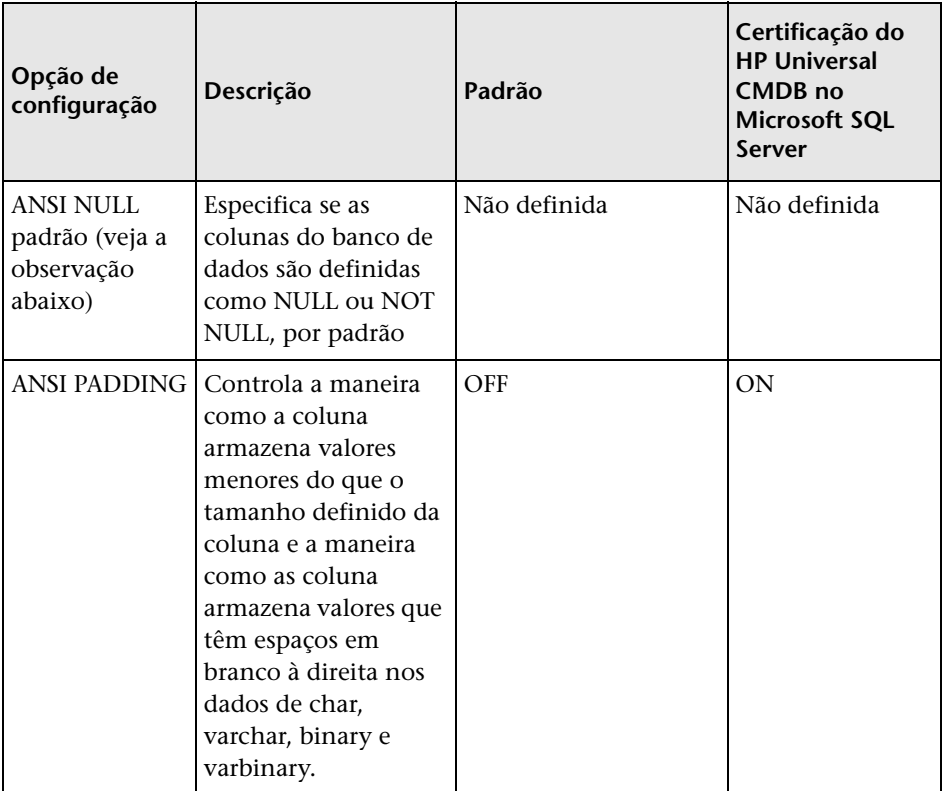

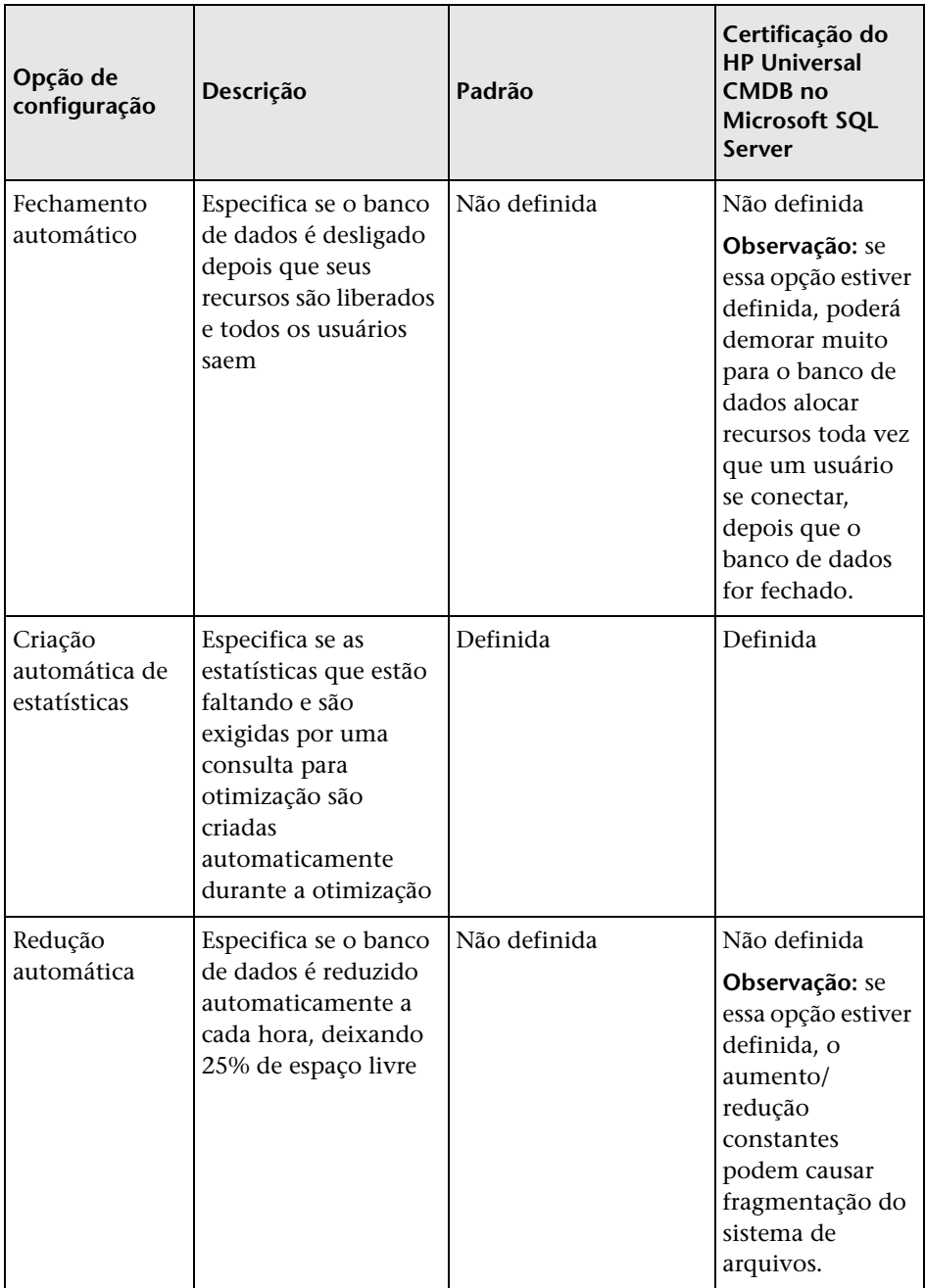

# **Capítulo 5** • Criando e configurando bancos de dados do Microsoft SQL Server

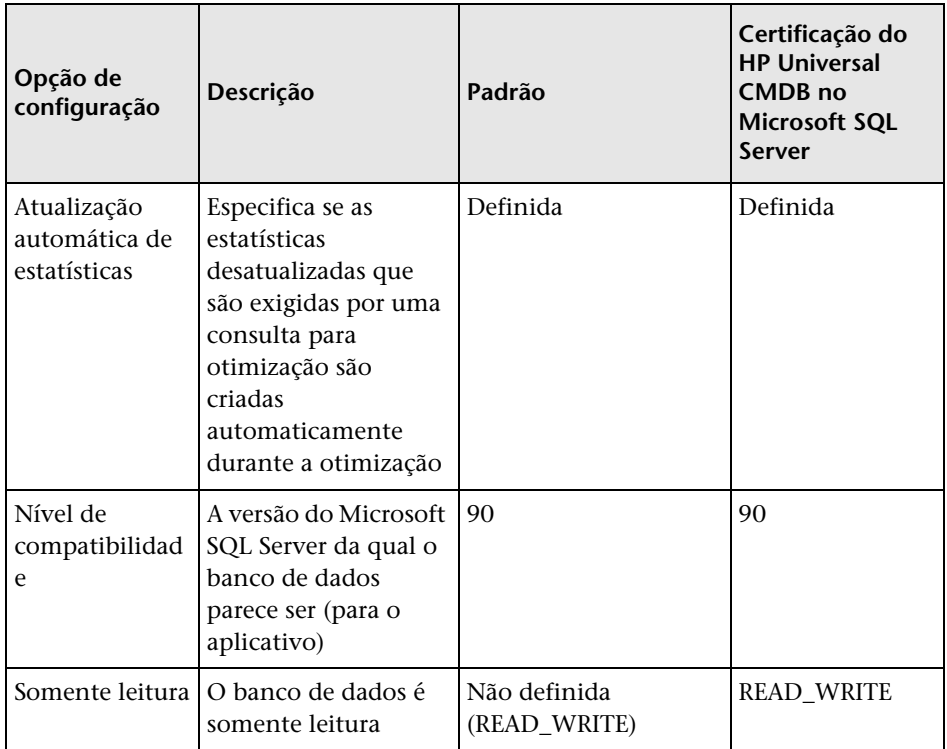

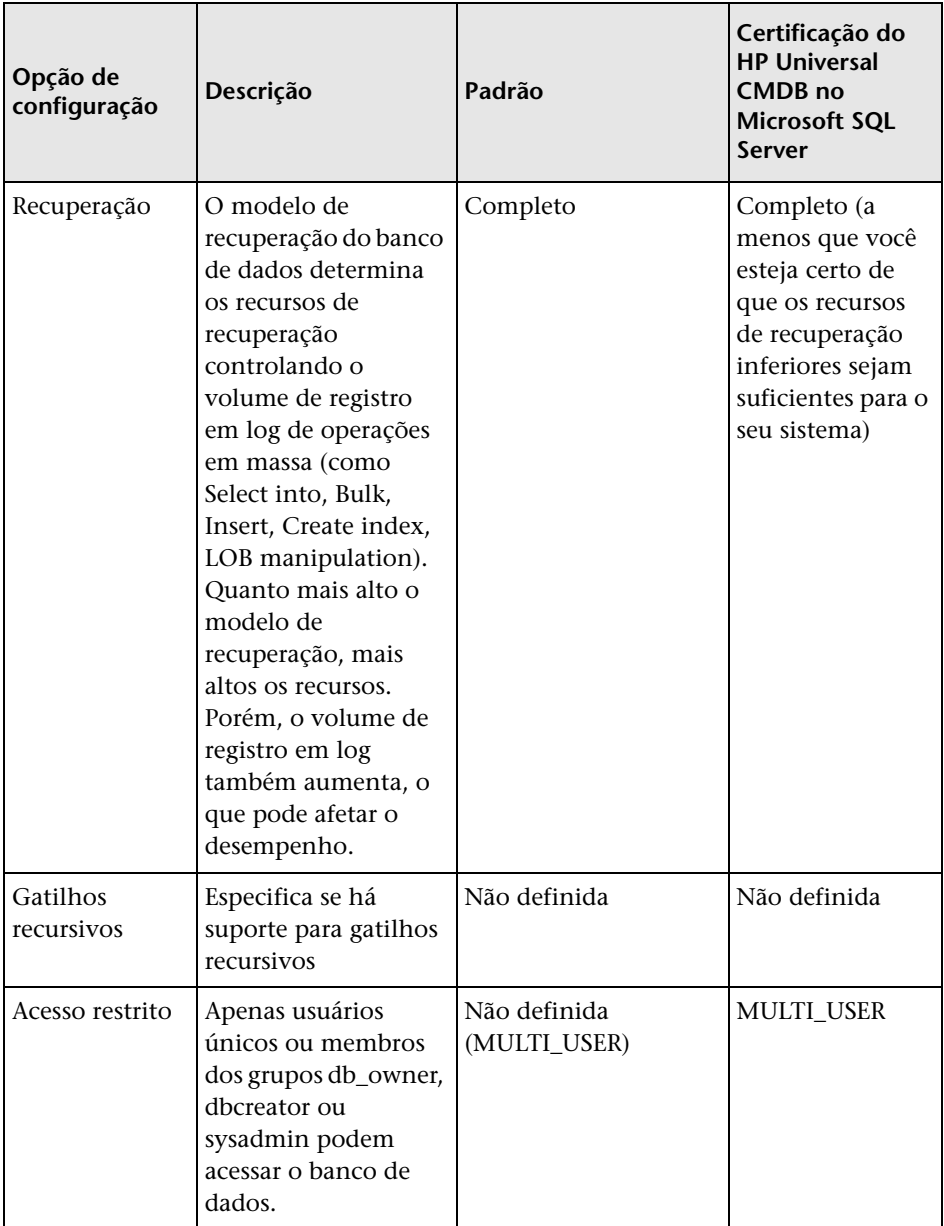

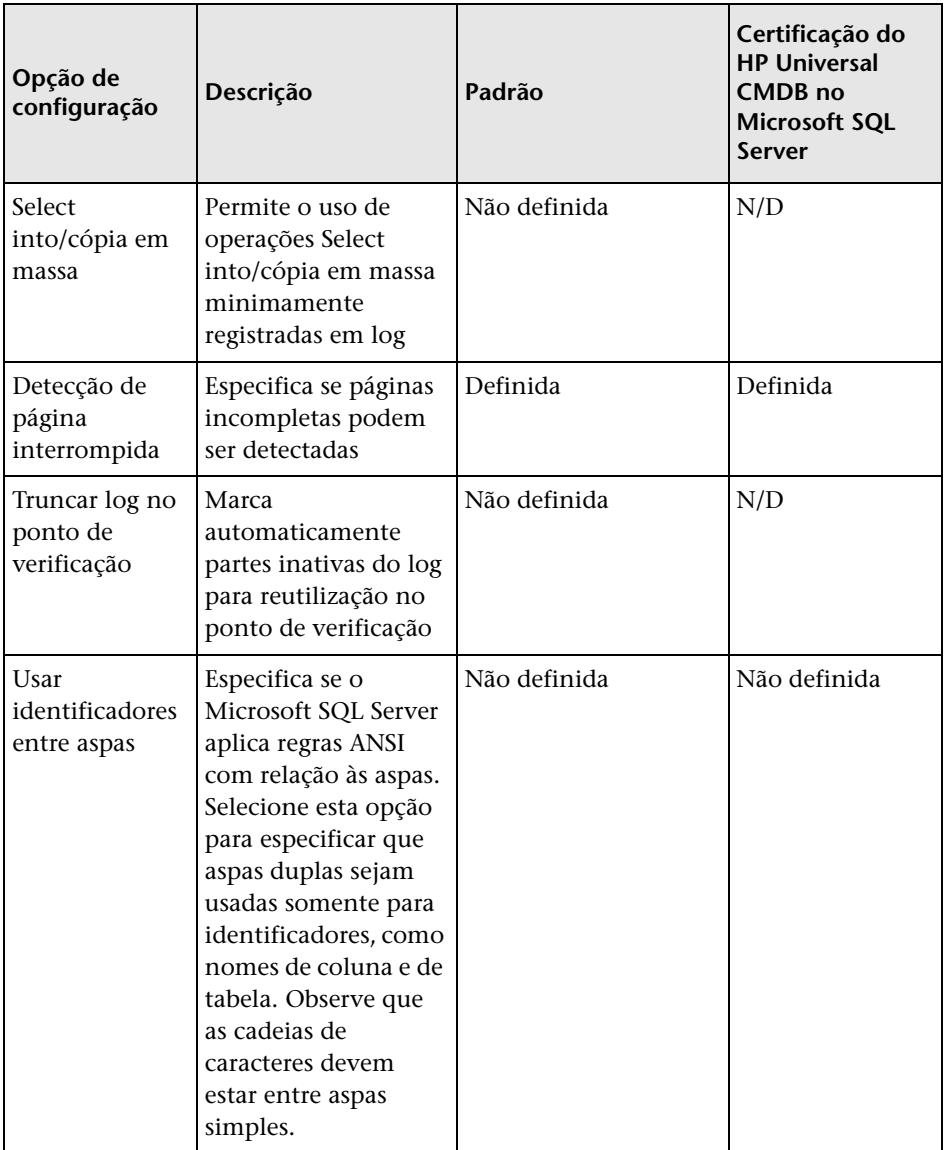

**Observação:** nem todas as opções ANSI podem ser definidas usando o Management Studio. As opções ANSI de configuração do banco de dados incluem: ANSI\_NULLS, ANSI\_NULL\_DEFAULT, ANSI\_PADDING, ANSI\_WARNINGS, ARITHABORT, CONCAT\_NULL\_YIELDS\_NULL, NUMERIC\_ROUNDABORT e QUOTED\_IDENTIFIER.

As opções que você definir podem não ter efeito, pois também podem ser definidas em um nível superior.

Por exemplo, se a opção da sessão **QUOTED\_IDENTIFIER** foi **ativada**, a opção equivalente de configuração do banco de dados é irrelevante. Algumas ferramentas ou interfaces do banco de dados ativam ou desativam determinadas opções da sessão, de forma que as opções de configuração do banco de dados nunca têm efeito.

A tabela a seguir resume as características de cada modelo de recuperação:

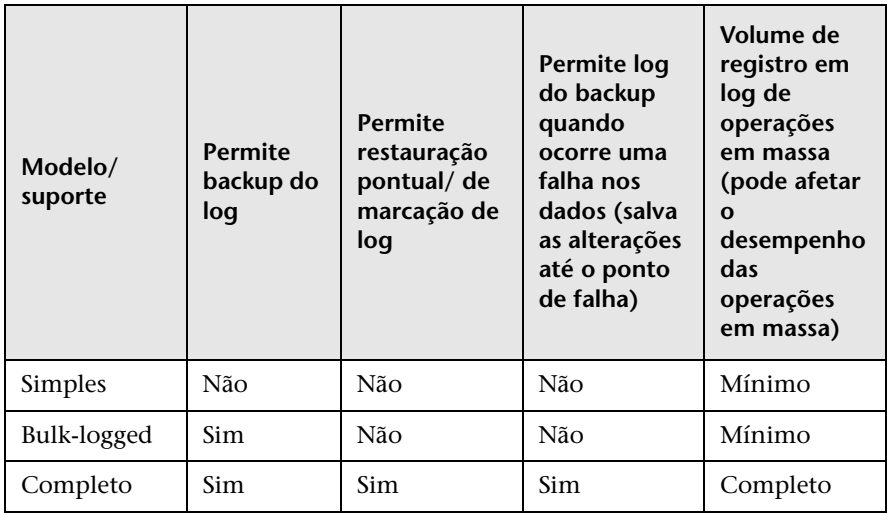

Para verificar as propriedades do banco de dados, execute o comando:

EXEC sp\_helpdb <nome do banco de dados>

Para obter informações sobre bancos de dados SQL, consulte os Manuais Online do Microsoft SQL Server em http://www.microsoft.com/technet/prodtechnol/sql/2005/downloads/books.mspx. **Capítulo 5** • Criando e configurando bancos de dados do Microsoft SQL Server

**6**

# **Realizando a manutenção de bancos de dados do Microsoft SQL Server**

Este capítulo descreve as várias tarefas de manutenção que são recomendadas para os bancos de dados do HP Universal CMDB criados em Microsoft SQL Servers, como fazer o backup dos bancos de dados, verificar a integridade, lidar com a fragmentação e monitorar os bancos de dados.

#### **Este capítulo inclui:**

- ➤ [Fazendo o backup dos bancos de dados na página 62](#page-61-0)
- ➤ [Integridade do banco de dados e fragmentação na página 66](#page-65-0)

# <span id="page-61-0"></span>**Fazendo o backup dos bancos de dados**

O Microsoft SQL Server fornece suporte para três tipos principais de backup do banco de dados: completo, diferencial e de log. Fornece suporte também para backup de arquivos e grupos de arquivos, o que é discutido em uma seção separada abaixo. A fim de desenvolver uma política de backup que atenda às necessidades de recuperação, é importante compreender plenamente cada tipo de backup e opção de configuração do banco de dados do modelo de recuperação explicado na seção anterior.

Você pode automatizar as operações de backup usando trabalhos do Microsoft SQL Agent. O Microsoft SQL Agent (representado pelo serviço SQLServerAgent) é instalado automaticamente quando você instala o Microsoft SQL Server. Verifique se o Microsoft SQL Agent está configurado para iniciar automaticamente no miniaplicativo Serviços do sistema operacional quando o servidor é iniciado.

Os seguintes pontos aplicam-se a todos os tipos de backup:

- ➤ O backup inclui todas as alterações feitas até o backup ser concluído.
- ➤ O backup pode ser executado online, mas recomenda-se fazê-lo durante períodos de baixa atividade, já que o procedimento de backup pode afetar negativamente o desempenho do seu sistema.
- ➤ As seguintes operações não devem ser realizadas durante um procedimento de backup:
	- ➤ adicionar ou remover arquivos
	- ➤ reduzir o banco de dados
- ➤ O destino do backup pode ser um dispositivo de disco (local ou em uma rede compartilhada que a conta de serviço do Microsoft SQL Server precisa de permissão para acessar) ou fita (somente local).

Esta seção descreve:

- ➤ ["Backup completo" na página 63](#page-62-0)
- ➤ ["Backup diferencial" na página 63](#page-62-1)
- ➤ ["Backup do log" na página 64](#page-63-0)
- ➤ ["Backup de arquivos/grupos de arquivos" na página 64](#page-63-1)
- ➤ ["Plano de manutenção" na página 65](#page-64-0)
- ➤ ["Problemas com o log de transações" na página 65](#page-64-1)

# <span id="page-62-0"></span>**Backup completo**

Quando você executa um backup completo do banco de dados, todas as informações sobre o banco de dados ficam contidas no backup, incluindo dados, metadados e informações sobre o arquivo. Um backup completo é a base para backups diferenciais e de log. Com bancos de dados pequenos, é recomendável executar um backup completo todo dia (por exemplo, bancos de dados do sistema que armazenam principalmente metadados). No caso de bancos de dados grandes, geralmente é recomendável ter intervalos mais longos entre os backups completos (por exemplo, uma vez por semana).

Os requisitos de armazenamento para um backup completo são iguais aos requisitos para a porção de dados ocupada dos arquivos. Por exemplo, se o tamanho total dos arquivos de dados é 20 GB, mas apenas 15 GB são usados (há 5 GB de espaço livre), o tamanho do backup completo do banco de dados deve ser de aproximadamente 15 GB.

# <span id="page-62-1"></span>**Backup diferencial**

Você usa um backup diferencial para fazer o backup das extensões (blocos de 8 páginas de 8 KB contíguas) que foram alteradas desde o último backup completo. Ao restaurar um banco de dados, você precisa restaurar apenas o último backup diferencial executado após o último backup completo.

Após executar operações que afetam grandes porções de dados, como reconstruções de índice ou desfragmentações, é recomendável que você execute um backup completo. Caso contrário, os backups diferenciais podem se tornar muito grandes. Para obter mais informações sobre reconstruções de índice e desfragmentação, consulte ["Integridade do banco](#page-65-0)  [de dados e fragmentação" na página 66.](#page-65-0)

O backup diferencial é geralmente agendado em intervalos entre os backups completos. Por exemplo, se você executa um backup completo uma vez por semana, convém executar um backup diferencial todo dia ou mesmo diversas vezes ao dia.

Os requisitos de armazenamento para um backup diferencial correspondem ao tamanho total das extensões (blocos de 64 KB) que foram alteradas desde o último backup completo.

# <span id="page-63-0"></span>**Backup do log**

Um backup de log — diferentemente dos backups completo e diferencial, que são principalmente baseados no backup de uma imagem das extensões — faz o backup de transações do log de transações e as repete durante a restauração. Para executar um backup de log, o banco de dados deve ser configurado para o modelo de recuperação completa ou bulk-logged. Se você deseja executar uma restauração pontual ou de marcação de log, ou fazer o backup das alterações registradas no log quando ocorre uma falha nos dados, deve configurar o banco de dados para o modelo de recuperação completa. Caso contrário, todas as alterações feitas desde o último backup executado se perderão.

Um backup de log é incremental por natureza e faz o backup apenas das transações executadas desde o backup de log anterior. Ao restaurar um banco de dados, você deve restaurar todos os backups de log após o último backup diferencial (ou completo) que você restaurou.

Um backup de log também marca como disponível para reutilização a parte do log cujo backup foi feito. Em um banco de dados configurado para o modelo de recuperação completa ou bulk-logged, as partes do log cujo backup não foi feito não podem ser reutilizadas. Quando o log está cheio e o Microsoft SQL Server não pode circular até seu começo para reutilizar o espaço do log, ele deve ser expandido. A frequência dos seus backups de log, portanto, é um fator para determinar o tamanho necessário do log de transações. Backups de log frequentes permitem que você mantenha um log de transações menor. É recomendável fazer o backup do seu log com a maior frequência possível, a cada 30 minutos, por exemplo.

# <span id="page-63-1"></span>**Backup de arquivos/grupos de arquivos**

Em vez de fazer o backup do banco de dados inteiro, você pode fazer o backup de um arquivo ou de um grupo de arquivos. Entretanto, quando você restaura um único arquivo ou um grupo de arquivos, deve aplicar todos os backups de log até o ponto de falha (inclusive), a fim de sincronizar (mesmo ponto no tempo) o arquivo/grupo de arquivos com o restante do banco de dados. Esse tipo de backup é geralmente útil com bancos de dados muito grandes, para os quais não é possível executar um backup completo com frequência.

# <span id="page-64-0"></span>**Plano de manutenção**

No Microsoft SQL Server Management Studio, sob a visualização de árvore Gerenciamento, há uma ferramenta gráfica chamada Planos de Manutenção de Banco de Dados. Essa ferramenta permite definir e automatizar tarefas de manutenção comuns (backups completos e de log, verificações de integridade, reconstruções de índice e coleta de estatísticas).

# <span id="page-64-1"></span>**Problemas com o log de transações**

Em termos de manutenção, o log é sensível. Quando está cheio, o log primeiro tenta circular e reutilizar espaço inativo com backup, mas se tal espaço não existir, o log tentará expandir o arquivo. Se não houver espaço para o arquivo se expandir, o Microsoft SQL Server rejeitará solicitações de modificação de dados.

Para evitar a explosão do log, certifique-se de que o log seja suficientemente grande e que seu backup seja executado com frequência (idealmente, por agendamento). Além disso, observe que a porção ativa do log começa com a transação aberta mais antiga e continua até o ponteiro atual no log. A porção ativa não pode ser reutilizada nem truncada. Se uma transação permanece aberta por muito tempo, ela inevitavelmente leva a uma explosão do log em algum momento, embora o log esteja com backup.

Para identificar se tal problema existe, execute DBCC OPENTRAN para obter a transação que está aberta há mais tempo. Para encerrar o processo que está executando a transação e reverter a atividade desta, use o comando: KILL <id do processo>

**Observação:** No Microsoft SQL Server, o comando DBCCSHRINKFILE deve ser sempre bem-sucedido.

# <span id="page-65-0"></span>**Integridade do banco de dados e fragmentação**

É importante verificar periodicamente a integridade física dos seus objetos de banco de dados e lidar com problemas de fragmentação do índice, que são a causa principal de degradação do desempenho.

Esta seção descreve:

- ➤ ["Integridade do banco de dados" na página 66](#page-65-1)
- ➤ ["Compreendendo a fragmentação do sistema de arquivos" na página 67](#page-66-0)
- ➤ ["Compreendendo a fragmentação interna" na página 68](#page-67-0)
- ➤ ["Compreendendo a fragmentação externa" na página 68](#page-67-1)
- ➤ ["Detectando e lidando com a fragmentação de índice" na página 69](#page-68-0)
- ➤ ["Utilitários fornecidos para monitorar e reconstruir índices" na página 71](#page-70-0)
- ➤ ["Estatísticas de distribuição" na página 73](#page-72-0)
- ➤ ["Utilitário para atualizar estatísticas" na página 73](#page-72-1)

## <span id="page-65-1"></span>**Integridade do banco de dados**

É recomendável que você execute DBCC CHECKDB periodicamente para verificar a alocação e a integridade estrutural dos objetos no banco de dados. Você pode automatizar e agendar o comando DBCC CHECKDB usando trabalhos do Microsoft SQL Agent. Use a seguinte sintaxe de comando:

DBCC CHECKDB ('nome do banco de dados')

**Observação:** Você pode usar a opção WITH NO\_INFOMSGS para reduzir o processamento e o uso do tempdb. Você pode também executar um teste rápido somente físico (estrutura de página e cabeçalhos de registro) usando a opção PHYSICAL\_ONLY.

Como o banco de dados do Microsoft SQL Server armazena apenas bloqueios de esquema (que impedem alterações de esquema) e não alterações de dados, o comando DBCC CHECKDB pode ser executado online. Entretanto, é recomendável executar o comando DBCC CHECKDB durante períodos de baixa atividade, pois ele pode afetar negativamente o desempenho do seu sistema (o comando DBCC CHECKDB faz uso intensivo da CPU e do disco, e usa o tempdb para classificação).

# <span id="page-66-0"></span>**Compreendendo a fragmentação do sistema de arquivos**

A fragmentação do sistema de arquivos é relevante para todos os arquivos do disco, não apenas os arquivos do banco de dados. Ela consiste no espalhamento de partes do mesmo arquivo por áreas diferentes do disco, à medida que novas partes do arquivo são adicionadas e partes existentes são excluídas. A fragmentação do sistema de arquivos provoca lentidão no acesso e degrada o desempenho geral das operações do disco, embora geralmente sem muita gravidade.

Para desfragmentar um sistema de arquivos, você regrava partes de um arquivo em setores contíguos de um disco rígido. Isso aumenta a velocidade do acesso e recuperação dos dados. Para evitar a fragmentação dos seus arquivos de banco de dados, crie os arquivos com o maior tamanho inicial possível (para que possam acomodar alterações no futuro) e expanda-os manualmente, com grandes incrementos à medida que forem ficando cheios.

Se não puder antecipar o tamanho futuro de um arquivo de banco de dados, para evitar partes pequenas e fragmentadas, use um valor grande como incremento de crescimento do arquivo. Não use um valor grande demais, porém, pois isso provoca expiração do tempo limite de solicitações do cliente quando o arquivo aumenta automaticamente (para ver mais detalhes, consulte ["Permissões do banco de dados" na página 45\)](#page-44-2). Além disso, evite usar a opção de redução automática do banco de dados, pois ela eleva as chances de fragmentação, já que os arquivos de banco de dados são reduzidos e aumentados continuamente.

**Observação:** É recomendável executar periodicamente um utilitário de desfragmentação no banco de dados.

## <span id="page-67-0"></span>**Compreendendo a fragmentação interna**

A fragmentação interna refere-se à porcentagem de dados contidos nas páginas. Em ambientes como o sistema do HP Universal CMDB, caracterizados por transações que frequentemente inserem dados, a fragmentação interna é às vezes iniciada em antecipação aos novos dados nos índices e pode ser uma ocorrência positiva. Ao deixar uma determinada porcentagem das páginas de índice livre, você pode evitar divisões de página por um certo tempo. Isso é especialmente significativo para os índices clusterizados, pois eles contêm as páginas de dados reais. Você pode obter uma fragmentação interna reconstruindo periodicamente seus índices com o uso do comando CREATE INDEX e as opções DROP\_EXISTING e FILLFACTOR ou o comando ALTER INDEX REBUILD (online ou offline) e a opção FILLFACTOR. A opção FILLFACTOR especifica o preenchimento das páginas de índice no nível folha.

## <span id="page-67-1"></span>**Compreendendo a fragmentação externa**

Conforme divisões de página ocorrem em seus índices, novas páginas alocadas são adquiridas do arquivo de banco de dados. Idealmente, uma divisão de página deve render a alocação de uma página contígua àquela que foi dividida. Entretanto, na prática, o espaço contíguo à página dividida geralmente já está ocupado. Quanto mais divisões de página ocorrem, menos a lista vinculada do índice reflete o layout físico das páginas no disco e maior é o volume de fragmentação externa.

A fragmentação externa afeta negativamente o desempenho das verificações de índice ordenado, pois o braço do disco precisa se movimentar para a frente e para trás a fim de recuperar as páginas do disco. Idealmente, a lista vinculada deveria refletir o layout físico das páginas no disco, para que quando uma verificação de índice ordenado seja executada, o braço do disco se movimente em uma única direção ao recuperar as páginas do disco.

Você pode lidar com a fragmentação externa de forma proativa iniciando a fragmentação interna e deixando livre uma determinada porcentagem das páginas de índice no nível folha, evitando, assim, divisões de página por um certo tempo. Como mencionado anteriormente,a fragmentação interna pode ser obtida com a reconstrução periódica dos seus índices usando a opção FILLFACTOR. Você também pode lidar com a fragmentação externa verificando o status dela em seus índices e reconstruindo-os.

# <span id="page-68-0"></span>**Detectando e lidando com a fragmentação de índice**

## **Usando sys.dm\_db\_index\_physical\_stats para detectar a fragmentação**

A função de gerenciamento dinâmico **sys.dm\_db\_index\_physical\_stats** é usada para determinar o grau de fragmentação de um índice (substituindo a função DBCC SHOWCONTIG de versões anteriores ao Microsoft SQL Server 2005). Você pode detectar a fragmentação em um índice específico, em todos os índices de uma tabela ou exibição indexada, em todos os índices de um banco de dados específico ou em todos os índices de todos os bancos de dados. No caso de índices particionados, **sys.dm\_db\_index\_physical\_stats**  também fornece informações sobre a fragmentação de cada partição.

A fragmentação de uma tabela ocorre através do processo de modificações de dados (instruções INSERT, UPDATE e DELETE) que são feitas na tabela e em índices definidos nela. Como é comum que essas modificações não sejam distribuídas igualmente entre as linhas da tabela e os índices, o preenchimento de cada página pode variar com o tempo. No caso de consultas que verificam os índices de uma tabela no todo ou em parte, esse tipo de fragmentação pode fazer com que as consultas retornem com mais lentidão.

A sintaxe de tabela do sys.dm\_db\_index\_physical\_stats é:

```
sys.dm_db_index_physical_stats ( 
 { id_banco_dados | NULL }
, { id _objeto | NULL }
, { id índice | NULL | 0 }
, { número_partição | NULL }
, { modo | NULL | DEFAULT }
)
```
Execute esse comando como uma instrução select normal a partir da tabela; por exemplo:

select \* from sys.dm\_db\_index\_physical\_stats (DB\_ID('<br/>banco\_dados\_BAC>'), id\_objeto('<Nome\_Tabela>'), NULL, NULL, 'SAMPLED')

A coluna **Avg\_fragmentation\_in\_percent** retornada pelo sys.dm\_db\_index\_physical\_stats é a fragmentação lógica e de extensão do índice.

Para obter mais informações sobre sys.dm\_db\_index\_physical\_stats, consulte os Manuais Online do Microsoft SQL Server 2005 em http://www.microsoft.com/technet/prodtechnol/ sql/2005/downloads/books.mspx.

#### **Lidando com a fragmentação**

A coluna da tabela **Avg\_fragmentation\_in\_percent** retornada pelo sys.dm\_db\_index\_physical\_stats reflete o grau de fragmentação por índice. Com base nesse valor, você pode determinar se deve corrigir a fragmentação e qual o método a ser utilizado para isso.

Use as diretrizes gerais a seguir para determinar o melhor método para corrigir a fragmentação:

- ➤ **Entre 5% e 30%.** Use o comando ALTER INDEX REORGANIZE para reorganizar o índice. A reorganização do índice é sempre executada online.
- ➤ **Superior a 30%.** Use o comando ALTER INDEX REBUILD para reconstruir o índice. A reconstrução do índice pode ser executada online ou offline. Reconstrua os índices online para alcançar disponibilidade semelhante à da opção Reorganizar.

Níveis muito baixos de fragmentação (inferior a 5%) não devem ser tratados por nenhum desses comandos, devido ao benefício ínfimo obtido com a remoção de um volume tão pequeno de fragmentação.

Para obter mais informações sobre a desfragmentação de índices, consulte "Reorganizando e recriando índices" em Projetando e implementando o armazenamento estruturado nos Manuais Online do SQL Server (http://technet.microsoft.com/pt-br/library/ms189858.aspx).

**Observação:** É altamente recomendável que você crie uma tarefa automática de reconstrução de índice para o banco de dados do CMDB, pois os dados do banco de dados do CMDB são alterados frequentemente.

# <span id="page-70-0"></span>**Utilitários fornecidos para monitorar e reconstruir índices**

O HP Universal CMDB fornece dois utilitários que podem ser usados para detectar e reconstruir índices fragmentados. O utilitário rebuild\_fragmented\_indexes.bat usa os critérios de Densidade da Verificação e Fragmentação da Verificação Lógica para detectar e, se instruído, reconstruir índices fragmentados. A operação de listar as tabelas fragmentadas tem impacto muito pequeno sobre o desempenho do sistema e pode ser executada online. A operação de reconstruir os índices geralmente prejudica o desempenho, pois as tabelas são parcialmente bloqueadas durante o processo, e a CPU e E/S são utilizadas intensamente. É recomendável reconstruir os índices em uma janela de manutenção. Os utilitários devem ser executados por um administrador de banco de dados.

Os utilitários para o Microsoft SQL Server estão localizados no diretório **diretório raiz do <HP Universal** 

**CMDB>\UCMDBServer\tools\dbscripts\mssql**, no servidor do HP Universal CMDB.

### **Utilitário para reconstruir todos os índices no banco de dados**

O utilitário **rebuild\_indexes.bat** é executado por todas as tabelas no banco de dados e reconstrói os índices relacionados.

#### **Para executar o utilitário rebuild\_indexes.bat:**

Execute **rebuild\_indexes.bat** com os seguintes parâmetros:

- ➤ Nome do SQL Server
- ➤ Nome do banco de dados
- ➤ Senha do administrador do sistema

Exemplo:

rebuild\_indexes.bat SQL\_SRVR\_3 UCMDB\_DB\_3 ad%min52.

O resultado do procedimento está localizado no arquivo **rebuild\_indexes.log** no mesmo diretório.

## **Utilitário para reconstruir índices com base no nível de fragmentação de cada índice**

O utilitário **rebuild\_fragmented\_indexes.bat** tem dois modos de trabalho:

- ➤ **Listar tabelas fragmentadas.** Nesse modo, uma lista das tabelas fragmentadas (ou seja, tabelas com mais de 30% de fragmentação) é retornada, junto com os comandos necessários para reconstruir as tabelas posteriormente.
- ➤ **Reconstruir tabelas fragmentadas.** Nesse modo, todas as tabelas fragmentadas (ou seja, tabelas com mais de 30% de fragmentação) são reconstruídas.

#### **Para executar o utilitário rebuild\_fragmented\_indexes.bat:**

Execute **rebuild\_fragmented\_indexes.bat** com os seguintes parâmetros:

- ➤ Nome do SQL Server
- ➤ Nome do banco de dados
- ➤ Senha do administrador do sistema
- ➤ Modo de trabalho 0 para fornecer um script de reconstrução para uso posterior; 1 para reconstruir os índices automaticamente.

Por exemplo,

rebuild\_fragmented\_indexes.bat SQL\_SRVR\_3 UCMDB\_DB\_3 ad%min52 1

O resultado do procedimento (uma lista das tabelas fragmentadas e os comandos de reconstrução) está localizado no arquivo **rebuild\_indexes.log** no mesmo diretório.
# **Estatísticas de distribuição**

O Microsoft SQL Server permite a criação de informações estatísticas sobre a distribuição de valores em uma coluna. Essas informações estatísticas podem ser usadas pelo processador de consultas para determinar a estratégia ideal para avaliar uma consulta. Quando um índice está sendo criado, o SQL Server automaticamente armazena informações estatísticas sobre a distribuição de valores nas colunas indexadas. O otimizador de consultas no SQL Server usa essas estatísticas para estimar o custo da utilização do índice para uma consulta. Conforme os dados de uma coluna mudam, as estatísticas de índice e coluna podem ficar desatualizadas e fazer o otimizador de consultas tomar decisões aquém do ideal sobre como processar uma consulta.

É recomendável atualizar as estatísticas de índice diariamente para fornecer ao otimizador de consultas informações atuais sobre a distribuição de valores de dados nas tabelas. Isso permite ao otimizador de consultas fazer melhores julgamentos sobre a melhor maneira de acessar os dados, pois ele dispõe de mais informações sobre os dados armazenados no banco de dados.

Independentemente de a opção de **atualizar automaticamente o banco de dados de estatísticas** estar habilitada ou desabilitada, é altamente recomendável que você crie uma tarefa automática para atualizar as estatísticas de cada um dos bancos de dados do HP Universal CMDB diariamente, pois os dados são alterados com frequência. O trabalho deve executar a API **sp\_updatestats** no banco de dados específico.

# **Utilitário para atualizar estatísticas**

O utilitário update\_statistics.bat tem dois modos de trabalho:

- ➤ Listar tabelas com estatísticas desatualizadas. Nesse modo, uma lista das tabelas é retornada, junto com os comandos necessários para atualizar as estatísticas das tabelas posteriormente.
- ➤ Atualizar estatísticas das tabelas. Nesse modo, todas as tabelas com estatísticas desatualizadas são atualizadas.

#### **Para executar o utilitário update\_statistics.bat:**

De diretório raiz do **<HP Universal CMDB>\UCMDBServer\tools\dbscripts\mssql,** execute **update\_statistics.bat** com os seguintes parâmetros:

- ➤ Nome do SQL Server
- ➤ Nome do banco de dados
- ➤ Senha do administrador do sistema
- ➤ Modo de trabalho 0 para fornecer um script para uso posterior; 1 para atualizar as estatísticas automaticamente.

Por exemplo:

update\_statistics.bat SQL\_SRVR\_3 UCMDB\_DB\_3 ad%min52 1

O resultado do procedimento (uma lista das tabelas fragmentadas e os comandos de atualização) está localizado no arquivo update\_statistics.log no mesmo diretório.

**Observação:** Para obter informações sobre solução de problemas de desempenho dos aplicativos com o Microsoft SQL Server, consulte o seguinte documento:

http://www.microsoft.com/technet/prodtechnol/sql/2005/tsprfprb.mspx.

# **7**

# **Usando a autenticação do Windows para acessar bancos de dados do Microsoft SQL Server**

Exceto se configurado de outra forma, o HP Universal CMDB usa a autenticação do Microsoft SQL Server para acessar bancos de dados do Microsoft SQL Server. Porém, a autenticação do Windows também pode ser usada.

Este capítulo descreve como habilitar o HP Universal CMDB para usar a autenticação do Windows para acessar bancos de dados do Microsoft SQL Server.

#### **Este capítulo inclui:**

➤ [Habilitando o HP Universal CMDB para trabalhar com autenticação do](#page-75-0)  [Windows na página 76](#page-75-0)

# <span id="page-75-0"></span>**Habilitando o HP Universal CMDB para trabalhar com autenticação do Windows**

Você pode habilitar o HP Universal CMDB para usar a autenticação do Windows em vez da autenticação do Microsoft SQL Server para acessar qualquer um dos bancos de dados do HP Universal CMDB.

Para habilitar o HP Universal CMDB para usar a autenticação do Windows para acessar um banco de dados Microsoft SQL, você deve:

- ➤ Configurar o Microsoft SQL Server para usar autenticação do Windows.
- ➤ Iniciar o serviço Servidor do UCMDB em todos os servidores do HP Universal CMDB com um usuário do Windows que tenha as permissões necessárias para acessar o banco de dados Microsoft SQL.
- ➤ Executar o utilitário Configuração do Servidor UCMDB para criar ou se conectar a um banco de dados Microsoft SQL e especificar o uso da autenticação do Windows.

Esta seção inclui os seguintes tópicos:

- ➤ ["Configurando o Microsoft SQL Server para usar a autenticação do](#page-75-1)  [Windows" na página 76](#page-75-1)
- ➤ ["Iniciando o serviço Servidor do UCMDB com um usuário do Windows"](#page-76-0)  [na página 77](#page-76-0)
- ➤ ["Criando ou conectando a um banco de dados Microsoft SQL usando a](#page-78-0)  [autenticação do Windows" na página 79](#page-78-0)

#### <span id="page-75-1"></span>**Configurando o Microsoft SQL Server para usar a autenticação do Windows**

No SQL Server Enterprise Manager, selecione **Segurança > Logons**, clique com o botão direito do mouse e escolha **Novo Logon**. Insira a conta de domínio desejada, incluindo o nome de domínio, no seguinte padrão: DOMÍNIO\USUÁRIO (por exemplo, MEU\_DOMÍNIO\MINHA\_CONTA).

Na guia **Funções de Servidor**, selecione **Administradores de Sistema** e clique em **OK**.

#### <span id="page-76-0"></span>**Iniciando o serviço Servidor do UCMDB com um usuário do Windows**

Por padrão, o serviço Servidor do UCMDB é executado como um serviço do sistema. Se você configurou seu Microsoft SQL Server para usar a autenticação do Windows, deve mudar o usuário que está executando o serviço Servidor do UCMDB para o mesmo usuário do Windows que você definiu para o Microsoft SQL Server, a fim de habilitar o usuário do serviço a acessar o banco de dados.

**Observação:** Para obter informações sobre as permissões adicionais que o usuário do serviço deve ter, consulte "Alterar o usuário do serviço Servidor do HP Universal CMDB", no o PDF do *Guia de Implantação do HP Universal CMDB*.

#### **Para alterar o usuário do serviço Servidor do UCMDB:**

- **1** Desabilite o HP Universal CMDB (**Iniciar > Programas > HP UCMDB > Parar Servidor do UCMDB**).
- **2** Na janela Serviços da Microsoft, clique duas vezes em **UCMDB\_Server**. A caixa de diálogo Propriedades do Servidor do UCMDB (Computador Local) é aberta.

 **3** Clique na guia **Logon**.

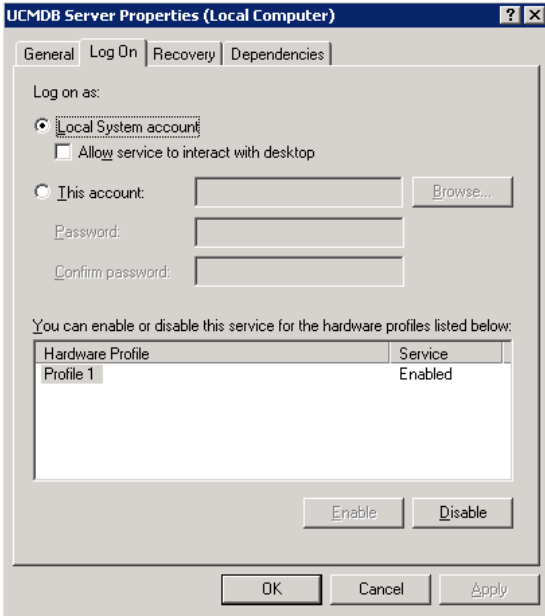

- **4** Selecione **Esta conta** e navegue para escolher o usuário que você definiu anteriormente para o seu Microsoft SQL Server.
- **5** Insira a senha do Windows do usuário selecionado e confirme essa senha.
- **6** Clique em **Aplicar** para salvar suas configurações e em **OK** para fechar a caixa de diálogo.
- **7** Habilite o HP Universal CMDB (**Iniciar > Programas > HP UCMDB > Iniciar Servidor do UCMDB**).

#### <span id="page-78-0"></span>**Criando ou conectando a um banco de dados Microsoft SQL usando a autenticação do Windows**

Você cria ou se conecta a um banco de dados usando o utilitário Configuração do Servidor do UCMDB. Para criar ou se conectar a um banco de dados Microsoft SQL usando a autenticação do Windows, você deve selecionar essa opção no utilitário Configuração do Servidor do UCMDB. Para ver detalhes sobre o uso do utilitário Configuração do Servidor do UCMDB, consulte "Conectar a um banco de dados do Microsoft SQL Server existente", no o PDF do *Guia de Implantação do HP Universal CMDB*.

**Capítulo 7** • Usando a autenticação do Windows para acessar bancos de dados do Microsoft SQL Server

# **Parte III**

# **Implantação e manutenção do banco de dados do Oracle Server**

# **Visão geral da implantação do Oracle Server**

Este capítulo descreve os tópicos a seguir relacionados à implantação de Oracle Servers para uso com o HP Universal CMDB.

#### **Este capítulo inclui:**

- ➤ [Sobre a implantação do Oracle Server na página 84](#page-83-0)
- ➤ [Requisitos do sistema na página 85](#page-84-0)

# <span id="page-83-0"></span>**Sobre a implantação do Oracle Server**

Para implantar o Oracle Server para uso com o HP Universal CMDB, execute os seguintes procedimentos:

➤ **Instalar o Oracle Server.**

Para ver detalhes sobre a instalação do software Oracle, consulte o guia de instalação na documentação referente à sua plataforma Oracle específica. Para ver as opções de instalação do software do Oracle, consulte ["Diretrizes para configuração e dimensionamento do Oracle Server" na](#page-94-0)  [página 95](#page-94-0) e ["Lista de verificação de resumo do Oracle" na página 131.](#page-130-0)

#### ➤ **Criar um banco de dados no Oracle Server para armazenar dados do HP Universal CMDB.**

Para ver diretrizes sobre configuração e dimensionamento de instâncias, consulte ["Diretrizes para configuração e dimensionamento do Oracle](#page-94-0)  [Server" na página 95](#page-94-0). Para ver detalhes sobre a instalação de uma instância de banco de dados, consulte o guia de instalação na documentação referente à sua plataforma Oracle específica.

➤ **Criar um ou mais espaços de tabela Oracle para armazenar dados do HP Universal CMDB.**

Para ver detalhes, consulte ["Espaços de tabela Oracle" na página 101.](#page-100-0)

➤ **Criar um esquema de usuário Oracle para esquemas do HP Universal CMDB.**

Você pode criar esquemas de usuário do HP Universal CMDB manualmente ou pode usar o utilitário Configuração de Servidor e Banco de Dados para criar os esquemas para você. Para ver detalhes sobre a criação de um esquema de usuário Oracle para o HP Universal CMDB, consulte ["Criando esquemas de bancos de dados do Oracle Server](#page-88-0)  [manualmente" na página 89](#page-88-0).

#### <span id="page-84-0"></span>**Requisitos do sistema**

Esta seção descreve os requisitos do sistema para trabalhar com o Oracle Server em conjunto com o HP Universal CMDB.

Esta seção inclui os seguintes tópicos:

- ➤ ["Requisitos de hardware" na página 85](#page-84-1)
- ➤ ["Requisitos de software" na página 86](#page-85-0)
- ➤ ["Exemplos de implantações testadas" na página 87](#page-86-0)
- ➤ ["Instâncias Oracle" na página 87](#page-86-1)

#### <span id="page-84-1"></span>**Requisitos de hardware**

Para ver diretrizes sobre dimensionamento de hardware do HP Universal CMDB, consulte ["Requisitos de hardware" na página 19.](#page-18-0)

Para ver os requisitos de hardware da Oracle, consulte o guia de instalação referente à sua plataforma Oracle específica. Informações adicionais também estão disponíveis na mídia de distribuição do software Oracle, bem como na documentação da Oracle online. Para ver a documentação da Oracle, consulte: http://otn.oracle.com/documentation/index.html.

### <span id="page-85-0"></span>**Requisitos de software**

A tabela a seguir lista os Oracle Servers com suporte para trabalhar com o HP Universal CMDB. Uma opção com suporte implica que o pessoal de garantia de qualidade da HP realizou testes básicos com essa opção e obteve êxito.

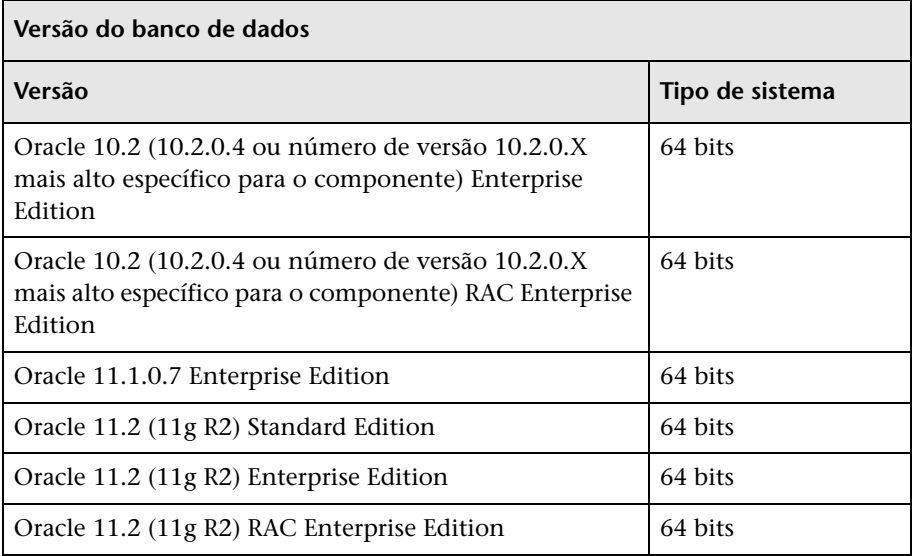

#### **Observação:**

- ➤ É altamente recomendável aplicar os patches críticos mais recentes da Oracle de acordo com o seu sistema operacional. Para ver detalhes, consulte a documentação da Oracle.
- ➤ Consulte as plataformas com suporte na documentação da Oracle.
- ➤ A versão Standard Edition do Oracle Server pode não ter suporte em versões futuras do HP Universal CMDB.
- ➤ A opção Oracle Partitioning deve estar habilitada.

## <span id="page-86-0"></span>**Exemplos de implantações testadas**

A tabela a seguir detalha os ambientes de implantação que foram rigorosamente testados pelo pessoal de garantia de qualidade da HP.

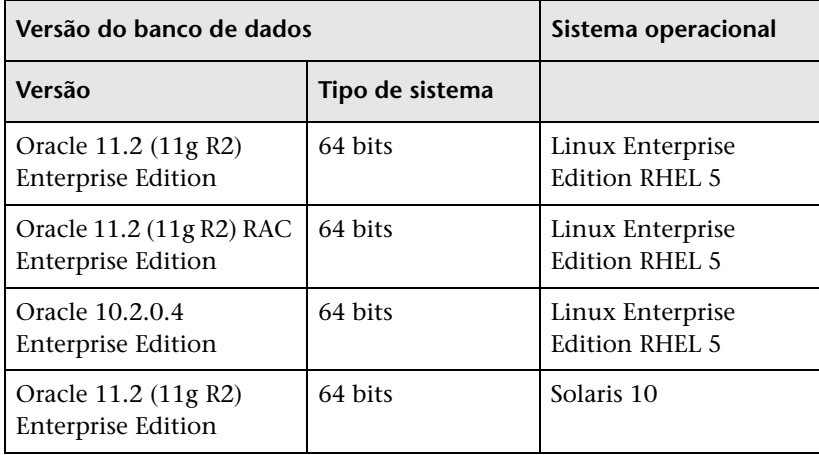

## <span id="page-86-1"></span>**Instâncias Oracle**

Você pode instalar mais de uma instância Oracle em um computador, usando o mesmo mecanismo de banco de dados Oracle.

Para certificação do HP Universal CMDB, não use mais de uma instância Oracle. Se você usar mais de uma instância para os bancos de dados do HP Universal CMDB, certifique-se de que todas as instâncias estejam configuradas conforme o descrito neste documento e que todas tenham as mesmas características (como o mesmo conjunto de caracteres).

**Observação:** Somente as versões Enterprise Edition do Oracle são compatíveis com o HP Universal CMDB.

**Capítulo 8** • Visão geral da implantação do Oracle Server

**9**

# <span id="page-88-0"></span>**Criando esquemas de bancos de dados do Oracle Server manualmente**

Este capítulo descreve a criação manual dos esquemas de banco de dados do Oracle Server exigidos pelo HP Universal CMDB.

#### **Este capítulo inclui:**

- ➤ [Visão geral dos esquemas de banco de dados Oracle na página 90](#page-89-0)
- ➤ [Pré-requisitos. na página 91](#page-90-0)
- ➤ [Criando espaços de tabela padrão e temporários do esquema na página 91](#page-90-1)
- ➤ [Criando permissões de usuário do esquema na página 92](#page-91-0)
- ➤ [Criando esquemas e objetos de esquema na página 93](#page-92-0)

# <span id="page-89-0"></span>**Visão geral dos esquemas de banco de dados Oracle**

O HP Universal CMDB usa os seguintes esquemas de banco de dados para sua persistência:

**CMDB.** O banco de dados de gerenciamento de configuração.

**Histórico do CMDB.** O banco de dados de histórico do gerenciamento de configuração.

Durante a instalação do HP Universal CMDB, novos esquemas podem ser configurados automaticamente pelo procedimento de instalação, ou esquemas já existentes podem ser usados. Os esquemas existentes podem ser criados manualmente de forma antecipada ou podem ser criados por uma instalação anterior da mesma versão do HP Universal CMDB.

Se você escolher que os esquemas sejam configurados automaticamente pelo procedimento de instalação, deverá ter permissões de administrador. Geralmente, as credenciais de conta do sistema são usadas. Se você não conseguir enviar os parâmetros de conexão do administrador de banco de dados (por exemplo, devido a restrições de segurança da organização), configure manualmente os esquemas com antecedência.

Para ver detalhes sobre a instalação do servidor do HP Universal CMDB, consulte "Introdução ao HP Universal CMDB", no o PDF do *Guia de Implantação do HP Universal CMDB*.

# <span id="page-90-0"></span>**Pré-requisitos**

Antes da criação dos esquemas de banco de dados, o Oracle Database Server deve ser instalado de acordo com os detalhes neste guia. Para ver mais detalhes sobre a instalação e configuração do Oracle Database Server, consulte [Capítulo 10, "Diretrizes para configuração e dimensionamento do](#page-94-0)  [Oracle Server."](#page-94-0).

Se os esquemas forem criados manualmente antes da execução da instalação do HP Universal CMDB, durante o procedimento de instalação, selecione a opção de usar esquemas existentes e inserir os dados relevantes sobre os esquemas existentes que lhe forem solicitados. Os dados que você inserir serão gravados nos arquivos de configuração que são usados pelo driver JDBC para se conectar aos esquemas existentes.

# <span id="page-90-1"></span>**Criando espaços de tabela padrão e temporários do esquema**

O administrador de banco de dados deve criar pelo menos um espaço de tabela temporário na instância do banco de dados que hospeda os esquemas do HP Universal CMDB e pelo menos um espaço de tabela para atuar como espaço de tabela padrão para os esquemas do HP Universal CMDB.

A especificação do espaço de tabela deve ser feita de acordo com a sua política de armazenamento, levando em conta a configuração do RAID, os discos disponíveis e os dispositivos de armazenamento.

Para ver mais detalhes sobre os tamanhos dos arquivos de espaço de tabela e as configurações recomendadas, consulte ["Configurações de espaços de](#page-101-0)  [tabela Oracle" na página 102](#page-101-0).

# <span id="page-91-0"></span>**Criando permissões de usuário do esquema**

O administrador de banco de dados deve criar um usuário do esquema Oracle com as permissões do banco de dados exigidas pelo aplicativo HP Universal CMDB.

As permissões do banco de dados a seguir devem ser concedidas aos usuários de esquemas Oracle do HP Universal CMDB. Essas permissões também são usadas pelo instalador do HP Universal CMDB para criar um novo usuário Oracle:

- ➤ Funções
	- ➤ Connect
- ➤ Permissões
	- ➤ CREATE TABLE
	- ➤ CREATE VIEW
	- ➤ CREATE SEQUENCE
	- ➤ CREATE TRIGGER
	- ➤ CREATE PROCEDURE
	- ➤ UNLIMITED TABLESPACE
	- ➤ ALTER USER \${usuário} DEFAULT ROLE ALL

**Observação:** O HP Universal CMDB fornece suporte para qualquer usuário com permissões mais altas. Para a certificação do HP Universal CMDB, use um usuário Oracle que tenha as permissões Oracle exatas descritas acima.

# <span id="page-92-0"></span>**Criando esquemas e objetos de esquema**

O administrador de banco de dados deve criar dois esquemas: um para a persistência do CMDB e um para a persistência dos dados históricos do CMDB (Histórico do CMDB).

Crie um esquema de usuário com as permissões descritas em ["Criando](#page-91-0)  [permissões de usuário do esquema" na página 92](#page-91-0). Não são necessários scripts para criar os objetos para popular esses esquemas.

**Capítulo 9** • Criando esquemas de bancos de dados do Oracle Server manualmente

# **10**

# <span id="page-94-0"></span>**Diretrizes para configuração e dimensionamento do Oracle Server**

Este capítulo contém diretrizes para as definições de configuração e armazenamento do banco de dados Oracle que devem ser usadas ao trabalhar com o Oracle Server e o HP Universal CMDB. Observe que as configurações recomendadas diferem de acordo com o tamanho da sua implantação do HP Universal CMDB. Para ver detalhes, consulte ["Dimensionamento do HP Universal CMDB" na página 18](#page-17-0).

#### **Este capítulo inclui:**

- ➤ [Configurações de parâmetros Oracle na página 96](#page-95-0)
- ➤ [Espaços de tabela Oracle na página 101](#page-100-1)
- ➤ [Configurações de espaços de tabela Oracle na página 102](#page-101-1)
- ➤ [Usando configuração de RAID na página 108](#page-107-0)

# <span id="page-95-0"></span>**Configurações de parâmetros Oracle**

A tabela a seguir descreve os valores recomendados para diversos parâmetros de inicialização do banco de dados Oracle, ao trabalhar com o servidor de banco de dados do HP Universal CMDB:

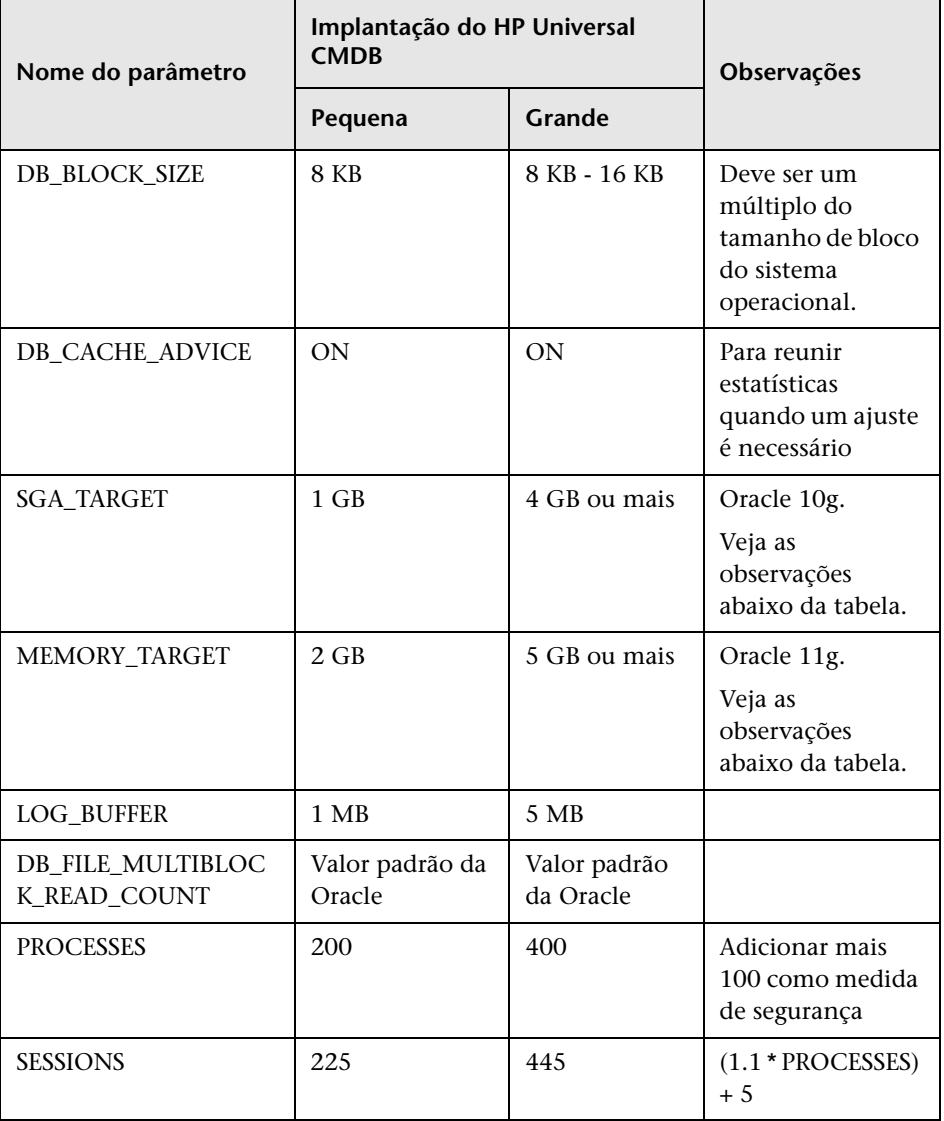

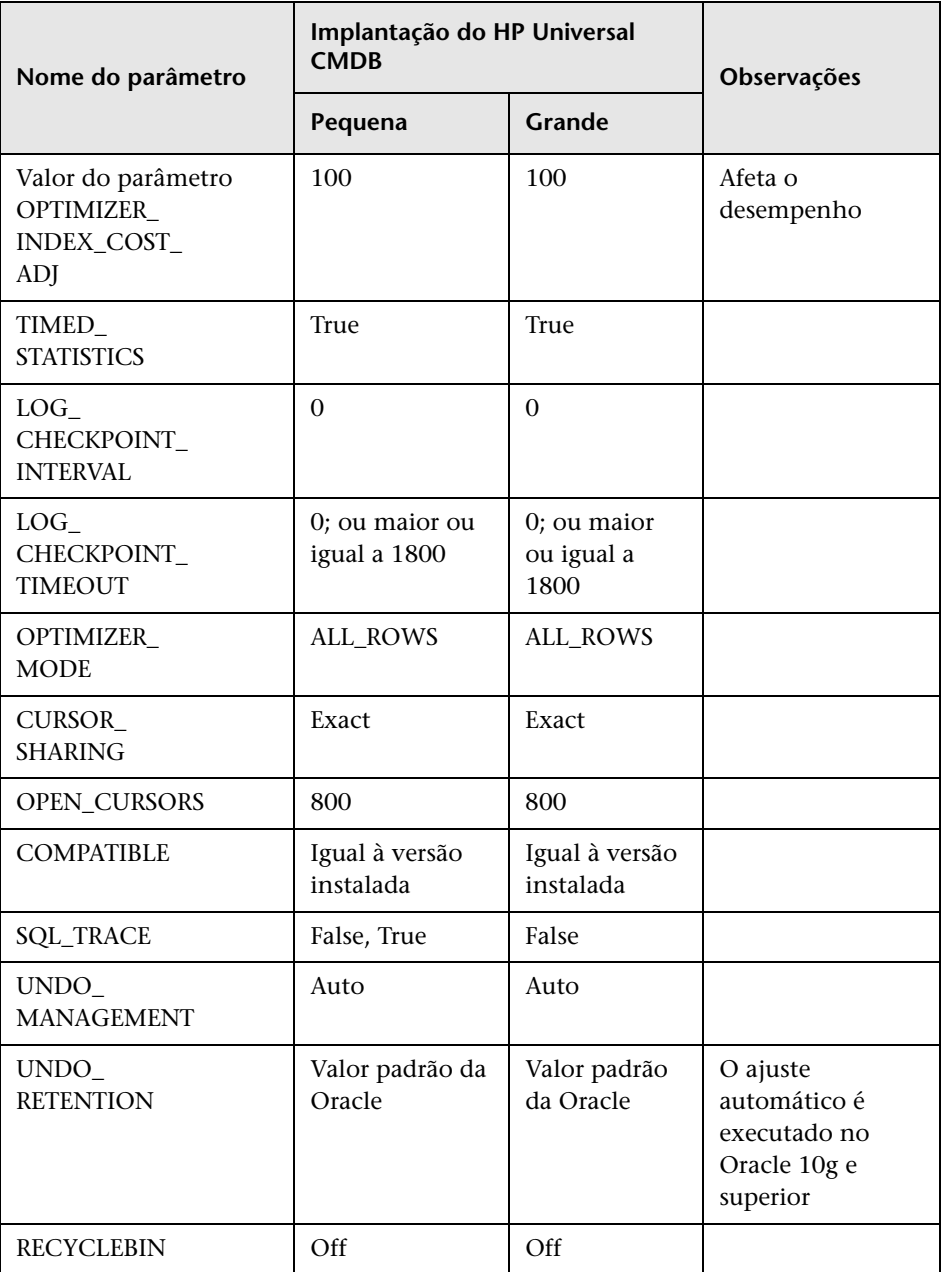

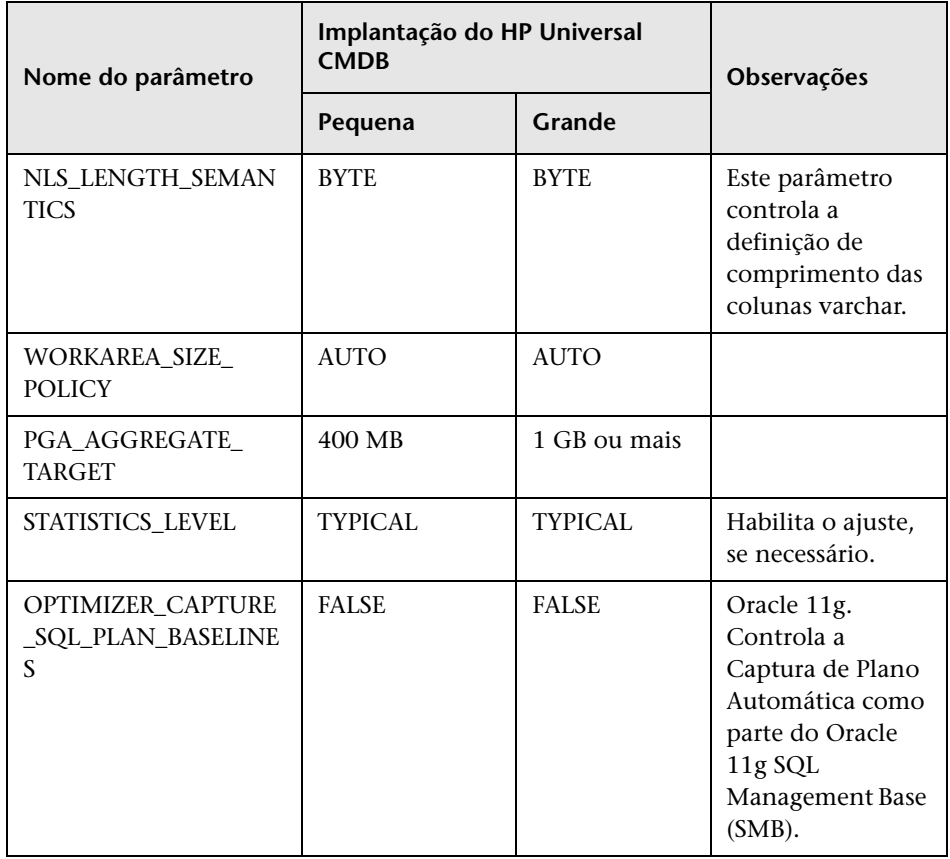

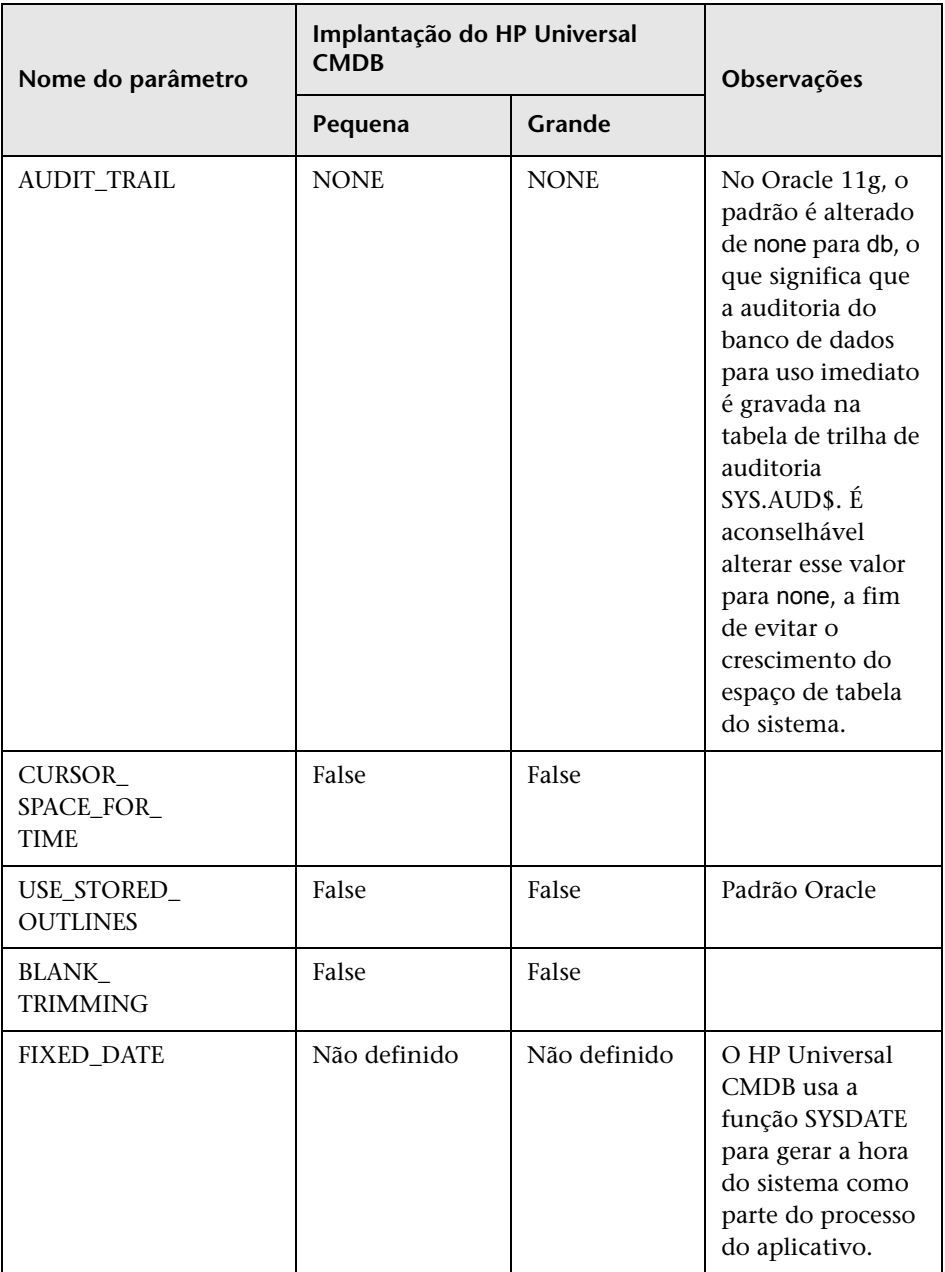

Observe o seguinte:

➤ **SGA\_TARGET.** A definição desse parâmetro configura o Oracle para determinar automaticamente o tamanho do cache do buffer (db\_cache\_size), do pool compartilhado (shared\_pool\_size), do pool grande (large\_pool\_size), do pool java (java\_pool\_size) e do pool de fluxos (streams\_pool\_size).

O valor configurado para SGA\_TARGET define o tamanho total dos componentes SGA.

Quando SGA\_TARGET é definido (ou seja, seu valor não é 0) e um dos pools acima também está definido com um valor diferente de zero, o valor do pool é usado como o valor mínimo para esse pool.

➤ **MEMORY\_TARGET.** No Oracle 11g, o Gerenciamento Automático da Memória permite que toda a memória seja gerenciada e ajustada automaticamente pela instância. A memória da instância contém a Área Global do Sistema (System Global Area, SGA) e a Área Global do Programa (Program Global Area, PGA). No Oracle 11g, MEMORY\_TARGET é o único parâmetro da memória obrigatório a ser definido. Porém, é recomendável definir SGA\_TARGET ou PGA\_AGGREGATE\_TARGET também, a fim de evitar o redimensionamento frequente dos componentes de SGA e PGA. Oa valores inseridos para SGA\_TARGET e PGA\_AGGREGATE\_TARGET servem como valores mínimos.

# <span id="page-100-1"></span><span id="page-100-0"></span>**Espaços de tabela Oracle**

Uma espaço de tabela Oracle é um objeto Oracle que é um contêiner lógico de objetos do banco de dados, como tabelas, índices etc. Ao trabalhar com o HP Universal CMDB, você deve criar um ou mais espaços de tabela padrão dedicados para os seus esquemas de usuário do HP Universal CMDB. Convém também criar um espaço de tabela temporário dedicado para o HP Universal CMDB. Para criar um espaço de tabela, você deve fornecer arquivos do sistema operacional específicos que representem fisicamente o espaço de tabela, bem como parâmetros de extensão.

Ao mapear os arquivos do sistema operacional, há uma opção para tornar o arquivo extensível automaticamente. Esse recurso tem suporte no HP Universal CMDB, mas não é certificado para uso com o HP Universal CMDB, pois pode fazer o sistema consumir todo o espaço disponível em disco.

## **Espaços de tabela gerenciados localmente**

Um espaço de tabela gerenciado localmente é um recurso introduzido no Oracle8i. Antes do Oracle8i, todos os espaços de tabela eram gerenciados por dicionário. Um espaço de tabela que gerencia suas extensões localmente pode ter tamanhos de extensão uniformes ou variáveis que são determinados automaticamente pelo sistema. Quando você cria o espaço de tabela, a opção **uniforme** ou **alocar automaticamente** (gerenciado pelo sistema) especifica o tipo de alocação.

No caso de extensões gerenciadas pelo sistema, o Oracle determina o tamanho ideal das extensões, sendo que o tamanho mínimo é de 64 KB. Esse é o tamanho de extensão padrão para espaços de tabela permanentes.

No caso de extensões uniformes, você pode especificar um tamanho de extensão ou usar o tamanho padrão, que é de 1 MB. Espaços de tabela temporários que gerenciam suas extensões localmente só podem usar esse tipo de alocação.

Observe que os parâmetros de armazenamento NEXT, PCTINCREASE, MINEXTENTS, MAXEXTENTS e DEFAULT STORAGE não são válidos para extensões que são gerenciadas localmente.

Todos os espaços de tabela temporários e de dados devem ser gerenciados localmente quando se trabalha com o HP Universal CMDB.

Para obter informações sobre o gerenciamento local de espaços de tabela temporários usando TEMPFILE, consulte ["Configurações de espaços de](#page-105-0)  [tabela temporários" na página 106](#page-105-0).

# <span id="page-101-1"></span><span id="page-101-0"></span>**Configurações de espaços de tabela Oracle**

Esta seção descreve as configurações de armazenamento e as orientações para dimensionamento de arquivos de espaços de tabela de dados, espaços de tabela temporários, redo logs e espaços de tabela de undo (undo tablespaces).

Esta seção inclui os seguintes tópicos:

- ➤ ["Configurações de espaços de tabela de dados" na página 103](#page-102-0)
- ➤ ["Configurações de espaços de tabela do sistema" na página 105](#page-104-0)
- ➤ ["Configurações de espaços de tabela temporários" na página 106](#page-105-0)
- ➤ ["Configurações de redo log" na página 106](#page-105-1)
- ➤ ["Configurações do segmento de undo" na página 107](#page-106-0)

# <span id="page-102-0"></span>**Configurações de espaços de tabela de dados**

A tabela a seguir especifica os tamanhos recomendados para espaços de tabela do HP Universal CMDB:

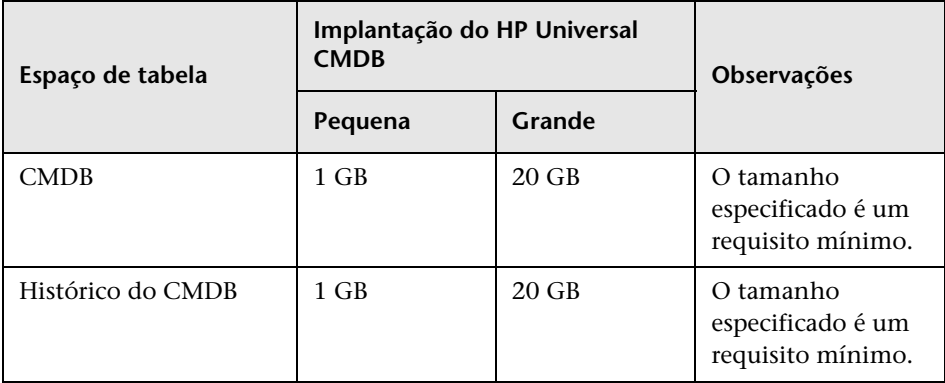

#### **Configurações de armazenamento padrão dos espaços de tabela de dados**

As configurações de armazenamento para espaços de tabela de dados devem ser:

- ➤ Espaço de tabela gerenciado localmente
- ➤ Gerenciamento automático de espaço do segmento
- ➤ Gerenciamento automático de extensão local

O seguinte comando pode ser usado para criar um espaço de tabela de dados:

CREATE TABLESPACE <nome do espaço de tabela> DATAFILE '<caminho completo do arquivo de dados>' REUSE SIZE <tamanho do arquivo> EXTENT MANAGEMENT LOCAL SEGMENT SPACE MANAGEMENT AUTO;

Por exemplo:

CREATE TABLESPACE APPTBS DATAFILE '/ORADATA/ORCL/APPTBS1.DBF' REUSE SIZE 1024M EXTENT MANAGEMENT LOCAL SEGMENT SPACE MANAGEMENT AUTO;

# <span id="page-104-0"></span>**Configurações de espaços de tabela do sistema**

A tabela a seguir especifica as configurações recomendadas para espaços de tabela do sistema:

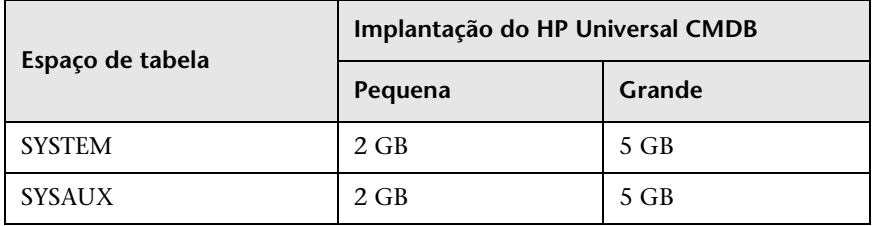

As configurações padrão de armazenamento do espaço de tabela do sistema devem ser:

- ➤ Espaço de tabela gerenciado localmente
- ➤ Gerenciamento de espaço do segmento:
	- ➤ **SYSAUX:** automático
	- ➤ **SYSTEM:** manual
- ➤ Gerenciamento automático de extensão local

## <span id="page-105-0"></span>**Configurações de espaços de tabela temporários**

A tabela a seguir especifica as configurações recomendadas para espaços de tabela temporários:

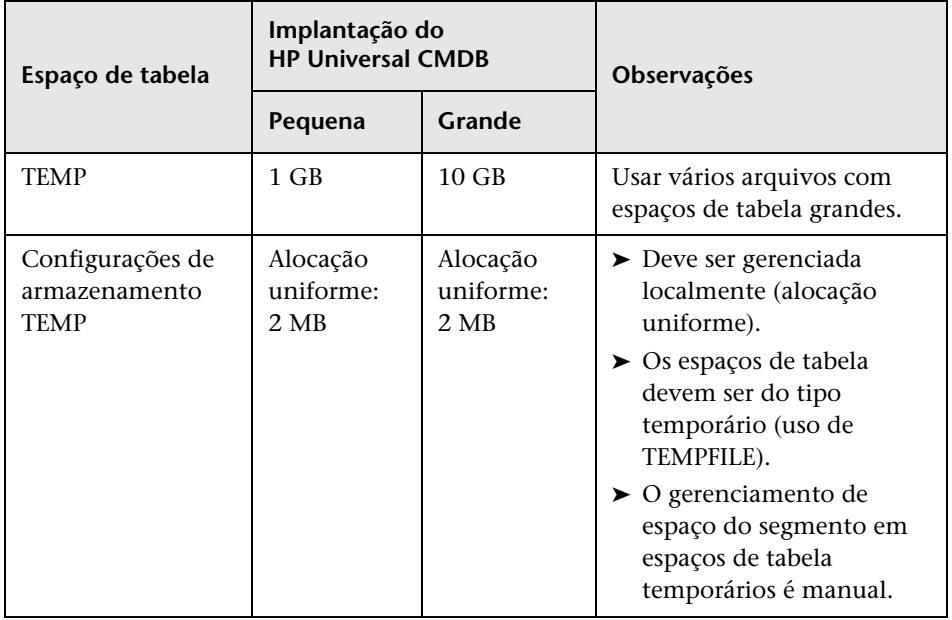

# <span id="page-105-1"></span>**Configurações de redo log**

A tabela a seguir especifica as configurações recomendadas para arquivos de redo log:

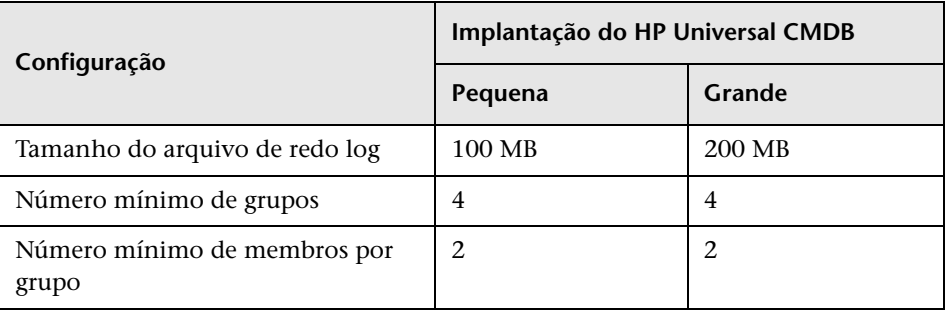

## <span id="page-106-0"></span>**Configurações do segmento de undo**

A tabela a seguir especifica as configurações recomendadas para undo:

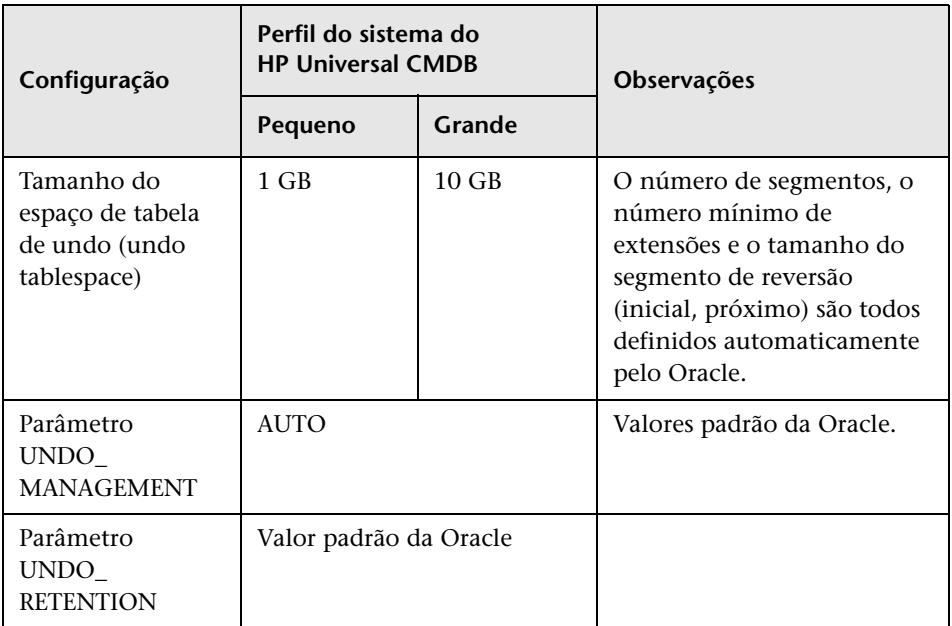

As configurações padrão de armazenamento do espaço de tabela de undo (undo tablespace) devem ser:

- ➤ Espaço de tabela gerenciado localmente
- ➤ Gerenciamento automático de espaço do segmento
- ➤ Gerenciamento automático de extensão local

# <span id="page-107-0"></span>**Usando configuração de RAID**

O uso de RAID é transparente ao Oracle. Todos os recursos específicos das configurações de RAID são controlados pelo sistema operacional e não pelo Oracle.

O uso de dispositivos RAID difere de acordo com o tipo de arquivo Oracle. Arquivos de dados e logs de arquivamento podem ser colocados em dispositivos RAID, pois são acessados aleatoriamente. Redo logs não devem ser colocados em dispositivos RAID, pois são acessados sequencialmente e o desempenho é aprimorado se a cabeça do disco rígido fica próxima ao último local de gravação. Entretanto, o espelhamento dos arquivos de redo log é altamente recomendado pela Oracle.

O RAID é muito mais fácil de usar do que as técnicas da Oracle para colocação e distribuição (striping) de dados.

Observe as seguintes recomendações para a configuração de RAID:

- ➤ O RAID geralmente afeta mais as operações de gravação do que as de leitura. Isso é especialmente verdadeiro onde a paridade precisa ser calculada (RAID 3, RAID 5 e assim por diante).
- ➤ Você pode colocar arquivos de redo log online ou arquivados em dispositivos RAID 1. Não use RAID 5. Além disso, coloque os arquivos de dados de espaço de tabela TEMP em dispositivos RAID 1 em vez de RAID 5, porque o desempenho da gravação em fluxo da paridade distribuída (RAID 5) não é tão bom quanto o de um simples espelhamento (RAID 1).
- ➤ O espaço de permuta (swap) pode ser usado em dispositivos RAID sem afetar o Oracle.

A tabela a seguir descreve os dispositivos RAID e os tipos de RAID a serem usados com cada tipo de arquivo Oracle:

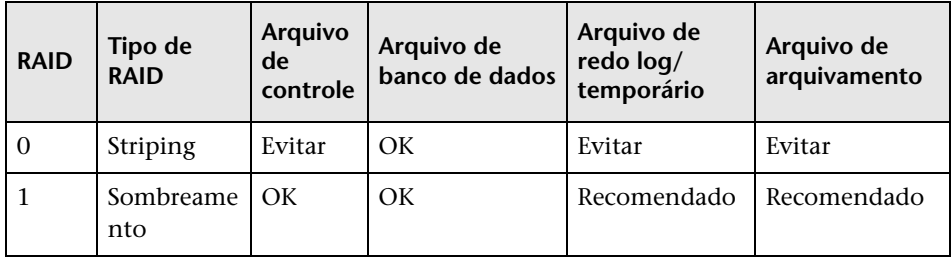
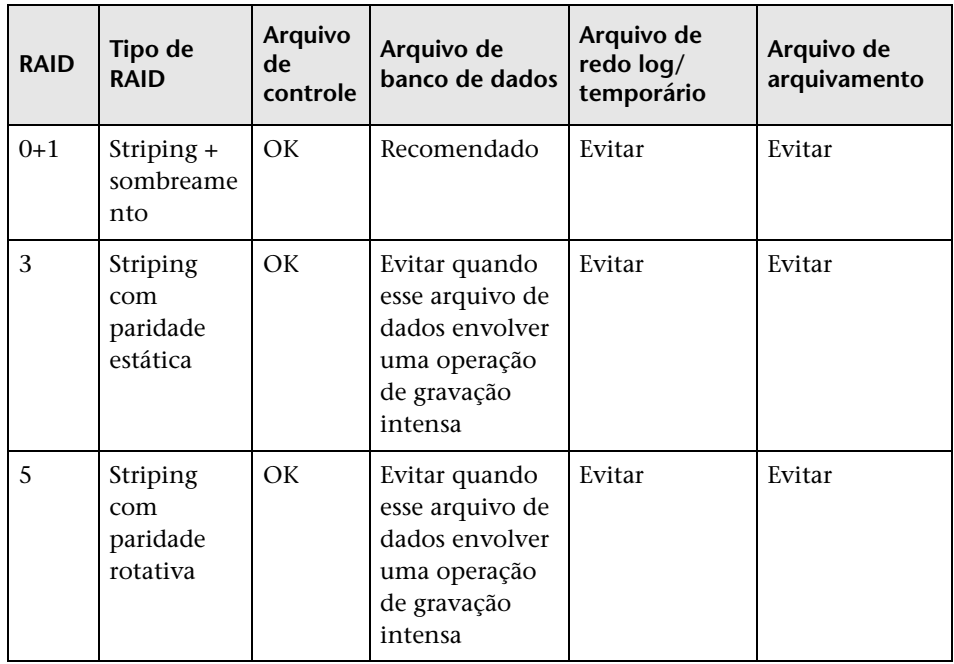

#### **Observação:**

- ➤ O RAID 0 não oferece proteção contra falhas. Ele requer uma estratégia sólida de backup.
- ➤ RAID 0+1 é recomendado para arquivos de banco de dados porque evita pontos de acesso (hot spots) e oferece o melhor desempenho possível durante uma falha de disco. A desvantagem do RAID 0+1 é sua cara configuração.
- ➤ Use os discos de RPM mais alto para redo logs/temporários. Use quantas controladoras puder na matriz e certifique-se de colocar os grupos de redo logs em diferentes controladoras.

**Capítulo 10** • Diretrizes para configuração e dimensionamento do Oracle Server

# **11**

## **Realizando a manutenção de bancos de dados do Oracle Server**

Este capítulo descreve os vários procedimentos de manutenção e ajuste que são recomendados para os bancos de dados do HP Universal CMDB criados em Oracle Servers, bem como alguns dos métodos disponíveis para backup e recuperação do banco de dados.

#### **Este capítulo inclui:**

- ➤ [Manutenção e ajuste do banco de dados na página 112](#page-111-0)
- ➤ [Backup e recuperação do banco de dados Oracle na página 122](#page-121-0)

#### <span id="page-111-0"></span>**Manutenção e ajuste do banco de dados**

O mau desempenho do banco de dados pode ser provocado por falhas na configuração da instância e do banco de dados ou pelo consumo anormal de recursos de uma transação, usuário ou processo do Oracle. É essencial que o administrador de banco de dados monitore proativamente o consumo de recursos e corrija qualquer anormalidade antes que o desempenho seja afetado.

**Observação:** Memória, CPU e E/S são os recursos do sistema mais comuns consumidos pelo Oracle.

Existem várias ferramentas de terceiros que você pode usar para monitorar o comportamento do banco de dados e auxiliá-lo na identificação de afunilamentos em seu sistema. Use as diretrizes a seguir para ajudá-lo.

Esta seção inclui os seguintes tópicos:

- ➤ ["Área Global do Sistema \(System Global Area, SGA\)" na página 113](#page-112-0)
- ➤ ["Comportamento de carga do banco de dados" na página 113](#page-112-1)
- ➤ ["CPU e E/S" na página 113](#page-112-2)
- ➤ ["Arquivo de alerta do Oracle" na página 114](#page-113-0)
- ➤ ["Log de arquivamento sistema de arquivos" na página 114](#page-113-1)
- ➤ ["Espaço de armazenamento do espaço de tabela" na página 115](#page-114-0)
- ➤ ["Gerenciamento de espaço" na página 115](#page-114-1)
- ➤ ["Coletando estatísticas de bancos de dados" na página 115](#page-114-2)
- ➤ ["Coleta automatizada de estatísticas no Oracle 10g" na página 116](#page-115-0)
- ➤ ["Coleta automatizada de estatísticas no Oracle 11g" na página 117](#page-116-0)
- ➤ ["Coletando estatísticas do CMDB" na página 118](#page-117-0)
- ➤ ["Fragmentação de índice" na página 118](#page-117-1)

#### <span id="page-112-0"></span>**Área Global do Sistema (System Global Area, SGA)**

Sempre configure seu SGA para se ajustar à memória física e evitar o uso de permuta (swap). É recomendável que você não configure o SGA para mais de 70% da memória física do sistema, deixando memória suficiente para processos adicionais do sistema e do cliente. No Oracle 11g, os parâmetros MEMORY\_TARGET ou MEMORY\_MAX\_TARGET não podem ser maiores que o sistema de arquivos de memória compartilhada (/dev/shm) no seu sistema operacional.

#### <span id="page-112-1"></span>**Comportamento de carga do banco de dados**

Os relatórios do Oracle10g AWR (Automatic Workload Repository) podem ser usados para monitorar afunilamentos de desempenho e o comportamento do banco de dados. Para ver detalhes, consulte a *Nota 276103.1 do Oracle Metalink: PERFORMANCE TUNING USING 10g ADVISORS AND MANAGEABILITY FEATURES* (Ajuste de desempenho usando conselheiros e recursos de capacidade de gerenciamento do 10g). O AWR é uma evolução do STATSPACK (8i e superior) e do utlbstat/utlestat.

Também é recomendável monitorar a carga de E/S no sistema para identificar a contenção de E/S. Uma vez que você determine qual disco está mais carregado, poderá usar a saída do AWR para determinar que arquivo de dados Oracle específico é a causa da contenção e considerar a possibilidade de alterar a configuração do armazenamento de E/S.

#### <span id="page-112-2"></span>**CPU e E/S**

É recomendável monitorar a CPU e o sistema de arquivos, que são os principais recursos consumidos pelo servidor de banco de dados. O uso da CPU não deve exceder 70% e a espera de E/S não deve ser superior a 10%.

Você pode usar **perfmon** no Windows ou **top** no UNIX e as ferramentas de gerenciamento do sistema de armazenamento para monitorar os recursos acima.

#### <span id="page-113-0"></span>**Arquivo de alerta do Oracle**

O Oracle registra eventos anormais no arquivo **alert.log**, cujo local é definido pelo parâmetro BACKGROUND\_DUMP\_DEST. A partir do Oracle 11g, o parâmetro BACKGROUND\_DUMP\_DEST é substituído por DIAGNOSTIC\_DEST como parte do Oracle Automatic Diagnostic Repository (ADR).

É recomendável que você verifique esse arquivo regularmente para identificar anormalidades que devem ser corrigidas, como erros ORA-XXXXX, por exemplo.

#### <span id="page-113-1"></span>**Log de arquivamento – sistema de arquivos**

Ao usar o modo archivelog, monitore o uso do disco no local do ARCHIVE\_DUMP\_DEST. Deve-se fazer o backup desses arquivos e excluí-los regularmente, a fim de deixar espaço em disco suficiente para novos arquivos de arquivamento.

O arquivo de arquivamento é geralmente do mesmo tamanho do arquivo de redo log. Para determinar o tamanho de um arquivo de redo log, use o comando do sistema operacional ou a seguinte consulta:

SQL> select **GROUP#, BYTES** from **V\$LOG**;

Para determinar o número de arquivos de arquivamento gerados no decorrer de um período, por exemplo, um dia, você pode usar a seguinte consulta depois que o sistema estiver estável:

```
SQL> alter session set NLS_DATE_FORMAT = 'DD-MES-AAAA';
SQL> select FIRST_TIME as "Dia",
     COUNT(*) as "Número de arquivos"
     from V$LOG_HISTORY
     group by FIRST_TIME
     order by 1 asc;
```
#### <span id="page-114-0"></span>**Espaço de armazenamento do espaço de tabela**

Para evitar erros de espaço provocados pelo aumento dos dados, monitore o uso dos seus espaços de tabela regularmente.

Se você ficar sem espaço em um de seus espaços de tabela, poderá adicionar um ou mais arquivos de dados a ele usando o comando ALTER TABLESPACE <nome do espaço de tabela> ADD DATAFILE….

#### <span id="page-114-1"></span>**Gerenciamento de espaço**

O espaço livre nos espaços de tabela Oracle é composto por extensões recémcriadas ou espaço que foi usado e liberado por operações como as de atualização e exclusão. Se parte do espaço livre em um espaço de tabela for composto por extensões que foram usadas e liberadas, seu espaço de tabela poderá ficar fragmentado. Você pode usar o Oracle Segment Advisor (no Oracle 10g e superior) para determinar se os objetos têm espaço não utilizado que pode ser liberado. Objetos que constatamos estarem fragmentados podem ser reorganizados para recuperar o espaço desperdiçado e compactar o segmento. Para ter uma visão geral sobre a recuperação de espaço desperdiçado, consulte o capítulo *Managing Space for Schema Objects: Reclaiming Wasted Space* (Gerenciando espaço para objetos de esquema: recuperando espaço desperdiçado), no **Oracle Database Administrator's Guide** (Guia do Administrador de Banco de Dados Oracle) referente à sua versão do Oracle.

#### <span id="page-114-2"></span>**Coletando estatísticas de bancos de dados**

A plataforma do HP Universal CMDB é planejada e criada para funcionar com o Otimizador Baseado em Custo (Cost Based Optimizer, CBO) Oracle. Para que o otimizador funcione adequadamente, você deve coletar estatísticas de todas as tabelas de esquema periodicamente.

Durante a fase inicial da implantação do HP Universal CMDB, é recomendável que você colete estatísticas de todos os objetos (tabelas e índices) do HP Universal CMDB.

Ao trabalhar com ambientes do HP Universal CMDB de grande porte, é recomendável coletar estatísticas somente de objetos cujo volume de dados mude significativamente durante o dia ou de objetos que sejam criados. Quando seu sistema do HP Universal CMDB ficar estável, você deverá coletar estatísticas uma vez ao dia.

#### <span id="page-115-0"></span>**Coleta automatizada de estatísticas no Oracle 10g**

O Oracle 10g tem um trabalho automatizado para coleta de estatísticas de todos os esquemas de banco de dados como parte do uso das APIs do Scheduler. O trabalho automatizado é o **GATHER\_STATS\_JOB**, pertencente ao superusuário **SYS**. O trabalho coleta estatísticas obsoletas (imprecisas) em um horário predefinido (Janela de Manutenção). O trabalho só atualiza as estatísticas de objetos com estatísticas vazias ou obsoletas, evitando assim a verificação de dados desnecessários, como ocorria no Oracle 9i.

A Janela de Manutenção compreende o WEEKNIGHT\_WINDOW (com o trabalho começando às 22:00 de segunda a sexta-feira) e o WEEKEND\_WINDOW (com o trabalho começando à 00:00 do sábado), sem trabalho agendado para domingo. Se você precisar coletar estatísticas em outros horários de manutenção mais adequados ao seu sistema, o administrador de banco de dados poderá alterar o cronograma usando o console do Oracle Enterprise Manager. Para ter uma visão geral do Oracle Scheduler, consulte a seção do capítulo "Overview of Scheduler Concepts" (Visão geral dos conceitos do Scheduler), no Oracle Database Administrator's Guide (Guia do Administrador de Banco de Dados Oracle), no conjunto de documentação do Oracle 10g.

**Observação:** a partir do Oracle 10g, é altamente recomendável usar as APIs de trabalho do Oracle Scheduler em vez das APIs DBMS\_JOB para automação de trabalhos.

#### <span id="page-116-0"></span>**Coleta automatizada de estatísticas no Oracle 11g**

No Oracle 11g, o trabalho de Coleta Automática de Estatísticas do Otimizador, GATHER\_STATS\_JOB, é gerenciado pela estrutura de Tarefas Automáticas de Manutenção, em vez da estrutura do Oracle Scheduler. As Tarefas Automáticas de Manutenção são tarefas predefinidas que realizam operações de manutenção no banco de dados. Essas tarefas são executadas em uma janela de manutenção, que é um intervalo de tempo predefinido que deve acontecer durante um período de baixa carga do sistema. Você pode personalizar as janelas de manutenção manualmente com base nos padrões de uso dos recursos do seu banco de dados ou desabilitar a execução de determinadas janelas padrão.

De acordo com a documentação da Oracle, a maneira preferida de gerenciar ou alterar a configuração do trabalho de Coleta Automática de Estatísticas do Otimizador no Oracle 11g é usar as telas de Tarefas Automáticas de Manutenção no Database Control e no Grid Control do Enterprise Manager. Para ter uma visão geral das Tarefas Automáticas de Manutenção, consulte o capítulo *Managing Automated Database Maintenance Tasks* (Gerenciando tarefas automatizadas de manutenção do banco de dados), no **Oracle Database Administrator's Guide, release 11.2** (Guia do Administrador de Banco de Dados Oracle, versão 11.2).

#### **Para coletar manualmente estatísticas de todos os objetos do HP Universal CMDB em um esquema de banco de dados:**

- **1** Faça logon no esquema relevante do HP Universal CMDB usando o SQL\*Plus.
- **2** Execute o seguinte comando:

Exec DBMS\_STATS.GATHER\_SCHEMA\_STATS (ownname => '<nome do esquema Oracle>', options => 'GATHER AUTO');

#### **Para coletar estatísticas de tabelas de esquema específicas e seus índices:**

- **1** Faça logon no esquema usando o SQL\*Plus.
- **2** Para cada tabela, colete as estatísticas executando o seguinte comando:

Exec DBMS\_STATS.GATHER\_TABLE\_STATS (ownname => '<nome do esquema Oracle>', tabname => '<Nome da tabela para a qual você deseja coletar estatísticas>', estimate\_percent => 5, cascade => TRUE);

#### **Observação:**

- ➤ Cascade => True instrui o banco de dados Oracle a analisar todos os índices da tabela.
- ➤ A coleta de estatísticas é uma operação que consome muitos recursos e pode demorar bastante. Portanto, é recomendável que você colete estatísticas durante horários especiais de manutenção.

#### <span id="page-117-0"></span>**Coletando estatísticas do CMDB**

Ao contrário de alguns bancos de dados, nos quais as consultas são predefinidas e podem ser ajustadas de acordo com o tamanho esperado do banco de dados, o banco de dados do CMDB constrói as consultas dinamicamente, de acordo com as Visualizações do Padrão definidas com seu modelo de dados. Isso requer estatísticas precisas o tempo todo. Além de executar um trabalho diário para atualizar as estatísticas do CMDB, é recomendável atualizar manualmente as estatísticas se alterações importantes tiverem ocorrido nos objetos de esquema do CMDB, como transações de inserção em massa disparadas por trabalhos automatizados do DFM. DFM é o processo responsável por detectar elementos de configuração (ECs) automaticamente e inseri-los no CMDB.

#### <span id="page-117-1"></span>**Fragmentação de índice**

Os esquemas do HP Universal CMDB consistem em índices de árvore B (Btree) do Oracle para aprimorar pesquisas em colunas de tabela.

É recomendável validar a estrutura dos índices do esquema periodicamente (pelo menos toda semana para os sistemas ativos) e, se necessário, reconstruir os índices com fragmentação constatada.

Os principais motivos que levam os índices a ficar fragmentados são:

➤ **Exclusões de linhas.** Quando as linhas de uma tabela são excluídas, os nós do índice do Oracle não são excluídos fisicamente, nem as entradas são removidas do índice. Em vez disso, o Oracle exclui logicamente as entradas do índice e deixa nós mortos na árvore do índice, onde poderão ser reutilizados se outra entrada adjacente for necessária. Entretanto, quando grandes quantidades de linhas adjacentes são excluídas, é altamente improvável que o Oracle consiga reutilizar as linhas folha excluídas. Além de desperdiçar espaço, grandes volumes de nós folha excluídos fazem as verificações de índice demorar mais.

Com o tempo, após as exclusões de linhas das tabelas do esquema, pode haver uma necessidade de reconstruir alguns dos índices do esquema.

➤ **Altura do índice.** A altura de um índice consiste no número máximo de níveis encontrados dentro do índice. À medida que o número de níveis em um índice aumenta, mais leituras de bloco são necessárias ao pesquisar o índice. Quando uma grande quantidade de linhas é adicionada a uma tabela, o Oracle pode criar níveis adicionais de um índice para acomodar as novas linhas, fazendo assim com que o índice alcance quatro níveis, embora somente naquelas áreas da árvore de índice onde ocorreram inserções maciças. Embora os índices do Oracle possam aceitar vários milhões de entradas em três níveis, qualquer índice do Oracle que tenha quatro níveis ou mais pode se beneficiar com a reconstrução.

No caso das tabelas do HP Universal CMDB, é recomendável reconstruir qualquer índice que tenha mais de três níveis.

#### **Utilitário de manutenção de índice**

O utilitário de manutenção de índice do HP Universal CMDB (**maintain\_indexes.bat**) pode ser usado para identificar e reconstruir índices que tenham mais de três níveis ou que tenham 100.000 valores ou mais com 10% de valores excluídos.

Você pode definir um sinalizador quando executar o utilitário para instruí-lo a reconstruir os índices identificados como fragmentados automaticamente, embora seja recomendável que você reconstrua os índices manualmente.

Quando executado, o utilitário produz um arquivo de log (**index\_stats.log**) que contém as seguintes entradas:

- ➤ Uma lista alfabética dos índices que foram identificados como candidatos à reconstrução. Para cada índice listado, são mostradas estatísticas, como a altura do índice e a porcentagem de linhas excluídas.
- ➤ Comandos de reconstrução para cada índice listado que podem ser usados para reconstruir os índices manualmente.

O utilitário também cria uma tabela chamada **TEMP\_STATS** no esquema de destino que contém todos os índices e suas estatísticas relacionadas (não apenas os índices listados como candidatos à reconstrução). A tabela permanece no esquema até ser descartada manualmente, para possibilitar a posterior inspeção dos resultados.

**Aviso:** o utilitário de manutenção de índice faz uso intensivo de recursos, pois analisa todos os índices do esquema. Ele também pode provocar bloqueios em objetos do banco de dados ou ignorar índices que estão bloqueados por outras sessões. É recomendável executar o utilitário de manutenção de índice somente durante o horário de manutenção.

#### **Para executar o utilitário de manutenção de índice:**

<span id="page-119-0"></span> **1** Copie os seguintes arquivos do diretório **\<diretório raiz do HP Universal CMDB>\UCMDBServer\tools**

**\dbscripts\oracle** para um computador com Windows que tenha o cliente do banco de dados Oracle instalado:

- ➤ **maintain\_indexes.bat**
- ➤ **maintain\_indexes.sql**
- **2** No computador para o qual você copiou os arquivos, abra uma janela de comando do DOS e mova para o local no qual você copiou os arquivos.
- **3** Execute o utilitário de manutenção de índice com o seguinte comando:

#### **maintain\_indexes.bat <esquema> <senha><alias do bd> (sinalizador de reconstrução)**

onde:

- ➤ **esquema.** O nome do usuário do esquema de banco de dados para o qual você está executando o utilitário.
- ➤ **senha.** A senha do usuário do esquema de banco de dados.
- ➤ **alias do bd.** O alias do banco de dados para se conectar ao banco de dados de destino, conforme especificado no arquivo **tnsnames.ora**. Certifique-se de que haja uma entrada no arquivo tnsnames.ora para o servidor de destino.
- ➤ **sinalizador de reconstrução.** O sinalizador para instruir o utilitário a reconstruir os índices automaticamente. Configure o sinalizador como **0** se não desejar que o utilitário reconstrua os índices automaticamente e como **1** se desejar que isso aconteça. A configuração padrão é **0**.

Quando a execução do utilitário de manutenção de índice tiver sido concluída, verifique, no arquivo **index\_stats.log** no diretório para o qual você copiou os arquivos na etap[a 1 na página 120,](#page-119-0) a lista de índices candidatos à reconstrução e os comandos de reconstrução a serem utilizados.

**Observação:** O tempo de execução do utilitário de manutenção de índice depende do tamanho dos índices e da carga no sistema durante a execução.

#### <span id="page-121-0"></span>**Backup e recuperação do banco de dados Oracle**

Sua estratégia de backup é colocada à prova quando ocorre uma falha e há perda de dados. Você pode ter dados perdidos ou corrompidos de diversas maneiras, como um erro lógico de um aplicativo, uma falha em uma instância que impede o Oracle de ser iniciado ou uma falha de mídia provocada pela pane em um disco. Além de seus backups agendados, é importante realizar um backup quando a estrutura do banco de dados é alterada (por exemplo, quando um arquivo de dados é adicionado ao banco de dados) ou antes de atualizar seu software ou hardware.

Quando escolher uma estratégia de backup, considere diversos fatores, como a carga de trabalho do sistema, o cronograma de uso, a importância dos dados e o ambiente de hardware do banco de dados.

Os backups do Oracle podem ser realizados usando scripts que executam comandos SQL combinados com comandos do sistema operacional para copiar arquivos, ou usando comandos do Oracle RMAN (Recovery Manager).

É recomendável que você mantenha registros atualizados dos backups realizados em seu banco de dados, para que possa usá-los para recuperação sob demanda. Se estiver usando o RMAN, as informações estarão disponíveis do catálogo.

Esta seção descreve:

- ➤ [Métodos de backup disponíveis](#page-121-1)
- ➤ [Oracle Recovery Manager RMAN](#page-123-0)

#### <span id="page-121-1"></span>**Métodos de backup disponíveis**

Esta seção descreve os vários métodos de backup que se encontram disponíveis.

#### **Backup passivo**

O backup passivo, também chamado de backup offline, é um backup no nível do banco de dados. Normalmente, requer que o banco de dados seja desligado antes de ser iniciado. A duração do tempo de inatividade depende do tamanho do banco de dados, da mídia de backup (disco ou fita), do software de backup e do hardware em uso.

Uma vez que a instância esteja inativa, todos os seus arquivos de dados, de log, de controle e de configuração devem ser copiados para o disco ou outra mídia. Depois que a cópia é concluída, a instância pode ser reiniciada.

Esse método de backup possibilita a recuperação até um ponto no tempo em que o instantâneo do banco de dados foi capturado.

Para obter mais informações, consulte o *[Oracle Backup and Recovery Guide](http://otn.oracle.com/pls/db92/db92.show_toc?partno=a96519&remark=drilldown&word=Backup)* (Guia de Backup e Recuperação Oracle) referente à sua versão do Oracle.

#### **Backup ativo**

O backup ativo, também conhecido como backup online, permite que você execute o backup enquanto a instância está em execução e os usuários estão conectados ao banco de dados. Esse método de backup é no nível de espaço de tabela e requer que o banco de dados opere no modo archivelog, o qual permite que o Oracle controle as alterações com o tempo, gerando cópias do arquivo de redo log chamadas de arquivos de arquivamento. Os arquivos de arquivamento gerados são gravados no destino de arquivamento especificado pelo parâmetro LOG\_ARCHIVE\_DEST (ou LOG\_ARCHIVE\_DEST\_NN) nos arquivos de parâmetros da instância.

**Observação:** Se a Área de Recuperação Flash do Oracle for usada, o destino padrão para arquivamento será o valor definido no parâmetro **db\_ recovery\_file\_dest**.

Uma vez iniciado o backup, todos os arquivos de dados, de controle, de arquivamento e de configuração devem ser copiados para o disco ou outra mídia. Esse método possibilita a recuperação até qualquer ponto no tempo. Observe que para trabalhar no modo archivelog, é necessário espaço em disco adicional para conter arquivos de arquivamento incrementais, o que pode influenciar o desempenho do banco de dados. Durante o processo de backup, o HP Universal CMDB pode também sofrer alguma degradação no desempenho devido à carga no disco.

Para obter mais informações, consulte o *[Oracle Backup and Recovery Guide](http://otn.oracle.com/pls/db92/db92.show_toc?partno=a96519&remark=drilldown&word=Backup)* (Guia de Backup e Recuperação Oracle) referente à sua versão do Oracle.

#### **Importação e exportação com Data Pump**

Além dos métodos de backup físico ativo e passivo, você pode usar o método conhecido como Data Pump. As APIs de Data Pump (introduzidas no Oracle 10g) para mover dados e metadados entre bancos de dados e esquemas substituíram os utilitários de exportação/importação originais da Oracle. Os utilitários de exportação/importação originais não têm mais suporte para uso geral a partir do Oracle 11g.

O utilitário de exportação Oracle Data Pump despeja a estrutura e o conteúdo do esquema em um ou mais arquivos binários do Oracle, chamados de arquivos de despejo. Esse método pode ser usado para transferir dados entre dois esquemas no mesmo banco de dados ou entre dois bancos de dados Oracle separados. Para carregar os dados exportados de volta no banco de dados, use o utilitário de importação Data Pump. Para obter mais informações sobre os utilitários Oracle Data Pump, consulte *Oracle Database Utilities* (Utilitários do banco de dados Oracle) na documentação da Oracle referente à sua versão.

**Observação:** O HP Universal CMDB não exige que você use um método específico de backup; entretanto, é recomendável que seu método de backup acomode o uso que o HP Universal CMDB faz de mais de um esquema de usuário de banco de dados.

#### <span id="page-123-0"></span>**Oracle Recovery Manager – RMAN**

Recovery Manager (RMAN) é uma ferramenta genérica da Oracle que lhe permite fazer o backup e a restauração do seu banco de dados de destino. Ao trabalhar com o RMAN, você pode escolher trabalhar com o esquema de catálogo do RMAN. O catálogo é gerenciado dentro do esquema Oracle e armazena informações sobre a estrutura do banco de dados registrado e os backups realizados usando o RMAN. Ele pode ser consultado para produzir relatórios de backup e a disponibilidade das cópias. Um único catálogo pode gerenciar informações de backup de um ou mais bancos de dados de destino.

O catálogo do RMAN geralmente é colocado em uma instância de banco de dados diferente do banco de dados operacional e tem uma estratégia de backup própria. Ele só precisa estar disponível durante o processo de backup ou recuperação.

A ferramenta RMAN pode ser usada em conjunto com um software de backup de terceiros para compor uma solução completa de backup e recuperação.

Estas são algumas vantagens do RMAN:

- ➤ Minimiza os dados do backup ao compactar os arquivos salvos para excluir blocos de dados vazios, poupando assim tempo e espaço.
- ➤ Aceita backups incrementais.
- ➤ Fornece ao usuário a capacidade de gerar relatórios sobre o status do backup.
- ➤ Fornece suporte para processos paralelos de backup e recuperação, quando possível.
- ➤ Pode ser usado com uma ferramenta de mídia de backup de terceiros.

Para obter mais informações sobre o RMAN, consulte o Oracle Recovery Manager User's Guide (Guia do Usuário do Oracle Recovery Manager) referente à sua versão do Oracle.

**Capítulo 11** • Realizando a manutenção de bancos de dados do Oracle Server

# **12**

## **Configurando o cliente Oracle para o HP Universal CMDB**

Este capítulo descreve como configurar o cliente Oracle para os utilitários offline do banco de dados do HP Universal CMDB. A instalação de um cliente Oracle no servidor de aplicativos não é obrigatória, mas é recomendável tê-lo para operar os vários scripts de banco de dados offline, como a criação manual de usuários ou a coleta de estatísticas dos bancos de dados do HP Universal CMDB.

#### **Este capítulo inclui:**

- ➤ [Versões do cliente Oracle e plataformas de sistema operacional](#page-126-0)  [na página 127](#page-126-0)
- ➤ [Instalação do cliente Oracle na página 128](#page-127-0)
- ➤ [Configuração do cliente Oracle na página 128](#page-127-1)

#### <span id="page-126-0"></span>**Versões do cliente Oracle e plataformas de sistema operacional**

As versões do cliente Oracle e as plataformas de sistema operacional aceitas e recomendadas para trabalhar com o HP Universal CMDB são idênticas às versões e plataformas do Oracle Server. Para ver detalhes, consulte a tabela de requisitos do Oracle Server em ["Requisitos de software" na página 86](#page-85-0).

#### <span id="page-127-0"></span>**Instalação do cliente Oracle**

Para instalar o cliente Oracle, consulte a documentação da Oracle.

Se você escolher a opção de instalação personalizada durante o processo de instalação, certifique-se de instalar os seguintes componentes [em **Oracle Client** (Cliente Oracle)]:

- ➤ Oracle Net (incluindo Adaptador TCP/IP)
- ➤ Oracle Database Utilities (Utilitários do banco de dados Oracle)
- ➤ SQL\*Plus
- ➤ Oracle Call Interface (OCI)

#### <span id="page-127-1"></span>**Configuração do cliente Oracle**

Para trabalhar com o HP Universal CMDB, você deve configurar o arquivo **tnsnames.ora**, localizado no diretório **<ORACLE\_HOME>\network\admin**. Certifique-se de especificar o nome ou IP do computador host do Oracle Server, a porta do ouvinte do Oracle Server (por padrão, geralmente 1521) e o SID (por padrão, ORCL) ou service\_name. Veja a seguir um exemplo de um arquivo **tnsnames.ora**.

```
TNSNAMES.ORA Network Configuration File: D:\oracle\ora81\network\admin\tnsnames.ora
\# Generated by Oracle configuration tools.
LONDON.MERCURY.CO.IL =
  (DESCRIPTION =
    (ADDRESS_LIST =
      (ADDRESS = (PROTOCOL = TCP)(HOST = London)(PORT = 1521))(CONNECT_DATA =
      (SID = \text{London})\mathcal{I}\mathcal{L}
```
É recomendável que você use a ferramenta Oracle Net Configuration Assistant para configurar o arquivo **tnsnames.ora**. Para obter mais informações, consulte a documentação da Oracle.

Verifique se a configuração do cliente Oracle, como as definições de SID e porta, corresponde à configuração do Oracle Server. Para testar a conexão entre o computador com o cliente Oracle e o computador com o Oracle Server, use o utilitário tnsping.

Se estiver usando uma implantação do RAC, você poderá configurar sua entrada de tnsnames para funcionar com o RAC. Para ver um exemplo de uma entrada do RAC, consulte ["Suporte para Oracle Real Application](#page-138-0)  [Clusters" na página 139.](#page-138-0)

#### **Observação:**

- ➤ O servidor do HP Universal CMDB acessa o Oracle Server usando o thin driver (um driver independente de protocolo de rede) JDBC. O thin driver JDBC não fornece suporte para uma conexão de firewall que seja compatível com net\*8/9 e, portanto, permite apenas transmissão de dados em SQL.
- ➤ O método Easy Connect Naming elimina a necessidade de pesquisar nomes nos arquivos tnsnames.ora para ambientes TCP/IP. Para ver detalhes, consulte o Oracle Database Net Services Administrator's Guide (Guia do Administrador do Oracle Database Net Services) no conjunto de documentação da Oracle referente à sua versão.

**Capítulo 12** • Configurando o cliente Oracle para o HP Universal CMDB

**13**

# **Lista de verificação de resumo do Oracle**

Este capítulo contém uma lista de verificação que resume os requisitos para suporte e certificação do HP Universal CMDB.

#### **Este capítulo inclui:**

- ➤ [Lista de verificação para suporte e certificação do HP Universal CMDB](#page-131-0)  [na página 132](#page-131-0)
- ➤ [Requisitos do Oracle Server e do cliente Oracle na página 135](#page-134-0)
- ➤ [Configurando parâmetros de inicialização do Oracle na página 135](#page-134-1)

**Observação:** Para obter mais informações sobre as definições de configuração do banco de dados Oracle que devem ser usadas ao trabalhar com o Oracle Server e o HP Universal CMDB, consulte ["Diretrizes para](#page-94-0)  [configuração e dimensionamento do Oracle Server" na página 95](#page-94-0).

#### <span id="page-131-0"></span>**Lista de verificação para suporte e certificação do HP Universal CMDB**

Nesta seção, são fornecidas informações para opções da Oracle com suporte e certificadas.

As opções certificadas são recomendadas para trabalhar com o HP Universal CMDB. Elas são rigorosamente testadas pelo pessoal de garantia de qualidade da HP. As opções com suporte são aquelas para as quais o pessoal de garantia de qualidade da HP realizou testes básicos com êxito.

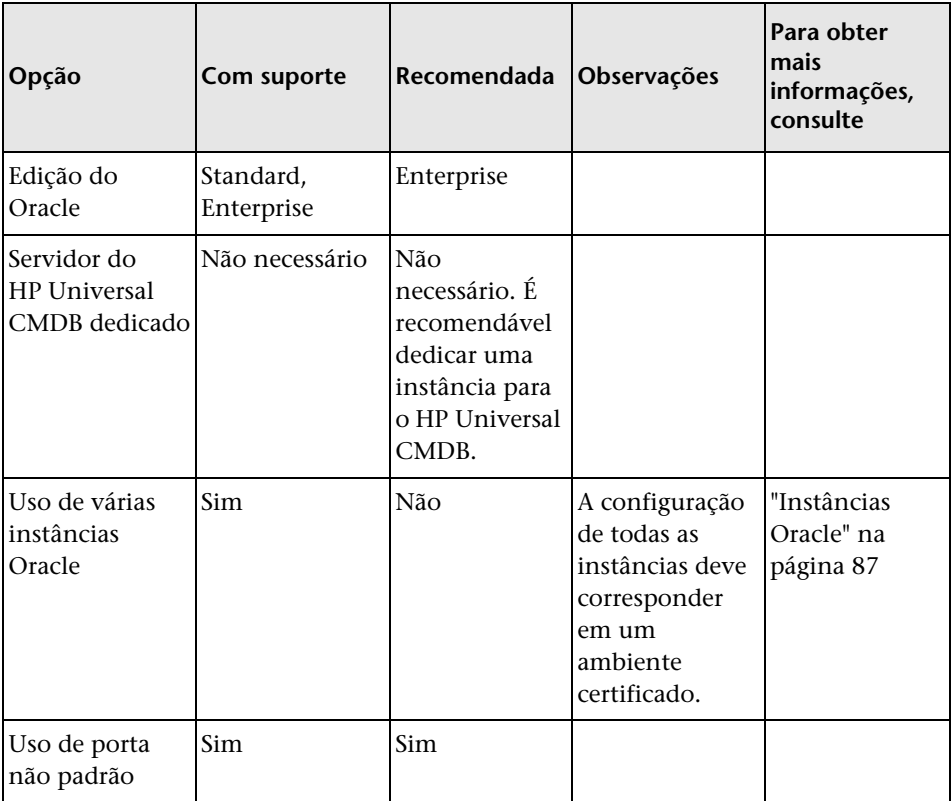

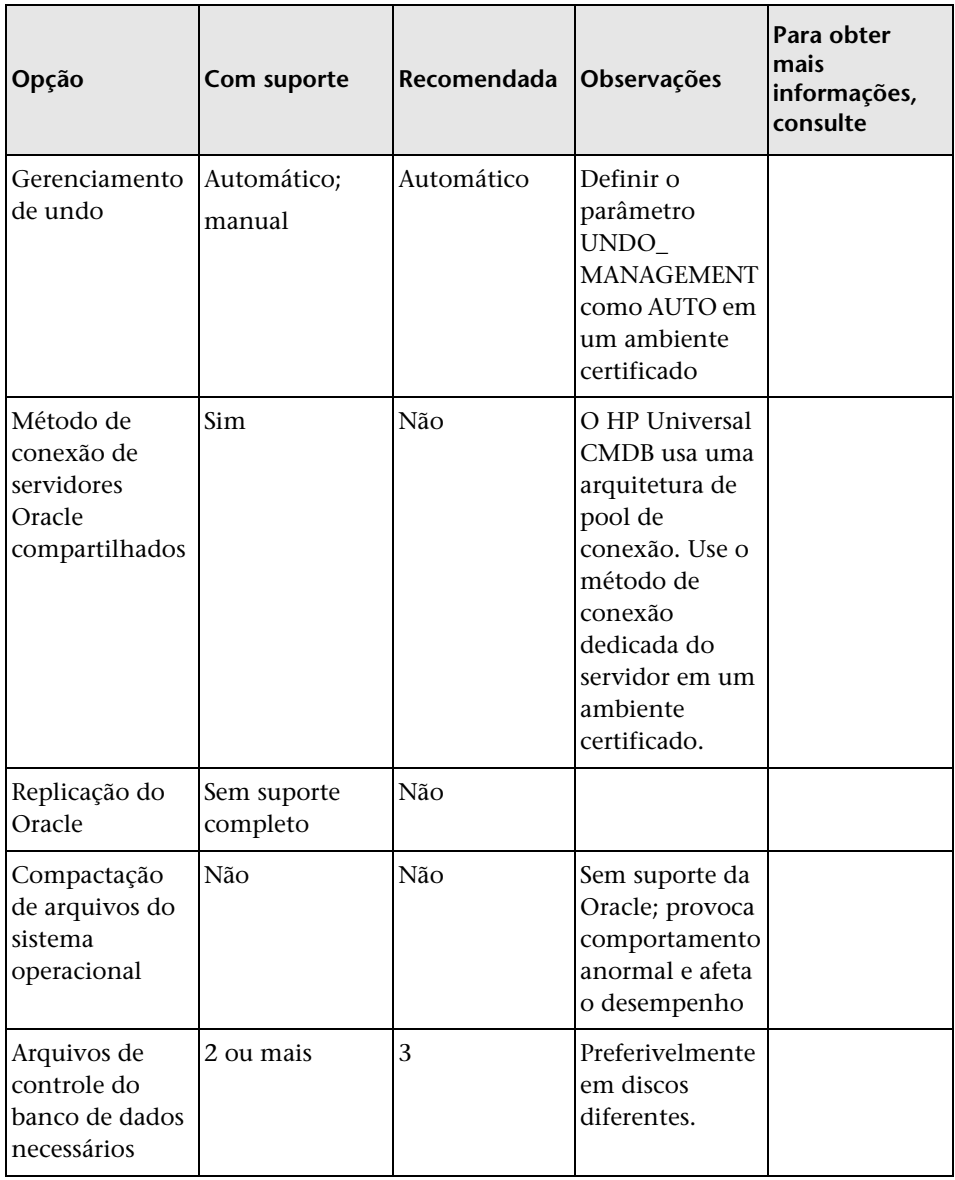

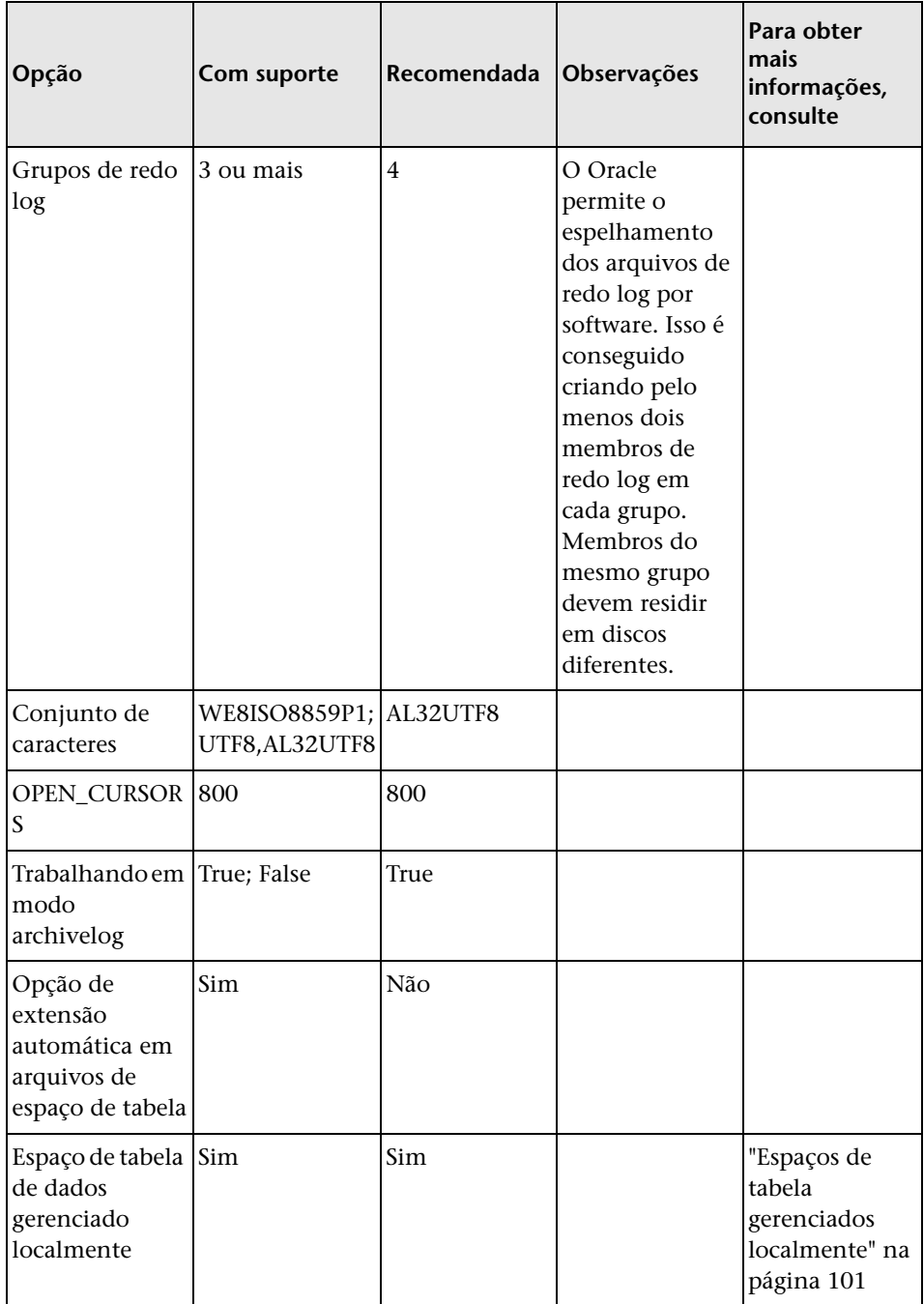

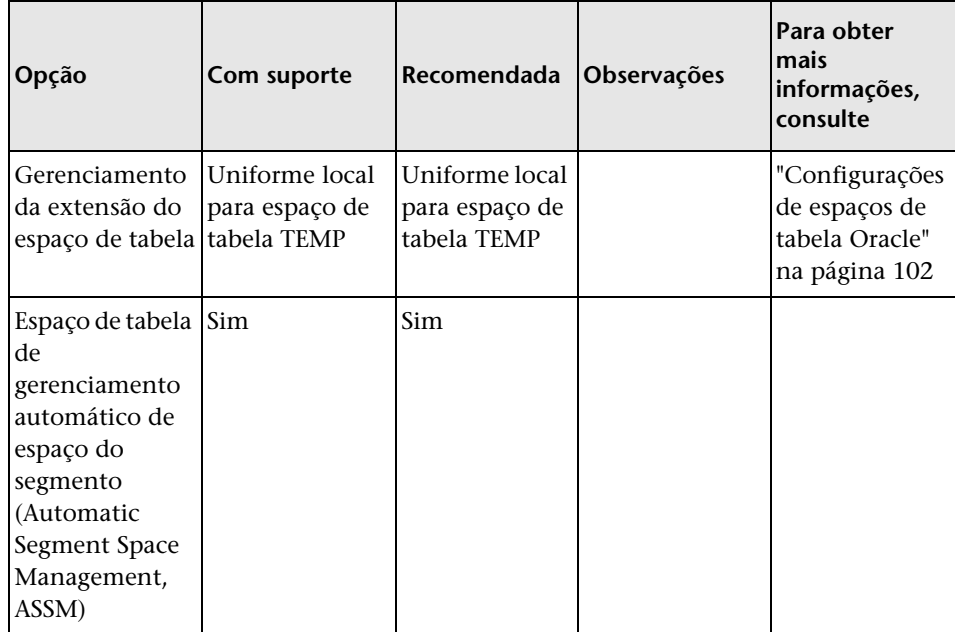

#### <span id="page-134-0"></span>**Requisitos do Oracle Server e do cliente Oracle**

Para saber as versões do Oracle Server e do cliente Oracle e as plataformas de sistema operacional aceitas para trabalhar com o HP Universal CMDB, consulte ["Requisitos de software" na página 86.](#page-85-0)

#### <span id="page-134-1"></span>**Configurando parâmetros de inicialização do Oracle**

Para ver uma lista das configurações recomendadas para os parâmetros de inicialização do Oracle Server, consulte ["Configurações de parâmetros](#page-95-0)  [Oracle" na página 96.](#page-95-0)

**Capítulo 13** • Lista de verificação de resumo do Oracle

# **Parte IV**

# **Apêndices**

**A**

### <span id="page-138-0"></span>**Suporte para Oracle Real Application Clusters**

Este apêndice contém a configuração que precisa ser feita para o HP Universal CMDB funcionar com o Oracle Real Application Clusters. Estas informações aplicam-se exclusivamente aos usuários avançados.

#### **Este capítulo inclui:**

- ➤ [Sobre o Oracle Real Application Clusters \(RAC\) na página 139](#page-138-1)
- ➤ [Single Client Access Name na página 141](#page-140-0)
- ➤ [Configuração do cliente para Oracle RAC na página 141](#page-140-1)
- ➤ [Configuração do servidor na página 145](#page-144-0)
- ➤ [Criar/conectar a um banco de dados do HP Universal CMDB](#page-145-0)  [na página 146](#page-145-0)

#### <span id="page-138-1"></span>**Sobre o Oracle Real Application Clusters (RAC)**

Um cluster é um conjunto de servidores interconectados que aparecem como um único servidor para o usuário final e para os aplicativos. O Oracle Real Application Clusters (RAC) é a solução da Oracle para alta disponibilidade, escalabilidade e tolerância a falhas. Ele é baseado em servidores clusterizados que compartilham o mesmo armazenamento.

O Oracle RAC é um único banco de dados Oracle instalado em um cluster de computadores servidores. Cada servidor executa uma instância do banco de dados, e todas as instâncias compartilham os mesmos arquivos de banco de dados.

Para ver mais detalhes sobre o Oracle RAC, consulte o Oracle Clusterware Guide (Guia do Clusterware Oracle) e o Oracle Real Application Clusters Administration and Deployment Guide (Guia de Administração e Implantação do Oracle Real Application Clusters) no conjunto de documentação da Oracle referente à sua versão.

Nesta seção do apêndice, o seguinte exemplo de Oracle RAC é usado:

- ➤ Nome do banco de dados Oracle RAC: UCMDBRAC
- ➤ Nomes dos computadores: Servidor1, Servidor2
- ➤ Em cada computador, há uma instância Oracle do UCMDBRAC:
	- ➤ SID no Servidor1: RAC1
	- ➤ SID no Servidor2: RAC2
- ➤ Em cada computador, há um IP virtual (Servidor1-Vip e Servidor2-Vip):
	- ➤ Servidor1-Vip está atribuído ao Servidor1
	- ➤ Servidor2-Vip está atribuído ao Servidor2

O IP virtual existe além do IP estático atribuído ao computador.

➤ Os ouvintes em ambos os servidores estão ouvindo na porta padrão 1521 e fornecem suporte para o serviço de banco de dados UCMDBRAC.

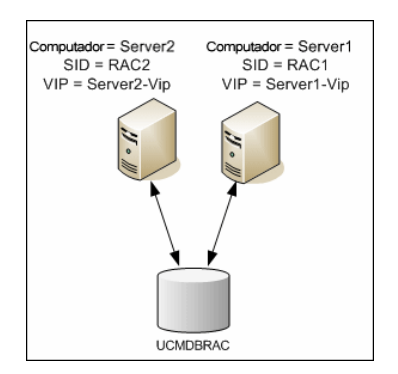

#### <span id="page-140-0"></span>**Single Client Access Name**

Na versão 11g, a Oracle introduziu o Single Client Access Name (SCAN), como um método de acesso preferido para os clientes que se conectam ao RAC. Nesse método, os clientes não precisam configurar nós individuais no RAC; em vez disso, usam um único IP virtual conhecido como SCAN ou SCAN VIP.

O SCAN é um único nome de rede definido para o cluster no DNS da sua organização ou no GNS (Grid Naming Service, Serviço de Nomenclatura de Grade), que circula entre diversos endereços IP, refletindo vários ouvintes no cluster. O SCAN elimina a necessidade de alterar os clientes quando nós são adicionados ou removidos no cluster.

O SCAN e seus endereços IP associados fornecem um nome estável para os clientes usarem em conexões, independentemente dos nós que compõem o cluster. Endereços SCAN, endereços IP virtuais e endereços IP públicos devem estar todos na mesma sub-rede.

No HP Universal CMDB 9.0, ao usar o Oracle 11g RAC, recomenda-se usar o método SCAN.

#### <span id="page-140-1"></span>**Configuração do cliente para Oracle RAC**

O HP Universal CMDB usa o driver JDBC da DataDirect para se conectar a bancos de dados Oracle comuns e a bancos de dados Oracle RAC.

Ao usar um banco de dados RAC, instale os servidores sem criar os esquemas de banco de dados do UCMDB relevantes (para ver uma descrição dos esquemas do UCMDB, consulte ["Introdução à preparação do ambiente de](#page-16-0)  [banco de dados" na página 17](#page-16-0)). Após concluir a configuração do RAC no cliente e no servidor, crie os esquemas conforme descrito em ["Criar/conectar](#page-145-0)  [a um banco de dados do HP Universal CMDB" na página 146](#page-145-0).

Faça as seguintes alterações nos arquivos de configuração do HP Universal CMDB:

 **1 No Servidor do UCMDB, crie o arquivo <diretório raiz do HP Universal CMDB>\UCMDBServer\conf\ucmdb-tnsnames.ora.**

O formato do **ucmdb-tnsnames.ora** é igual ao do arquivo de configuração de rede tnsnames.ora do Oracle:

```
\lenome do serviço de BD> =
(DESCRIPTION =
 (ADDRESS_LIST =
  (ADDRESS = (PROTOCOL = TCP)(HOST = <IP virtual da primeira 
instância>) (PORT = <porta do ouvinte da primeira instância>))
  (ADDRESS = (PROTOCOL = TCP)(HOST = <IP virtual da segunda 
instância> ) (PORT = <porta do ouvinte da segunda instância>))
  (... entrada para cada instância...)
  (LOAD BALANCE = on)
  (FAILOVER = on)
 \lambda(CONNECT_DATA =
  (SERVER = DEDICATED)
  (SERVICE NAME = <nome do serviço de BD>)
 )
)
```
onde:

- ➤ <nome do serviço de BD> é o nome de um serviço ao qual os ouvintes dão suporte. É o mesmo usado na parte CONNECT\_DATA.
- ➤ ADDRESS\_LIST contém uma entrada de endereço para cada nó no ambiente do RAC. No caso do Oracle 11g usando SCAN, ele contém apenas o IP virtual do SCAN. O endereço contém todos os detalhes necessários para se conectar ao nó:
	- ➤ HOST contém o IP virtual dessa instância. É importante usar o IP virtual e não o IP estático do nó para mais rapidez na detecção de falhas.
	- ➤ PORT é a porta na qual o ouvinte está configurado para ouvir nesse nó em particular.

➤ FAILOVER configurado como **on** permite que o driver tente se conectar a outro nó após uma falha de conexão a um dos nós. As tentativas continuam até que uma conexão a um dos nós seja estabelecida com êxito ou até que nenhum dos nós possa ser alcançado.

Uma tentativa de se conectar a outro nó ocorrerá somente se a conexão ao nó atual falhar. Se a conexão for recusada pelo nó (por exemplo, a comunicação com o nó foi estabelecida, mas a conexão foi rejeitada), nenhuma tentativa será feita para se conectar a outro nó.

**Importante:** O failover é apenas para tentativas de conexão. Se uma conexão falha durante uma transação do banco de dados, não há failover da transação para outro computador para continuar a transação.

- ➤ LOAD\_BALANCE configurado como **on** instrui o driver a distribuir as solicitações de conexão entre os nós para evitar sobrecarregar um único nó. A ordem na qual o driver acessa os nós é aleatória.
- ➤ SERVER é o modo de conexão que você deseja usar. Há dois modos de conexão possíveis: **dedicada** e **compartilhada**. Configure isso de acordo com a configuração do servidor para o qual há suporte.
- ➤ SERVICE\_NAME é o nome de um serviço ao qual os ouvintes dão suporte. É o mesmo nome que você deu em <nome do serviço de BD>.

No exemplo acima, ucmdb-tnsnames.ora seria configurado como:

UCMDBRAC = (DESCRIPTION = (ADDRESS\_LIST = (ADDRESS = (PROTOCOL = TCP)(HOST = Servidor1-Vip)(PORT = 1521))  $(ADDRESS = (PROTOCOL = TCP)(HOST = Servidor2-Vip)(PORT = 1521))$  $(LOAD$  BALANCE = on) (FAILOVER = on)

```
\lambda(CONNECT_DATA =
(SERVER = DEDICATED)
(SERVICE_NAME = UCMDBRAC)
\lambda)
```
- **2 No Servidor do UCMDB, abra o diretório <diretório raiz doHP Universal CMDB>\UCMDBServer\conf. Localize o arquivo jdbc.properties.**
	- **a** Encontre a linha que começa com cmdb.url.

```
b Substitua-a pela seguinte linha:
  cmdb.url=
   jdbc:mercury:oracle:TNSNamesFile=<diretório raiz do HP Universal 
   CMDB>\\UCMDBServer\\conf\\ucmdb-
   tnsnames.ora;TNSServerName=<NOME DO SERVIÇO>
   onde <NOME DO SERVIÇO> é a entrada no ucmdb-tnsnames.ora, 
   equivalente ao nome do serviço do RAC.
   Observe que cada barra invertida (\) no caminho de TNSNamesFile é 
   dobrada.
```
 **c** Se o arquivo não existir, crie um arquivo jdbc.properties vazio sob a pasta acima e adicione a seguinte entrada:

```
Oracle = ddoracle
cmdb.url = jdbc:mercury:oracle:TNSNamesFile=<diretório raiz do 
HP Universal CMDB>\\UCMDBServer\\conf\\ucmdb-
tnsnames.ora;TNSServerName=<NOME DO SERVIÇO>
onde <NOME DO SERVIÇO> é a entrada no ucmdb-tnsnames.ora, 
equivalente ao nome do serviço do RAC.
```
 **d** Se o seu servidor estiver executando o sistema operacional UNIX ou LINUX, substitua todas as barras invertidas duplas por barras invertidas únicas.
# **Configuração do servidor**

<span id="page-144-1"></span>No Oracle RAC, os ouvintes do Oracle estão sempre equilibrando a conexão entre os nós de acordo com um dos seguintes algoritmos:

- ➤ **Baseado em Carga** (Padrão). O ouvinte redireciona a conexão de acordo com o comprimento da fila de execução nos nós. O nó menos carregado, em termos de CPU, é conectado.
- ➤ **Baseado em sessão.** O ouvinte equilibra o número de sessões entre os nós.

O primeiro algoritmo é otimizado para conexões de curta duração e é menos otimizado para conexões de longa duração como as usadas com pools de conexão.

O balanceamento de carga inteiro é feito durante o tempo da conexão e não depois dele. Isso significa que uma conexão estabelecida não é movida para outro nó uma vez conectada.

Esta seção inclui os seguintes tópicos:

➤ ["Recomendação para o banco de dados do HP Universal CMDB" na](#page-144-0)  [página 145](#page-144-0)

## <span id="page-144-0"></span>**Recomendação para o banco de dados do HP Universal CMDB**

É recomendável usar o algoritmo baseado em sessão, pois o HP Universal CMDB usa pools de conexão. Uma conexão pode ser usada para diferentes finalidades e tem longa duração.

Para fazer o ouvinte do Oracle usar o algoritmo baseado em sessão, um parâmetro deve ser adicionado ao arquivo de parâmetros **listener.ora** de cada ouvinte (cada nó tem seu próprio ouvinte; portanto, essa alteração deve ser feita em todos os ouvintes):

PREFER\_LEAST\_LOADED\_NODE\_<NOME\_OUVINTE> =OFF

onde:

<NOME\_OUVINTE> é o nome do ouvinte. O padrão é LISTENER\_ <nome do nó>.

Por exemplo:

O nome do ouvinte padrão no Servidor1 é LISTENER\_SERVIDOR1. Nesse caso, é necessário adicionar o seguinte ao arquivo listener.ora do Servidor1:

PREFER\_LEAST\_LOADED\_NODE\_LISTENER\_SERVIDOR1=OFF

# **Criar/conectar a um banco de dados do HP Universal CMDB**

<span id="page-145-0"></span>Ao criar um novo esquema de banco de dados ou se conectar a um esquema existente no utilitário Configuração de Servidor e Banco de Dados, preencha todos os parâmetros conforme descrito em "Informações necessárias para configurar parâmetros de banco de dados" no o PDF do *Guia de Implantação do HP Universal CMDB*, com exceção dos seguintes:

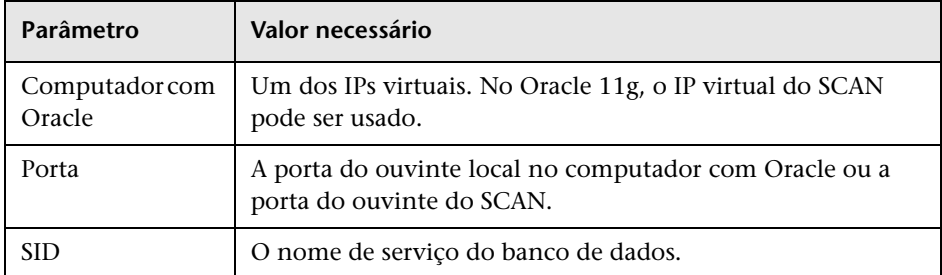

No exemplo, os parâmetros seriam:

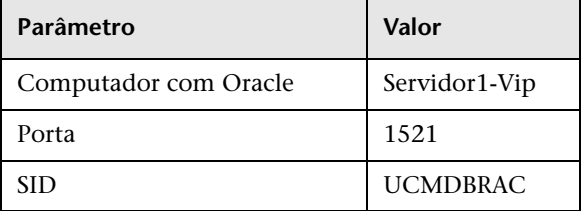

# **Índice**

# **A**

Área Global do Sistema (System Global Area, SGA) Oracle Server [113](#page-112-0) arquivo de alerta, Oracle Server [114](#page-113-0) arquivo de arquivamento, Oracle Server [114](#page-113-1) atualizando estatísticas Microsoft SQL Server [73](#page-72-0) autenticação habilitando a auten[ticação do HP](#page-75-0)  Universal CMDB 76 autenticação do Windows habilitando o HP Universal CMDB [76](#page-75-0)

## **B**

backup bancos d[e dados do Microsoft SQL](#page-61-0)  Server 62 bancos de dados do Oracle Server [122](#page-121-0) banco de dados comport[amento de carga no Oracle](#page-112-1)  Server 113 configuração de arq[uivo no Microsoft](#page-51-0)  SQL Server 2005 52 fragment[ação no Microsoft SQL](#page-66-0)  Server 67 integridade no Microsoft SQL Server [66](#page-65-0) layout de arqu[ivo no Microsoft SQL](#page-45-0)  Server 2005 46 manutenção no Microsoft SQL Server [61](#page-60-0) manutenção no Oracle Server [112](#page-111-0) opções de configur[ação no Microsoft](#page-52-0)  SQL Server 2005 53 permissões do Microsoft SQL Server

2005 [45](#page-44-0) proprie[dades no Microsoft SQL Server](#page-47-0)  2005 48 requisitos [17](#page-16-0) banco de dados tempdb configurações no Microsoft SQL [49](#page-48-0) Microsoft SQL Server 2005 [51](#page-50-0) bancos de dados HP Universal CMDB [17](#page-16-1) bancos de dados do sistema Microsoft SQL Server 2005 [51](#page-50-1) bancos de dados, criação [manual de](#page-27-0) Microsoft SQL Server 28 Base de Conhecimento [13](#page-12-0)

### **C**

Cliente Oracle configuração [128](#page-127-0) instalação [128](#page-127-1) requisitos do sistema [127](#page-126-0) colocação de dados Microsoft SQL Server 2005 [47](#page-46-0) colocação de log Microsoft SQL Server 2005 [47](#page-46-0) configuração de banco de dados Microsoft SQL Server 2005 [52](#page-51-1) configuração de RAID, Oracle Server [108](#page-107-0) configuração do arquivo de ba[nco de dados](#page-51-0) Microsoft SQL Server 2005 52 configuraçõe[s de espaço de tabela, Oracle](#page-101-0)  Server 102 configurações de [parâmetros](#page-95-0) Oracle Server 96 CPU, Oracle Server [113](#page-112-2) criando esquemas [93](#page-92-0) criando objetos de esquema [93](#page-92-0)

#### **D**

desempenho da consulta [no Oracle Server,](#page-117-0)  otimizando o [115](#page-114-0), 118 Dimensionamento do b[anco de dados do HP](#page-17-0)  Universal CMDB 18 diretrizes para di[mensionamento](#page-94-0) Oracle Server 95

# **E**

espaços de tabela Oracle Server [101](#page-100-0) espaços de [tabela padrão](#page-90-0) criação 91 espaços de [tabela temporário](#page-90-0) criação 91 espaços de tabela, Oracle Server manutenção [115](#page-114-1) esquemas criação [93](#page-92-0) estatísticas coletando do CMDB no Oracle Server [118](#page-117-0) coletando no Microsoft SQL Server [65](#page-64-0) estatísticas de distribuição Microsoft SQL Server [73](#page-72-1)

#### **F**

fragmentação banco de da[dos do Microsoft SQL](#page-69-0)  Server [67](#page-66-0), 70 fragmentaçã[o de índice do CMDB, Oracle](#page-117-1)  Server 118 fragmentação de índice, CMDB Oracle Server [118](#page-117-1) fragmentação do banco de d[ados do CMDB,](#page-69-0)  Microsoft SQL Server 70

#### **G**

grupos de arquivos Microsoft SQL Server 2005 [49](#page-48-1)

#### **H**

HP Universal CMDB bancos de dados [17](#page-16-1) habilitando [para autenticação do](#page-75-0)  Windows 76

#### **I**

implantação Microsoft SQL Server [24](#page-23-0), [32](#page-31-0) Oracle Server [84](#page-83-0) instalação Cliente Oracle [128](#page-127-1) Microsoft SQL Server 2005 [36](#page-35-0) instância Oracle Server [87](#page-86-0)

#### **L**

layout de arquivo Microsoft SQL Server 2005 [46](#page-45-0) listas de verificação suporte e certificaç[ão do Microsoft](#page-33-0)  SQL Server 2005 34 Suporte e certificação do Oracle Server [132](#page-131-0) log de transações backup [65](#page-64-1) Microsoft SQL Server 2005 [46](#page-45-1)

#### **M**

Microsoft SQL Server atualizando estatísticas [73](#page-72-0) backup do banco de dados [62](#page-61-0) coletando estatísticas [65](#page-64-0) criação manual de bancos de dados [28](#page-27-0) estatísticas de distribuição [73](#page-72-1) fragmentação do banco de dados [67](#page-66-0), [70](#page-69-0) integridade do banco de dados [66](#page-65-0) manutenção de banco de dados [61](#page-60-0) monitorando e reconstruindo índices [71](#page-70-0) requisitos do sistema [24](#page-23-1) visão geral da implantação [24](#page-23-0), [32](#page-31-0)

visão ger[al dos esquemas de banco de](#page-26-0)  dados 27 Microsoft SQL Server 2005 adicionando arquivos de dados [52](#page-51-2) alterand[o propriedades do arquivo de](#page-52-1)  dados 53 bancos de dados do sistema [51](#page-50-1) colocação de dados [47](#page-46-0) colocação de log [47](#page-46-0) configur[ação do arquivo de banco de](#page-51-0)  dados 52 configurando bancos de dados [52](#page-51-1) descartando arquivos de dados [52](#page-51-3) grupos de arquivos [49](#page-48-1) instalando [36](#page-35-0) layout do arquivo de banco de dados [46](#page-45-0) lista de verific[ação para suporte e](#page-33-0)  certificação 34 modificando as configurações [40](#page-39-0) opções d[e configuração do banco de](#page-52-0)  dados 53 permissões [45](#page-44-0) permissões do banco de dados [45](#page-44-0) propriedades do arquivo [48](#page-47-0) propriedades do banco de dados [48](#page-47-0) verificando as configurações [40](#page-39-0) monitorando e reconstru[indo índices](#page-70-0) Microsoft SQL Server 71

# **O**

objetos de esquema criação [93](#page-92-0) opções de configuração de serviço Microsoft SQL Server 2005 [39](#page-38-0) opções de configuração de servidor Microsoft SQL Server 2005 [39](#page-38-1) opções de configuração do ban[co de dados](#page-52-0) Microsoft SQL Server 2005 53 Oracle arquivo de alerta [114](#page-113-0) configuraç[ões de espaço de tabela](#page-86-0) [102](#page-101-0) instâncias 87 otimizando o desempenho da consulta [115](#page-114-0), [118](#page-117-0)

Recovery Manager (RMAN) [124](#page-123-0) Oracle Server backup do banco de dados [122](#page-121-0) coletando estatísticas do CMDB [118](#page-117-0) configuração de RAID [108](#page-107-0) confi[gurações de parâmetros](#page-112-2) [96](#page-95-0) CPU 113 criando per[missões de usuário do](#page-91-0)  esquema 92 diretrizes para [dimensionamento](#page-112-2) [95](#page-94-0) Entrada/Saída 113 espaços de tabela [101](#page-100-0) fragmentação de índice do CMDB [118](#page-117-1) gerenciam[ento de espaço](#page-86-0) [115](#page-114-2) instâncias 87 lista de verific[ação para suporte e](#page-131-0)  certificação 132 manutenção de banco de dados [112](#page-111-0) manutenç[ão do espaço de tabela](#page-134-0) [115](#page-114-1) requisitos 135 requisitos do sistema [85](#page-84-0) visão geral da implantação [84](#page-83-0) visão ger[al dos esquemas de banco de](#page-89-0)  dados 90 Oracle Server Real Application Clusters consulte Real Application Clusters [139](#page-138-0)

# **P**

permissões Microsoft SQL Server 2005 [45](#page-44-0) permissões [de usuário do esquema](#page-91-0) criação 92 propriedades do arquivo Microsoft SQL Server 2005 [48](#page-47-0)

# **R**

Real Application Clusters conectar ou criar um banco de dados de gerenciamento [146](#page-145-0) configuração do cliente [141](#page-140-0) configuração do servidor [145](#page-144-1) introdução [139](#page-138-1) Recovery Manager (RMAN)

Índice

Oracle Reco[very Manager](#page-12-1) [124](#page-123-0) recursos online 13 requisitos de hardware [19](#page-18-0) requisitos do sistema Cliente Oracle [127](#page-126-0) Microsoft SQL Server [24](#page-23-1) Oracle Server [85](#page-84-0)

# **S**

SID [128](#page-127-2) Single Client Access Name [141](#page-140-1) Site da HP Software [13](#page-12-2) Site de suporte da HP Software [13](#page-12-3) Solução de Problemas e Base de Conhecimento [13](#page-12-0)

#### **T**

tnsnames.ora localização e configuração [128](#page-127-3)

#### **V**

verificação Configurações [do Microsoft SQL](#page-39-0)  Server 2005 40 visão geral dos esquemas [de banco de dados](#page-26-0) Microsoft SQL Server 27 Oracle Server [90](#page-89-0)